# The PCLinux0S magazine Volume 81 October, 2013

# Happy 10th Birthday, PCLinuxOS!

# Wech Ri Frqwhqw

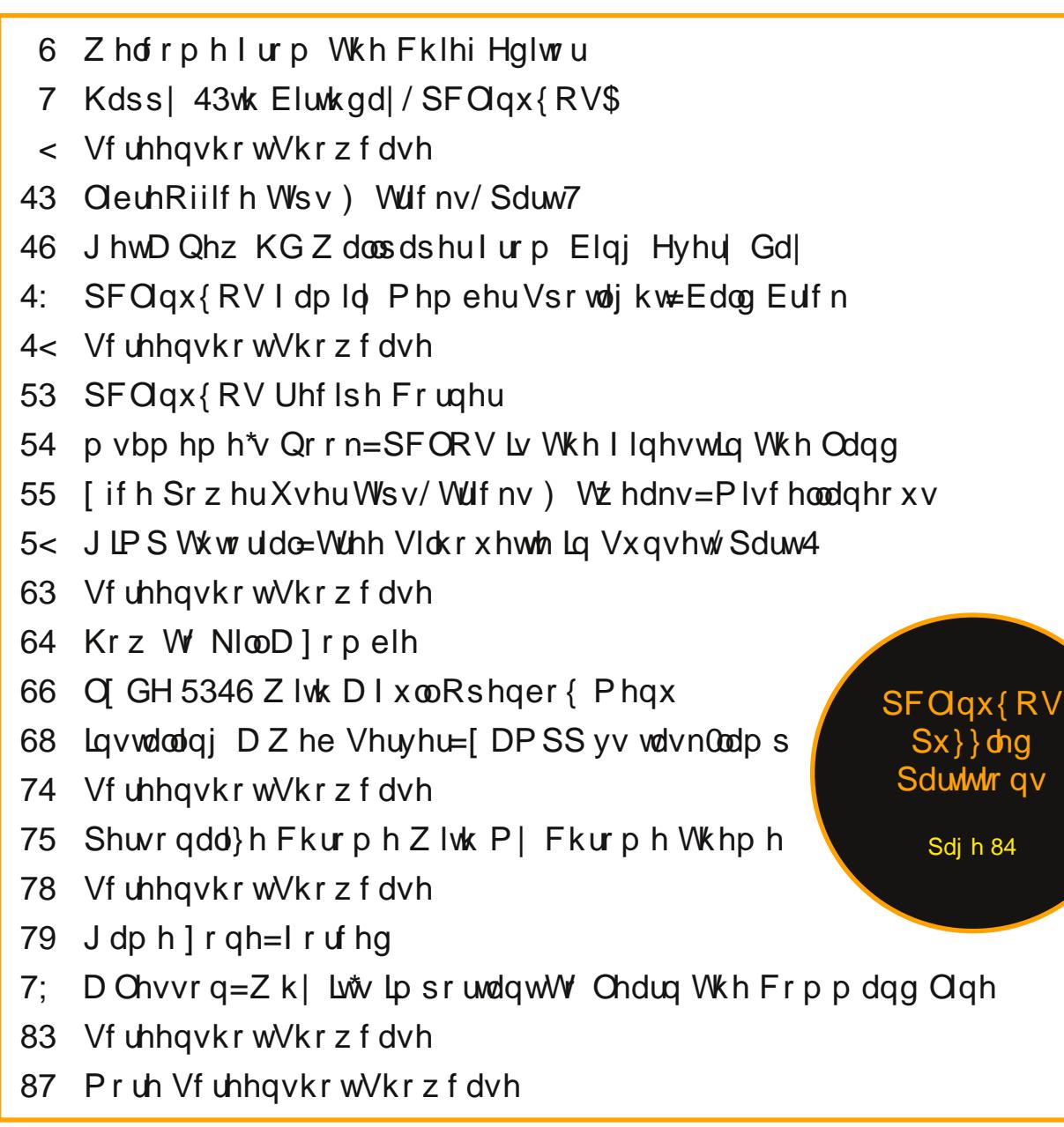

# **Welcome From The Chief Editor**

<span id="page-2-0"></span>With the exception of that which is running in VirtualBox, my home is a "Windows-free" zone. As much as I wish I didn't have to run Windows in a

virtual machine, that is not reality. Thanks to the shortsightedness of many software vendors, I (like many other Linux users) must keep a copy of Windows around, regardless of how much I think/know that it stinks.

For example, most of the income tax software to file your income taxes runs only on Windows or OS-X. Sure, there are some free, web-based income tax software tools around, but their abilities often fall short of meeting the needs of all but those users filing the simplest of returns. As a result, running a Windows income tax filing software bundle is often the only choice.

Why am I picking on income tax filing software vendors? September and October typically

are the months when those software vendors ramp up their promotional e-mailings, with offers of discounted prices to "early bird" purchasers. Sometimes, their offers allow customers to buy or reserve a copy of the software at last year's prices, before price hikes occur. So, as you might imagine, my email inbox has seen a steady increase in promotional emails from these companies.

What I cannot understand is why software vendors would willingly limit their market to Windows users only. It seems to me that it would (or should) be a simple task to create software that is capable of

running on all platforms – and not just one that is losing market share every year. Meanwhile, Linux's market share continues to grow year after year.

Some surveys estimate that Linux's market share is higher now than OS-X's market share. You would think that software vendors would jump on being the first to tap into a previously untapped market.

Perhaps when Windows market share has dropped to a hidden "critical level," we'll see these software vendors support cross platform solutions. Java and Python immediately come to mind as cross platform solutions, although the former has been plagued by security issues for what seems like forever. PHP also seems like a viable solution, allowing users to run income tax software in their favorite web browser.

So, I keep a copy of Windows around in VirtualBox, ready to run the software for which there really isn't any alternative. I can remember six and seven years ago, when I switched to using Linux. Back then, I would only set up my Linux installations as a dual boot with Windows XP. Unfamiliar with the Linux landscape back then, I was afraid of not being able to run my favorite Windows programs that I had come to depend on. It was all I knew, and Linux (at that time) was the unknown. What I failed to consider or focus on was the tasks that I was needing to do on the computer. Focusing on the

programs left me blinded to finding alternatives to get those tasks completed.

Eventually, as I became more and more accustomed to Linux, I found alternatives for every Windows program I used to use – except for income tax filing software. As time went on, I found myself booting into Windows XP less and less, with months often elapsing between Windows logins.

I eventually eliminated my dual boot installations, and reclaimed the "wasted space" that was formerly consumed by Windows. Instead, I migrated to running Windows XP (and more recently Windows 7) in VirtualBox. About the only thing that I regularly use my Windows virtual machine installations for is – if you can't guess – running income tax filing software. The bonus is that Windows now runs better in VirtualBox than it ever did when it was a bare metal installation.

It's rare that I even boot into my VirtualBox copies of Windows. Linux, and particularly PCLinuxOS, has fully replaced Windows as my daily operating system. For me, the only "holdout" is the income tax filing software. Other users may have other Windows-only programs that they cannot live without, and that don't have a suitable substitute for under Linux.

Running PCLinuxOS, and then Windows in VirtualBox, provides me a perfect solution. I get the security and stability of PCLinuxOS for meeting all of my other computing needs, and I still get to run those few Windows-only programs when I need them (although, that need has dwindled to only one case).

Until next month, I bid you peace, happiness, serenity and prosperity.

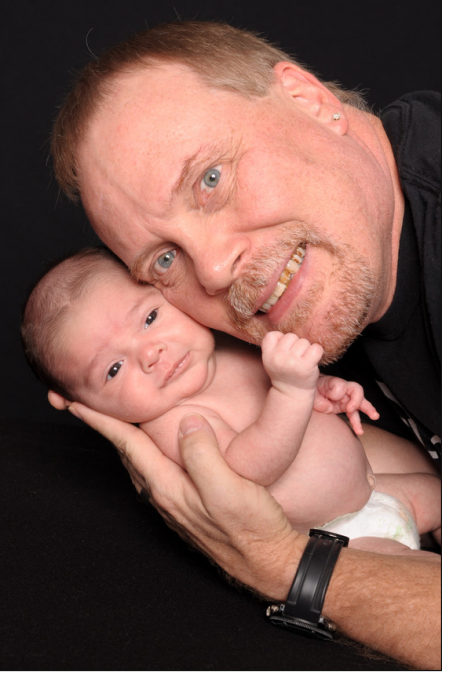

# **Happy 10th Birthday, PCLinuxOS!**

<span id="page-3-0"></span>*On October 24, 2003, PCLinuxOS Preview .4 was released as a fork of Linux Mandrake (Mandriva) 9.2…*

And so it began, 10 years ago this month. Since that time, PCLinuxOS has matured into its own independent Linux distribution. Just uttering the allstill-too-common line that PCLinuxOS is still a fork of Mandriva may cause sparks to fly. While PCLinuxOS may have been originally forked from Mandriva, it also borrows from openSUSE, Fedora, Ubuntu, Knoppix, Mepis, Debian, Slackware, Arch and just about any/every other Linux distro around.

What's even more amazing is that PCLinuxOS continues to thrive, without the backing of multimillionaires and billionaires funneling cash into its coffers, and without the backing of any corporation. PCLinuxOS truly is a community Linux distribution, with virtually all of the funds to keep it going coming from donations of its users, either monetarily or by the donation of services.

To commemorate the 10 years since the "birth" of PCLinuxOS, below is a reprint of part of an article we ran last December, as part of the Windows Migration series of articles. I doubt that experienced PCLinuxOS users ever tire of hearing this story. Without a doubt, new PCLinuxOS users will want to familiarize themselves with the tale of PCLinuxOS's origins.

#### **What Is PCLinuxOS?**

PCLinuxOS is a Linux distro, just like Ubuntu, openSUSE, Fedora, Mepis, Knoppix, Debian, Slackware, Arch and about 600 others. Probably the best way to describe PCLinuxOS is to provide a brief history from the founder of PCLinuxOS, Texstar – a.k.a. Bill Reynolds (pictured below).

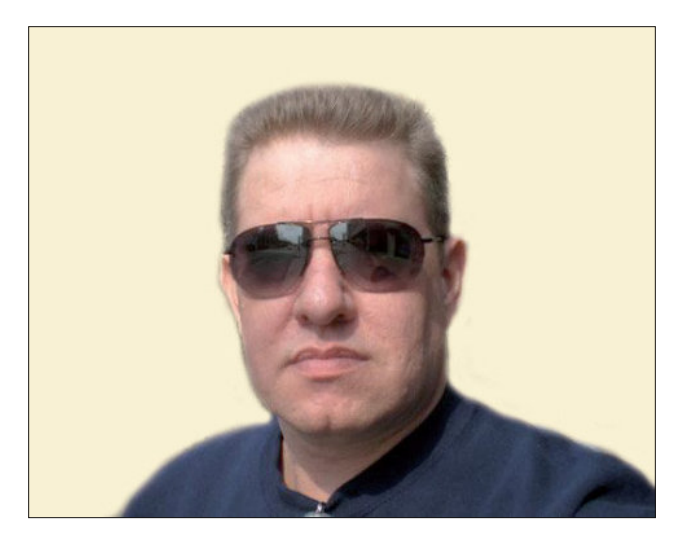

*In the summer of 2003, I became interested in Live CD technology after looking at Knoppix and a fresh distribution from a fellow named Warren, called Mepis. I was interested in helping Warren with Mepis at the time, but I had no clue how to build DEB files. Coming from 5 years of packaging RPMS and not really wanting to learn a new packaging system, I happened to come across a South African fellow by the name of Jaco Greef. He was developing a script called mklivecd and porting it to Mandrake Linux. I, along with Buchanan Milne (Mandrake contributor) and a few others, began working with Jaco to help debug the scripts. I got an idea to make a livecd based on Mandrake Linux 9.2, along with all my customizations, just for fun. I had previously provided an unofficial 3rd party repository for the users of Mandrake for many years, but had since parted ways. Since Mandrake was a trademarked name, myself and others decided to name the Live CD after our news site and forum, pclinuxonline, thus PCLinuxOS.*

*Preview .3 was my first attempt to make a livecd. I distributed it initially to about 20 people to get their reaction and feedback. Everyone who tested it loved the*

*livecd but there was one thing missing. There wasn't a way to install the thing to the hard drive! srlinuxx from tuxmachines.org came up with a novel way to copy the livecd to the hard drive and posted it on our forums. Jaco utilized this information and inspiration from the Mepis installer and wrote a pyqt script to make the Live CD installable, thus the birth of a new distribution.*

*On October 24, 2003, PCLinuxOS Preview .4 was released as a fork of Linux Mandrake (Mandriva) 9.2 utilizing mklivecd scripts from Jaco Greef, a multimedia kernel from Thomas Buckland* (2.4.22-tmb) *and a customized KDE (3.1.4tex). Preview .5 through .93 were built upon on previous PCLinuxOS releases. After three years of updating one release from the other using the same gcc and glibc core library, we found too many programs would no longer compile or work properly against this aging code base.*

*In November 2006, we utilized a one time source code snapshot from our friends at Mandriva to pull in an updated glibc/gcc core and associated libraries. We spent the following 6 months rebuilding, debugging, customizing, patching and updating our new code base. We pulled in stuff from our old code base, utilized patches/code from Fedora, Gentoo and Debian just to name a few. This is why you will never see me distro bashing, as it would be hypocritical to do such a thing. We are still dependent in many areas on other distros development processes due to our limited but hard working volunteer development team.*

*On May 20th, 2007, we felt we had reached a pretty stable base and released PCLinuxOS 2007. It utilized our own kernel from Oclient1, KDE built by MDE developer Ze, updated mklivecd scripts from IKerekes & Ejtr, a heavily patched Control Center, graphics from the PCLinuxOS beautification team, and many application updates from Thac and Neverstopdreaming. Development continues as work is being done for a Minime release and an*

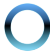

*international DVD. A future release of PCLinuxOS will feature an updated kernel, KDE 4, fresh Xorg server and all the latest applications. All in all it has been a great ride and we have made many friends along the way. Some have gone on to other distributions and many are still here from our first release. As I've always said, we're just enjoying Linux technology and sharing it with friends who might like it too. We hope you have enjoyed the ride as well.*

While the above was written a few years ago, PCLinuxOS has continued to thrive and evolve. Shortly thereafter, MiniMe was released. MiniMe represented a barebones KDE installation, with little else than the bare desktop and core Linux OS files. Designed for more advanced users, MiniMe allows users to install only those applications that they want. Even though this distro uses the "rolling release" update method, new Live CDs were released every year (and recently, even more often) so a user wouldn't have to download a huge number of updates after installing to make sure they had the most up-to-date system available.

In 2009, several developers left PCLinuxOS to start their own distro. While this happens in many other distros, PCLinuxOS hasn't suffered from it, and is still one of the top distros. In the wake of their departure, others stepped up to fill the vacated developer roles. Several other users stepped up to create the various "flavors" of PCLinuxOS. Today, there several "flavors" of PCLinuxOS available to users, each presenting PCLinuxOS a choice of which desktop environment to use.

To this day, the KDE desktop is still employed in the "main" PCLinuxOS release. However, all of the other desktop versions utilize the exact same Linux core, as well as the same repositories.

Following the rolling release design, improvements are always being made, and things evolve. First Texstar, followed by the PCLinuxOS development team, expanded their focus a bit, and a muchwished-for 64-bit edition of PCLinuxOS has recently been offered. Requiring a rebuild of all of the applications in the repos, the 64-bit repo now has over 8,700 of the 12,000+ applications in the PCLinuxOS 32-bit repo.

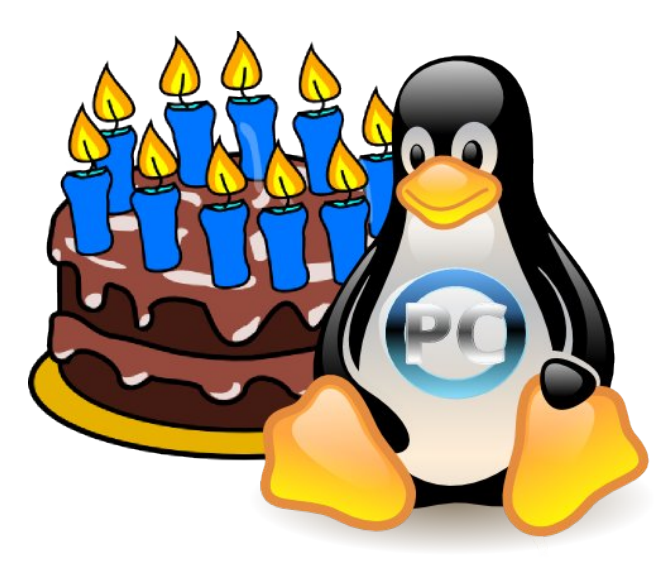

#### **Birthday Wishes From PCLinuxOS Users**

I've invited some veteran PCLinuxOS users to express their "birthday wishes" for PCLinuxOS's 10th anniversary. The well wishes are presented in the order in which I received them, via email. I'll start it off.

I've been a PCLinuxOS user since PCLinuxOS .93, a.k.a. PCLinuxOS 2007. Prior to arriving to the PCLinuxOS community, I was a brief (very brief – only about six months) Ubuntu and Kubuntu user. The unstable nature of those two pushed me to look around for something that worked better on my then aging hardware. After trying a few distros, I stumbled across PCLinuxOS. Not only was all of my hardware recognized and properly configured, but I found a stability that had previously been lacking. As a bonus, I also discovered a community that is second to none.

### **Happy 10 th Birthday, PCLinuxOS!**

Thank you, Texstar, and all of the other developers, for creating the best Linux distro around. Happy 10th anniversary, and I hope and pray that there are many, many more years of PCLinuxOS. **– Paul Arnote (parnote), The PCLinuxOS Magazine Chief Editor**

I've been using Linux for only 3 years now and 2 of them have been with PCLinuxOS. I'm happy I've found this distro but at the same time regret for not having the chance to do this earlier.

This little miracle has changed my computer life. I've finally found peace of mind and I've been running trouble-free all this time. I don't have to worry again about viruses, trojans. updates that last forever and mess up the system every time, formatting my hard drive every now and then, long boot and loading times, privacy and security issues, to name just a few.

First of all, I want to say a big THANK YOU to all the people responsible for PCLinuxOS. They're just a small team with no funds or unlimited resources that work hard to provide a rock-solid operating system for all of us.

Second I want to wish PCLinuxOS a Happy Birthday with all my heart. May it live for many more years and provide us with all the greatness that can be found nowhere else. PCLinuxOS, forever and ever! **– Antonis Komis (agmg)**

Wowee PCLinuxOS you are now  $10. = -0$  You are getting quite grown up. :-)

Happy Birthday to our favourite (or favorite) OS. I have been privileged to use PCLinuxOS since 2007. A fellow Kiwi sent me a copy of 0.93 to try out. I have been using it almost exclusively since. **– Jim Wilkinson (aka jimwilk), New Zealand**

#### Krz grhv rgh i lyh elu kod i uhhologi v Dag p dnh Iwshf Idolg hyhu z dl

Krz gr hv r qh vhqq eluktgd z lvkhv Z lwk vrp hwklqj qhz dqgrulj lqdowr vdl

 $Krz$  gr hv r qh h $\{$  suhvv wich ehvwwr  $VW\{$ Dag la d gliihungwww o glvsod

With vshf Idowklqj v der xwSFOqx{RV Wkdwz h or yh daa xyh hdf k adl

Lgr qr wkdyh wkh dqvz hu Qr ithvk yhwhv w fr qyhl

Vr uhz lqg p | rog elukkgd| p hvvdi hv Dag suhvv wich exwing widwoll v UHSOD h p vbp hp h

Exhar Sdxoffrpr vh txh ph hawhaah on yrl d fr gwh voduh ghvsdÑr d

Kdfh | d 43 dÑrvB laf uhled \$\$\$\$\$\$\$\$\$\$ sduhfh horwar qid fxdggr hp shfh pl undflÓg gh dp rul hgidgr frg Sforv/dolixdotxhfrqfxdotxlhuuhodflQq/h{lvwhq prphqwrv exhqrv | prphqwrv pdorv/ shur iudqfdphqwh kdq vlgr pdv orv prphqwrv exhqrv t xh or v p dor v1

\rphfrqvlghurxq %Sforv0xvhu%dvl sxhv/hvshur t xh SFOqx{RV/vljdhqplylgdfrprp [qlprrwrv 43 dÑrv pdv/hvr vl ph jxvwdudd txh kxelhud xq sht xhÑr fdp eir frq unvshfwr dohvfulwrulr t xh xvr 1

Judfldv Sforv/sruvxv 43 dÑrv gh wadedm | loxvlÓg/ hq yhugdg | frq hofrud} $\hat{O}q$  hq od p dqr on y ghvhr ihd} fxp sohdÑrv | txh fxp sodq p xfkrv p dv1

Hop xqgr Oqx{/ vlq Sf ov/ qr vhuld or p lvp r/ p lo j udf ldv1h Dj xvw+Sf o v xvhughvgh 5338,

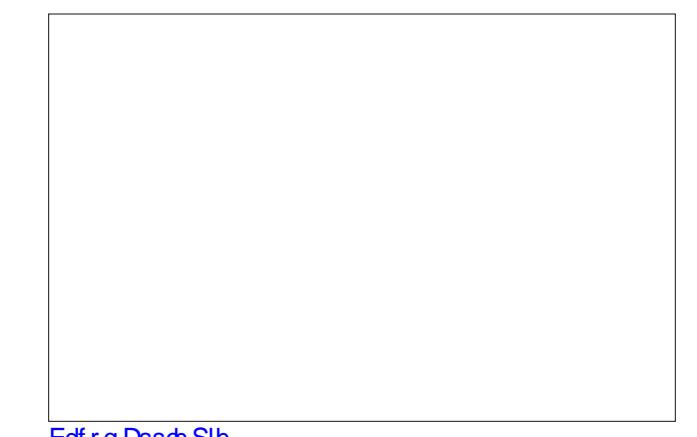

Edf r q Dssdn Slh

Kdss | Elukkgd / SFdqx { RV\$

Rgh ri wkh %orvwirgg phpruhv%L kdyh dv d p hp ehuz dv wkh qlj kwz h kdg % r p elhv 1%

Lir y hwz kdw hdulwz dv / exwLz dv orijh q r q odwh dw qlj kwz khq wkh| dwodfnhg1Lz dv sureded rah ri wkh iluywww vhh wkhp 1

Dorwrishrsohirwssyhwderxwwkdwdggwkh 1 rpelhy kdyh ar wehha edfn exwill d WRDVWw with I rp elh dwolfn1D ywrnh rijhqlxv li|rxdvnph1h Uxqih

Lkdyh ehha xvlai SFQqx{RV vlafh wkh uhdndyh ri Suhylhz 171 Wkdgnv Wh{vwdu/ zlwk vxfk doplwhg thvr xtf hv/d p dv muslhf h kdv j u z q gxulqj wkh sdvw 43 | hdw1 Khuh\*v w orrnlgj iruzdug w pdg| pruh | hdw ri wkh ehvwri SFOqx{RV\$h Gdylg Prruh ArxFdqWr,/Ruhjrq

Kdss | 43 kk Elukkgd | / SF Ogx { RV\$

Lkdyh ehha xvlai SF Ogx{RV vlafh 5339/vwduwlai zlwk uhdndvh k51 Lwulhg Xexqwx +ehfdxvh p | eurwichu xvhvlw/exwLirxqq Lzdv pxfk pruhfrpiruwdedn zlwk SF Olqx{RV/dqg lwzrunhg shuhfwo iruph/vr

# Kdss | 43<sup>\*</sup> Elumkgd / SFOgx { RV\$

Lyh ehha khuh hyhu vlafh\$ Lmuh irxaq dzraghuixo vhfrag idplo/dag frawaxh w eh dpd}hg dwwkh khosixonhy rivkh iruxp phpehuy1

Wkdgnv vr pxfk/ VM{vvdu/irupdnlgj vxfk djuhdw givw \$ h Sdp / dnd Phhp dz / SFO qx { RV P di d}lgh DvvlvwdgwHglwru

Lundool grq\*wuhphpehuwkhiluwww.phwkdwLkhdugri Wich Clax { rshudwai vivwho 1 Lwz dv sureded durxag 4<<6/z klowLz dv xvlgi PVGGRV 6 sr lawyr p hwlgi rur wkhudqg dq hdu yhwlrq ri PVOZ lqgrz v1

Wikharah adl/Lirwkrogrid vhwrilgywologylwraiglyny iru Uha KdwQax{ daa laywdoona lwtWkh h{shuhafh zdv grwd irrg rgh1 Wkh lgywdodwrg wrn vhyhudo dwhpsw/exw.hyhqw.dow Lkdq d Olgx{ v|vwhp lqvwdobig/dqg Lvhwderxwh{sorulqip|qhzzruog1

Dowkrxjk Lfrxog vhh wkdwwkh frppdgg olgh zdvidu vxshuru w PVGGRV/ wkh judsklfdo lqwhuidfhv dydlodeon dwwkh wiph z huh glvdssrlgwigi/dgg grw th dow xvdeon la d straxfwire haylurephawd Qhwzrun vxssr uw+df wdowd dookdugzduh vxssr uw z dv/dwehyw yhu srrui

Plf u vr iwZ lqgr z v kdg Z lq614/dqg wkhq Z lqgr z v <; judsklfdoxyhulqwhuidfhy/uxqqlqjrqwrsriPV0 GRV/zklfkzhuhiduvxshuruhdag xydedn1

ExwOlax{ z dv da r shudwlaj v vwhp edvha r a X al{/ wkh fruh RV vlafh wkh hdub \*3v dag vr lwkdg sruhawdoli lwfrxog eh ahyhorshandell lawhuhywzdy du xvhg dag L nhsw unwuglai / willai gliihuhaw glvwlexwr gy dy wkhl ehf dp h ngr z g dgg ilgglgi wkhp w eh pruh dqg pruh xvdednexwvwlooplvvlqj with p dun ir uhyhul gdl dgr swir q1

Wkdw lv xqwlo vrphwlph durxqg 533:/ zkhq L vw.peolig xsrq d Olqx{ glvwlexwlrq fdoolig SF Ogx{RV1D uhodwlyhol ghz glvwolexwirg zlwk lw ruj lav la Pdagudnh Qax{ Eklfk Lkda ir xgg w eh yhu su p lvlqj exw, 1

Llgywdoch gwlad y llywhol dag dop rywhyhu wklaiz runha 1 With NGH ghvnwrs z dv +dop r vw dv j r r g dv with PV riihulgi v1 Lzdv uhdal w pryh w Qax{/dgazluk SFOgx{RV/zklfk dookrxjk vwloo d uhodwlyho| qhz sod hurg wkh ilhog/ Lihow und vvxung dag frailghaw  $Z$  M $x$ 1

Xvlgj SFOgx{RV 97elwNGH wgd|/ Lilgg lwkdug w ehdhyh wkdwwkly glywdexwlr glyrgol grz frplgi xswr lw whqwk dqqlyhwdu 1 SF Oqx{RV kdv p dw.uhg dqg ghyhorshg/ | hdurg | hdu w eh d uhdofkdomgi h w vrph ri wkh rwkhu/ehwhu ixqqhq/qlvwulexwlrqv wkdw vwdgg dwwkh khdg ridvw/ vxfk dv Glvwurz dwfk1

W SFOlax{RV/ Wh{vwdu dqq wkh uhvw ri wkh ghyhoshu/KDSS\ELUWKGD\SFOLQX[RV\$

Lz r gghuz kdwikh gh{ w43 | hdw z lobelgi 1 h Shwhu Nhoo| / d'n 1d1f uwhu

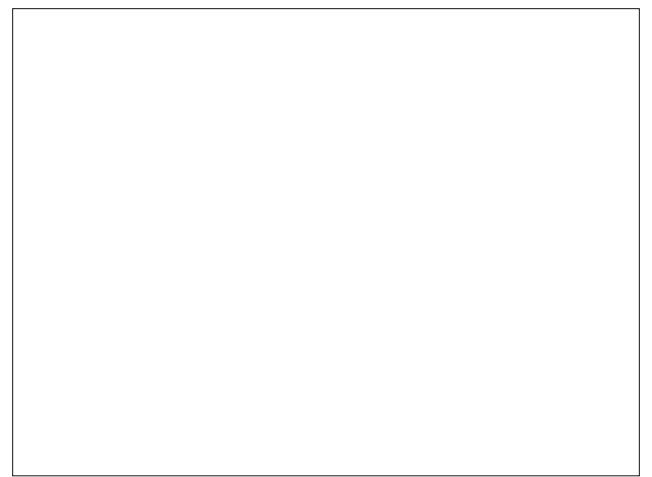

Fkrfrodwh) Edfrq Fdnh

Lfdg uhphpehu wkh prphaw Lklwrg Qax{ dag/ vshf lilf do / SF Ogx{RV1Lwz dv wkh odwh 4<<3v1Lz dv uxgalai Z lggrzv <: 1 Lgrg\*wngrz krz lwkdsshaha ruz kdwLz dv grlgi/exwp| frp sxwhunavwz hawlgwr ilw/vwdwydag ywsy1 Vkh Eoxh Vf uhhari Ghdwk kda undung lw xi o khdq1Lfdoong Zlqqrzv vxssruwdqq/

udwkhu wkdg fkdujh phiru wkh wlph dgg wurxeohri il{lqi p| v|vwhp/ wkh| zdonhg ph wkurxjk waxednykrrwlaidag halwigi riwkh uhilywol 1 Wklywrrn sodf h hdf k hyhqlqj ryhud wzr z hhn shurg1Ldozd|v vfudwikhg p | khdg der xw qr w ehlqj fkdujhg1 Lw vxgghgo gdzghg rg ph wkdwwkh sureonp zdv sureded z Ighvsundg dag P' z dv nhhslqj lwt xlhwel vlp so il{lqj lw%qghuwkh wdeoh%

Diwhu wkdwqlj kwp duh/ Lghflghg Lkdg kdg hqr xj k1L vuduulag orrnlqj durxqq iru Qqx{ glvwrv1 Lwulhq wkhp dood Lohning Pdggulyd +dwwkh wiph fdoong Pdggudnh, dag vhwong la wkhuh 1 Exw wkh frppxalw vxssruw z dvg\*wdv df f hvvledn dv r vkhu glvwr v1Z hoo/ wklv dndg p h w vhduf k ir uglvw v ir unha ju p P dagulyd 1 Glvw er xqf lqj du xqq ir u vhyhudop r qwkv ilqdo eu xj kw phw SFOqx{RV1Lwzdv hdv| w grzgordg/hdv| w lgvwdoo+Rah prxvhfolfn\$Zrz\$/dagwkhfrppxalwl z dv uj kwwkhuh wr khos 1 Wkh SF Olqx { RV frp p xqlw glgq\*wfduh li | r x z huh d sur judp p hu/ z he ghvlj ghu/ fdushquhul soxpehul krphpdnhul ru dnh ph/d f duwr glyw Wkh| z dgwha | r x w kdyh wkh ehyw Clay { h{shuhqfh zlwk zkdwwkh| ehdhyhq wr eh wkh ehvw Ogx{ glvw rxwwkhuh1Dgg Lehdhyh SFOgx{RV w  $wh$  ehv $w$   $w$   $r$   $\$ 

Dag d uhdow whu lif wilgi kdsshahan Hafrxudi ha el wkh SFO qx{RV frpp xqlw|/ Lzdv dedn wr frqwulexwh dqq j lyh edf n lq p | r z q z d| 1 Lir x qq p | vho r iihulqi khos r g wkh ir uxp v w p lgrulvvxh v wkdwLkdg vr gyhg +Mkurxjk wkh dlg ri rwkhuv,1 Lzurwh duwlfohv dqg vxeplwhg fdwrrgy wrwkiv pdjd}lgh1Dgg Lwdhg pl kdgg dwikh Nrgvroh ohduglgj/olwoh el olwoh/lw frp p dagy dag law f df lhy + to vwood dualgi why 1

Dowkhyh | hdw odwhu/ Larz uxa SFOax{RV rawzr ghvnwrs SFv dqg d qrwherrn frpsxwhuil dovr lgywdobig SF Ogx{RV r g dg r oghuodswrs dgg ghynwrs v|vwlap irup| eurwkhu Wrp 1 +Kh or yhv lw\$ Qr pruh EVRG\$

Vr/ Kdssl Elukad|/ SFQqx{RV\$ Wkdqn | rx vr p xfk iruvr p dql j uhdwlhduv rivwdedn/vhfxuh/urfn vrda frpsxwlai\$\rxu vwdeldwl kdv nhsw pl frpsxwhuv xs dag uxaalai dag radah/ | rxu

### Kdss | 43<sup>\*</sup> Elum kgd | / SFOgx { RV\$

frppxglw kdvehhad i uhdwwhdfkhu dag Irxu uhsr vlw u +z lwk J LPS/ Vf ulexy/ Oleuh Riilf h/ dqg rwkhu wrs grwfk judsklfv wrrov, kdv doorzhg pl fundwiw w vrdu\$ h Pdun V}rudg|/ d1n1d ihruihwrr

Vrv SFOqx{RV lv whq | hdw rogB Frqj udwsodwlrqv/ ironv/irupdnlgi lwkdsshq iru wklvorgi\$ D Qqx{ glywlexwr g gr hygrwyxwlyh ir uorgi r g dludgg hp sw surp lyhy h lwhlw hughdyhuv rulwz lwkhuv1SFOqx{RV kdv fravlywhawo aholyhuha/hyhawkurxik vrphriwkh pruh wap xows r xv wip hv lq lw uhf hqwklvwruj 1

Liluwfdph w SFQqx{RV edfn zkhq 533: zdv f xuhqwlq Pdufk/Lwklqn1Lwwrn vhyhudop rqwky odwhu iruph wr jhwlgyrgyhg lg wkh frppxglw/dgg/zkhg L glg/ Lzdgwhg w nlfn p vhoi kdug iru grwmlglgi vrrghul Wkh undvrgB SFOgx{RV lv wkh yleudqw p xollûdfhwlig mizholwly ehfdxyh ri wich hiiruw ri lw shrsoh 1 Qr rukhu qivwdexwirq Lmph vhhq kdv d frppxqlw dqlwklqj olnh wkly rqh1 Ghyhorshw/ sdfndjhuv/ironv frpslologi grfxphquolulurq/doolukh irony rg wkh iruxp v vkdulgi ngrzongih/dgg mayw odxiklaj dag fullaj wrih wkhull wihhov ohn idploj 1

Rgh ri wkh edvlf hwklfv ri wkh glywdexwlrg Iv hfkrhg lq wkh vorjdq Liluvw vdz zlwk SFQqx{RV 533: = Udglfdool Vlpsoh 1 Luma grw derxw pdnlgj wklgjv frpsdfdwhan hlwm der xwp dnigi wklaiv wkdwzrun prxw ri wkh er{q dqg duh wuxo| xvdeoh dqg xvhixol Hyhq grz/diwhudoowkhyh | hduv/lwywoulgivwxh1Lmyhyhhq vrphzkr waug wklyphphrglw khdgdggzu whlwdy VIpsol Udgifdødga wkhuhmad judig riwak ig widw dwwxgh/wr1Wkhfrppxglwlkdvdwhgghgf|wwklqn lg haj |/ lggr ydwh/ dgg vr p hwp hv glvuxswigh z d| v widwnhhs with glvwr ith vk dag nhhs lwp rylgj ir uz dug z lwk wk h wlph v/d gg wk dwm d jrrg wk lgj 1

Wkurxjk doo wkh fkdqjhv wkdw fdph zlwk wkh lqwr gxf wr g r i NGH7/ ghz hunhughov/ dgg wkur xj k doo wkh fkdgihv wkdwnhhs kdsshqlgi lg wkh Qqx{ frp p xqlw lq j hqhudo SFQqx{RV kdv vwrq rxwdv d ohdahu ra wkh ahvnwrs1 Wkh frppxalwl kdv vrp hwp hv kdg shur gv z khuh z h glvdi uhha r g wkh

## Kdss | 43<sup>\*</sup> Elum kgd | / SFOgx { RV\$

ehvwzd ir uzdug/dgg z khuh p dg r i xv + lgf oxglai ph\$ kdg w dndug qhz zd|v ri grlqj wklqjv dv ghynws hgylu gp hgw fkdgi hg dgg ehfdp h p r uh frpsdf/exw dwfruh/ SFOqx{RV kdv vxuylyhg/ hyroyhg/dgg juzg lgw wkh glywdexwlrg lwlywygdl/ frqwlqxdool uhiohfwlqi wkdwedvlf hwklf ri udqlfdo vlp sof lw1

Vrv what I hdw rg/lworrnv onh SF Olax{RV lv vwlop wuxh wr lw irxqglqj sulqflsohv/vwloorqh riwkh prvw xvdedn/ srzhuixo/ vwdedn/ dag xvhixo rshudwlai v vlap v r xww.khuh ir u ghvnwrs xvh1 Kdss | Eluwigd | /  $SFGqx$ {RV/dqg khuhmw pdq| pruh\$ hkruxvidofra

#### KDSS\ELUWKGD\SFOLQXIRV\$\$\$\$

43 \hdw1D yhu or qi vlp h1Z hoo lq Hduk | hdw1

Lzrgghu Pul Uh| grogy/li | rx kdg dq| lghd zkdw | r xuf uhdwir q z r xog ehf r p hB

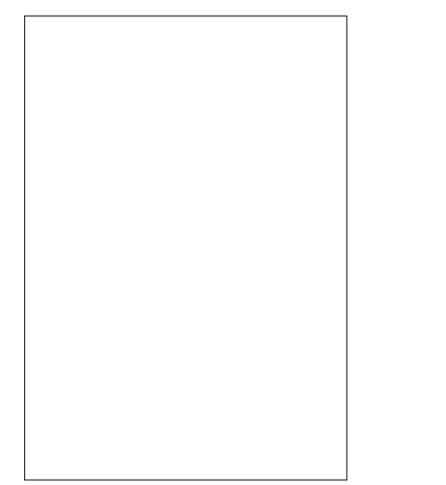

Z h r i Dqwduhv Iqwhuf hswng | r xuilu/wyhu/Ir q 43 | hdu/ dj r / dqg z h z huh lp suhvvhg 1 L p | vho z dv p dgh dz duh lg Mxd ri 533<1Lkdyh ghyhuorrnha edf n1

With the dunt wip hy Luhidh fwed finition z kdwp dih z dv dnh Suh0S + P| ghvfulswirg ri Suh0SFOlgx{RV,1Qrw d suhww slfw.uh1 Frqvwdqw sureolp v w hyhq jr wkur xj k d gd| qr wkdylgj vr p h Ivvxh z lwk Z lggr z v1

Z lwk pQrz 0Sq/Lmavwxvhp | frpsxwhu1Lqrqmwzruu der xwdql wklqj 1 Lwkdv ehha di hv vlaf h hyha wkh vp dobywsurednp z lwk pRXUgRV1 Dglwklgjwkdwkdv j r qh z u qj / z dv p | idxox Kdvqmwhyhq ehhq p xf k r i wkdwt

WHI | r x duh d J ldqwdp r qj J ldqw1

Luhvshfwlrx1Lukdan | rx1Doolrxu kdua zrun kdv sd hg rii1

43 \hdw1\hv d yhy or qj wo h1 Lkdyh vr f nv r oghu widq widwirk | hv/ vrp hwp hv Lz hduvr f nv1

SFOQx{RV1KdvnlqgridulqjwlwlLdpsurxgweh d xyhuri wkly RV1

Qrz/zkhq Ldp dvnhg krz Lkdqgdn d Zlqgrzv sureon BRk/Lvd|/ wkdwlvdq hdv| il{1P| dqvz hulv= 

Pd | | r x dyh or qj dqg survshu\$

KDSS\ EWWKGD\ SFOqx{RV \$\$\$\$\$\$ h mhf klp s

 $Edfrq)$  Frug Julggon Folnhy

<span id="page-8-0"></span>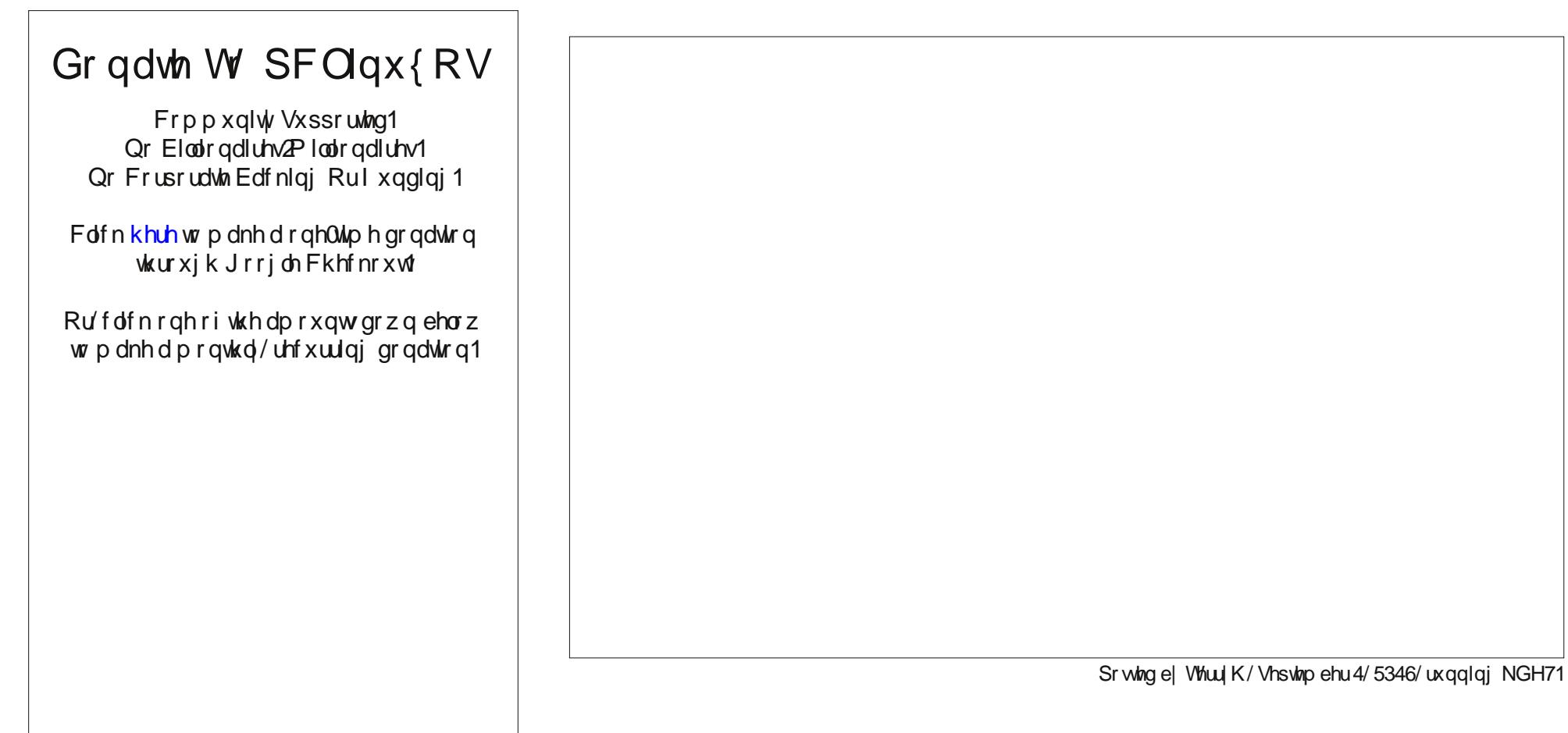

# **LibreOffice Tips & Tricks, Part 4**

#### <span id="page-9-0"></span>**by Meemaw**

I hope you are finding a few tricks to make your work easier! In this installment of our series, we will look at a few tricks in LibreOffice Impress.

#### **Master Pages**

As you know, when you open LO Impress, you are met with basically a "blank canvas" which includes one page. You have to add the pages, and design them to your liking. The designs include the background you can use and also the layout of each slide. The Slides area on the left shows each of the slides you have added. If you have designed a slide already, you will see a thumbnail of it at left. If not, the thumbnail will be blank. Many Master Pages (backgrounds) and layouts exist for your use, and more backgrounds can be downloaded from the LibreOffice Extensions site. You can also design your own backgrounds and layouts. If you have a graphic you want to use, simply insert it on a blank sheet and save that sheet as a template, that is, click **File > Save As Template....**, and give it an appropriate name. I used the farm scene below for a presentation I did. Don't forget to copy it to your LO config folder so it will show up in LOImpress next time you open it. In my Xfce install, it is **~/.config/libreoffice/4/user/template/Presentation Backgrounds/** although all the templates are installed to the total to the total to the total to the total to the total to the total to the total to the to **/opt/libreoffice4.1/share/template/common/layout /** so you could copy it to either place. A better alternative is to import it into LOImpress from wherever you saved it. In fact, my farm scene didn't show up until after I imported it into the templates by clicking **File > New > Templates**, clicking the Import

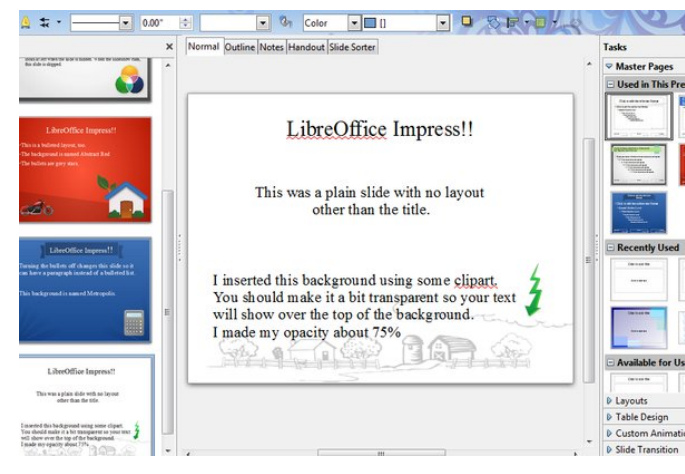

Most of the time you will choose a background (Master Page) and put it on every slide in order to make your presentation look uniform. Some presentations need something different. It IS possible to choose a background for each slide. When choosing the background, you can right-click on it and choose "Apply to All Slides" or "Apply to Selected Slides", as you wish. If I did that, I would at least choose similar backgrounds rather than one red, one green and one blue as I have above. One idea I might suggest is to use a pre-made background for the title page, and a simplified version of the same one for the following pages. That way you would have some variety, but everything would be more uniform.

#### **Hide a Slide**

Suppose you create a presentation for two different groups, but it contains financial information that one group doesn't need to see. Rather than creating one presentation, removing the financial information and re-saving it as a second presentation, you can hide

the slides that the second group doesn't need. Simply click on a slide in the slides list at left, and choose **Hide Slide**. The slide will look the same in your center workspace, but will have a shaded rectangle over it in your Slides list. when you run your slideshow, LOImpress will skip over hidden slides. When you no longer want a slide hidden, click on it again and choose **Show Slide**.

 $\boxed{\bullet}$   $\boxed{0}$  Color  $\boxed{\bullet}$   $\boxed{0}$ 

X Normal Qutline Notes Handout Slide Sorte

FO SE DA

Tasks

#### Master Par Used in TI LibreOffice Impress!! Slide Number 2 has a background named Inspiration This lavout is already formatted for bullets, and you don't have to use the same bullet design all the time. These are blue triangles I will hide this slide part of the time. Notice how the slide list 6B looks at left when the slide is hidden. When the slideshow runs, this slide is skinned a Lauruite **D** Table Desig D Custom A I ilyaOffice Immeer

#### **Reorder Pages**

 $\triangle$  =  $\cdot$ 

OK, you are really busy creating a multi-page document, and you discover you have a page in the wrong spot. This is actually an easy fix! You can drag a page to a new location in the document. Using your **Normal** workspace, you can click on a slide in the Slides area at left, and drag it up or down to the new location. You can also click on the Slide Sorter tab above your workspace. There you will have an arrangement of all your slides, in rows, left to right. You can click on the slide you want to move and drag it over to the correct position. In the example below, I have dragged the 4th slide from the top row, right side, down to the end after the red slide (next page, top right).

button and choosing my new creation.

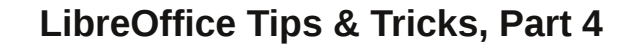

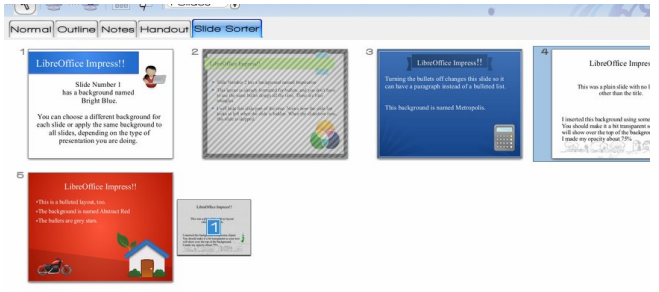

#### **Save Presentation as a PDF**

Just as with LOWriter and LOCalc, an LOImpress file can be exported as a pdf. This is good if you want to give your presentation to your audience for reference after you are finished. Simply click **File > Export as PDF** or click on the PDF tool in the toolbar. You will see a window asking where to save your document and what it should be named. Your presentation file name is there by default, but you can change the file name.

Oh, by the way, you can also print other forms of this presentation. When you choose **File > Print,** you will see a print dialog window that defaults to printing each slide as they are in the presentation, but you also see a drop-down that will have choices in it. You can print the slides, outline, notes or handout. The **Handouts** format puts six slides on a page and prints them that way. Notice that the layout shown for the handout only has four slides. One of them is hidden, remember?

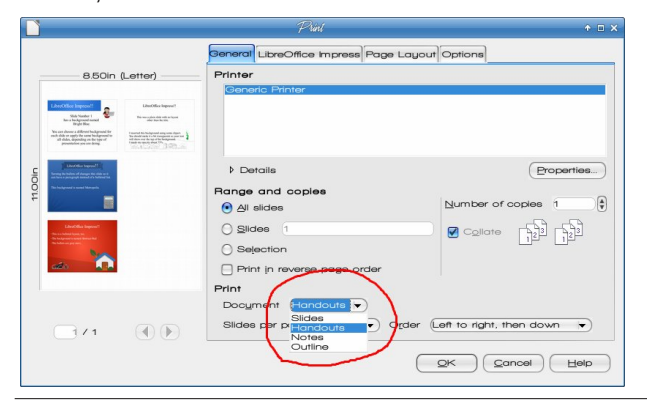

The **Notes** format puts one slide at the top of a page and leaves space for the notes below. These are the notes you may have added in your workspace tab called Notes, and you can print these pages as a presentation aid.

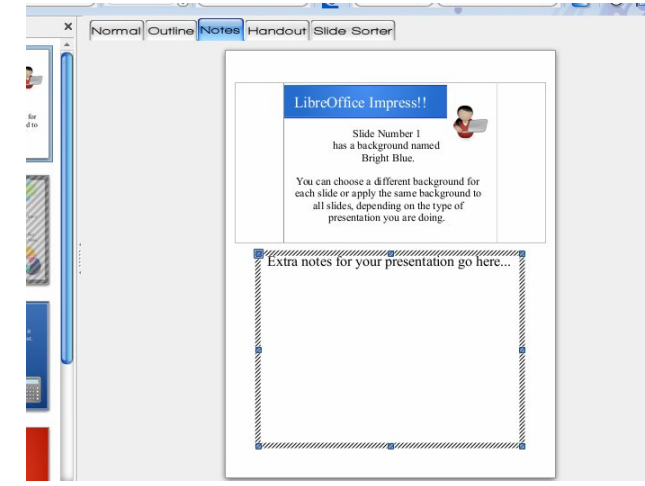

#### **Slide Transitions**

LOImpress has many transitions you can use. You can change from one slide to the next by "wiping" the screen from any of four directions, have it fade out and the new slide fade in, have the slide change to a changing checkerboard pattern and even have a circular sweep of the page. Be sure to go in and experiment. Some people will want to use a separate transition for each slide. It can be done, choosing the transition and clicking the button which says **Apply to Selected Slide…** However, to bring unity to your presentation, you probably should only use, at most, two or three transitions. The presentation I make for work every year only uses one, and that's sufficient for my audience.

#### **Auto-play**

If your presentation has sections that prompt question and discussion, you should probably

advance the slides by hand. My yearly presentation is a basic showing of events my company has sponsored or participated in, so I can set the presentation to run without anyone monitoring it. In that case, you can set it on auto-play, and set a certain time limit for each slide to show. Most of my slides can be viewed in about 10 seconds, having mostly photos, but I have one slide that is mostly text, so I set the 10 seconds the entire presentation by clicking **Apply to All Slides…**, but then go back to that one slide and set a longer time on it, then click **Apply to Selected Slide…**. That way the one slide stays on the screen longer and can be read.

#### **Impressive Bullets / Numbering**

Many times the reasons we do a presentation is because we have loads of information for our audience. Many times, bulleted lists display that information in a neat and orderly fashion. But, really… do we HAVE to use those black dots all the time? The answer, of course, is NO. LOImpress has a big variety of bullet styles, so your presentation will look different from that other guy's. From **Format > Bullets and Numbering**, you can click on the **Graphics** tab and choose from many different designs.

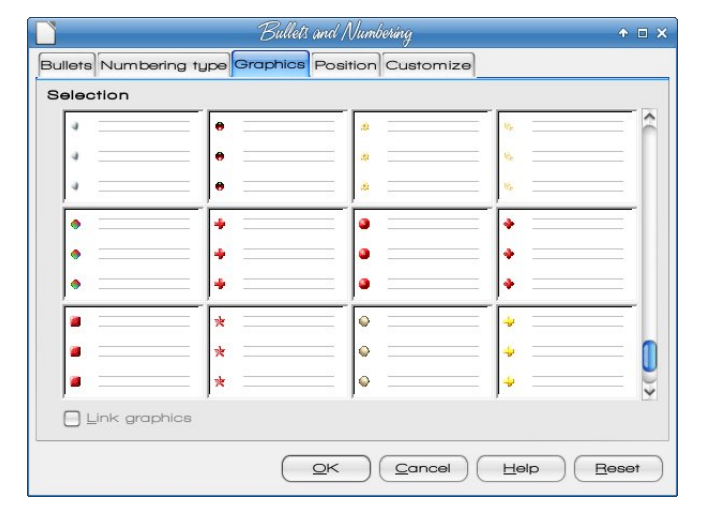

## OleuhRiilf h Wsv ) Wilf nv/ Sduw7

#### Ydu \r xuFr qwhqw

Uhp hp ehuwkdw rx fdq sxwp xowlsoh when rip hgld r q d volgh 0 slf www/wdeohy/ vr xqqv/ j udskv 0 qr w mxvwwh{ w1 Wklv z lo khos wr p dnh | r xu suhvhqwdwlr q p r uh lqir up dwlyh/ dqg sur eded ohvv er ulqj \$ Uhp hp ehuqr www p dnh hyhu volgh wkdwpexvl qvr dv qr w wr r yhuz khop | r xu dxglhqf h1 Dovr uhp hp ehu wkdwOleuhRiilf h kdv d J dochu ri f olsduw/ mavwlq f dvh | r x qhhg r qh p r uh olwoh wr xf k1Lwmv doz d| v dydlodeoh  $i$ ur p wkh wr oedu  $+i$ q Lp suhvv lwm lq wkh er wr p wr cedu, ruiur p wkh p hqx lq Wrov A J doohul 1

\ r x f dq dovr lqvhuwd f r p p hqw1Wklv p lj kwkhos li | r x kdyh wr sxoo x s d suhvhqwdwlr q | r x kdyhqmw vhhq ir u d z kloh 1 L lqvhu knq d f r p p hqw lqwr wklv suhvhqwdwlr q1Z kloh | r x duh w| slqj lw/ wkhuh lv d elj vt xduh r yhu| r xuvolgh +olnh d vwlf n| qr wh, 1Z khq | r x duh ilqlvkhg dqg jr r q/ lwf kdqj hv wr d yhu vp doo vt xduh lq wkh xsshu ohiw fr ughu ri wkh volgh Irx dgghg lw wr1 Folfnlgj wkh vtxduh rshqv | rxu f r p p hqw1 Gr qmwz r uu| v lwgr hvqmwvkr z gxulqj wkh volghvkr z 1

Lwlv r qol ir u wkr vh wlp hv z khq | r x kdyh d vhf r qq glvsod| f r qqhf whg1Lq idf w/ lwgr hvqmwvkr z xs lq wkh p hqx dwdo1Wkh gr f xp hqwdwlr q vd| v wkdwlwvkr z v xs z khq wkh vhf r qg glvsod| lv f r qqhf whg1Lwdor z v | r x wr ylhz wkh volghvkr z dor qj z lwk | r xu volgh  $q$ r whv/ soxv with delow wr vhh with xsf r p lqj volgh dqq f r qwur owkh suhvhqwdwlr q wlp huz kloh wkh dxglhqf h lv or r nlqj dwwkh f xuuhqwvolgh1Lkdyhqmwkdg d f kdqf h  $w$  h{ shulp hawz lwk wkly  $\vert$  hw

Vxp p du|

Z h kdyh ohdughg der xwvr p h dlgv wkdwkhos xv xvh ORLp suhvv p r uh hiihf who 1 L kdyh ohdughg vhyhudo qhz wklqj v p | vhoi\$Qh{w| hdum suhvhqwdwlr q z loo eh hyhq ehwhu\$Qh{ wp r qwk z hmoor r n dwORGudz 1

Volgh Suhvhquhu Fr qvr oh

When xvha w eh da h{ whay rain u ORLp suhvv/ exw wkh| kdyh lqf r usr udwhg lwlqwr wkh edvh sur judp qr z 1

# <span id="page-12-0"></span>JhwD Qhz KG Z doosdshulurp Elqj Hyhu Gdl

el SdxoDugr wh +sdugr wh,

Odvwprgwk/Lykduhgdvfulswzlwk rxwkdwgrzgordgydghzKGzdoosdshuiurp Qdwr gdo Jhri udsklf 1 \rx fdg uxg lwdv riwig dv | rx on h h gdlo) li | rx z dgwl L prglilhg wich ruj lqdovfulswwrdoorz | rxwrgol grzqordg wich lpdj hv/ruwrvhwwkh qhz o qrz qordqhq lp di h dv wkh z doosdshuirul r xuf xuhqwqhvnwrs hqylurqp hqwl

Wilv prqwk/Lop vkdulqjdqrwkhuvfulswwkdwgrzqordgvdqhzKGzdoosdshuiurp Elgi 1Vd| Z KDWB\$Elgi B Wkdwwhduf k hgj lgh uxq e| wkh phylohp sluh/q P lf ur vr iwB\$ Z k| | hv/ wkh r gh dgg yhu vdp h1

Uhj dugohvv rizkdw rx wklgn2hhoderxwPlfurvriw'rgh wklgj wkdwwkhl gr kdyh lv d ghz/klik txddwl edfniu xgg lp di h r g wkhluvhdufk sdi h hyhul vlgid gdl 1 Wkh lp dj hv duh wislf dool klj k uhvroxwir q/dqg p dnh ir uvrph h{fhomqwz doosdshu lp dj hv1Vlqf h wklv vf ulswdoorz v | r x wr grz gordg wkhp / | r x / p h dgg hyhul r gh howh p lik wdv z hopi hwy p hyklai ir uith hit p Plf tr vrivil r up | vho / dag streded dorwrin wkhux vhuv/wkhuhlqohvwkhpvzhhwysrwariwkly vfulswf

Frpsduh wkh vfuhhqvkr wrilluhir{glvsod|lqj wkh Elqj vhdufk hqjlqh/zlwk wkh lp di h r ewlighg z lwk wkh Elgi z doosdshuvf uswinkhg xvhg dv p | z doosdshul

J hwD Qhz KGZ doosdshulurp Elgi Hyhul Gdl

Wilv z dv wich edfnj ur x q glp dj h r q Dxj x vw5; / 5346 + z khq L vwduling z ulwiqj wilv du fon, frpphprud wildi with 83 wildqqlyhuvdul riwish flylouljk w Pdufkrq Z dvklgi w g/ Gf F 1 lg 4<961Door i wkh gr z gordghg lp di hv duh 4699{: 9; lg glp hqvlr q1

Wkh vf ulsw

Khuh Iv wich vf ulswilg lwm hgwluhwi1\rxfdg wish lwigwrd sodig wh{whglwru+Ndwh/ Nz uwh/Prxvhsdg/Chdisdg/Jhdq|/hwf1,/rufrs|dqgsdvwhlwiurpwklvduwlfoh lqwrd sodlqwh {wh glwru1 Li|r xmg udwk huvdyh |r xuvhoiwk hwrxeoh/|r x fdq grzgordg whele ryh with policity of using the video the video of the video the video the video the video the video the video the policies of the policies of the policies of the policies of the policies of the policies of the polici h{ whay if q/ vdyh lww d of dwir q lq | r xusdwidd dg p dnh vxuh with ilon lv p dunhg dv ehlqj h{hf xwledn1Wkh hdvlhvwzd| wr gr wkh odwhulv wr shq d whup lqdovhvvlrq dgg which kp r g . { s dwk 2w 2v f uls we lgi 1v k + survlghg | r x vdyhg lwdv elgi 1v k, 1

&\$2xvu2el q2hqy edvk

& ----------------------------------& --- I XQFWLROV  $i$  xqf w rq pdnhbm $v \sim$  $mv@ +$ pnwhps, f dw A 'm ??bHRI ydu zdoosdshu @% SLFWKUHbGLU2' ilohqdph% ydu df wl yl w| @ df wl yl wl hv+,  $\wedge$ 3` > df wl yl wl 1f xuuhqwFr qil j Jurxs @ qhz Duud|  $+$ % Zdoosdshu% % pdj h% > df wl yl w 1zul whFr qi l j +%zdoosdshu% zdoosdshu, > df wl yl wl 1zul whFr gilj +% vhuvzdoosdshu% zdoosdshu, > df wl yl w| 1 uhor dgFr qi l j +,  $>$ bHRI € ixqfwlrg nghbzdoosdshu ~ pdnhbm t gexv ruj 1ngh1sodvpd0ghvnwrs 2Pdl qDssol f dwl r q or dgVf ul swLqLqwhudf wl yhFr qvr oh ' m A 2ghy2qxoo & vohhs 5 {grwrro vhdufk 00gdph %Ghvnwrs Vkhoo Vfulswlgj Frgvroh h Sodvpd Ghvnwrs Vkhoo% zl qqr zdf wl ydwh nh| f wuo. h nh| f wuo. z up 0i % m/% gexv0vhqg 00ghvw@uj1ngh1sodvpd0ghvnwrs 2Pdl qDssolfdwlrq ruj1ngh1sodvpd0 ghvnwr s1uhsduvhFr qilj xudwl r q gexv0vhqq 00ghvw@ uj 1i uhhghvnwr s1GExv 2r uj 2i uhhghvnwr s2GExv ruj 1i uhhghvnwrs1GExv1UhordgFrqilj gexv0vhqg 00ghvw@uj1ngh1nzlq 2NZlq ruj1ngh1NZlq1uhordgFrqilj & nexl ogv|frfd7 5A2ghy2qxoo )) ntxl wdss sodvpd0ghvnwrs 5A2ghy2qxoo > nvwduw sodvpd0ghvnwrs A 2ghy2qxoo 5A) 4 € ixqfwlrq {ifhbzdoosdshu ~ {if rgi0t xhu| 0f {if h70ghvnwrs 0s 2edf ngurs 2vf uhhq32pr ql wru32l pdj h0sdwk 0v 'SLFWKUHbGLU2' i l ohqdph

€  $ixqf$  w r q o{ghbzdoosdshu ~ sf pdgi p 0z % SLFWKUHbGLU2' i I ohadph%  $\epsilon$ i xqf wl rq pdwhbzdoosdshu ~ j vhwwl qj v vhw r uj 1pdwh1edf nj ur xqg sl f wxuh0il ohqdph 'SLFWKUHbGLU2' i I ohgdph € i xqf wl rq h4: bzdoosdshu ~ RXWSXWbGLU@ 21h2h2edf nj ur xqgv II ohQdph@SLFWKUHbGLU2' iI ohqdph hgf I I oh@ 2wps2El qj 1hgf hf kr \*l pdj hv ~ l pdj h= % 'll ohQdph \*% ORV $\land$  <3> € \* A 'hgfll oh hf kr  $*$ f roohf wl r qv ~ $*$  AA 'hgf I l oh hf kr  $*$ j ur xs ~ qdph= %h2ghvnwr s2edf nj ur xqg%  $*$  AA ' hgf I l oh hf kr \*gdwd ~ I whp= % w | oh%  $\%$  \ref AA ' hgf I I oh hf kr  $*$  gdwd 11 whp = % gr dql pdwl r q% % 4%  $*$  AA ' hgf I I oh hf kr  $*pd = \langle 3 : 75 \rangle$  AA 'hqf I l oh hf kr \*sduw ~\* AA 'hgf I l oh hf kr  $*$ sduw ~ qdph= %ej % pr xvhbhyhqw=  $3>^*$  AA ' hgf I l oh hf kr \*ghvf ul swl rq ~ vwdwh= %ghi dxow% 313>\* AA 'hgfll oh hf kr  $*$  dvshf w= 41667564; 39 41667564; 39> dvshf wbsuhi huhqf h= QRQH> $*$  AA ' haf I I oh hf kr \*l pdj h ~ qr updo= %" I l ohQdph\*% vf dohbkl qw= WWWLF>  $\epsilon$ \* AA ' hgf I l oh hfkr  ${}^* \in \in \in \in \in$   $\in$  AA 'hgflloh hgmhbff 0qrwkuhdgv • 2wps2El qj 1hgf 0r 'RXWSXWbGLU2El qj 1hgm vohhs 5)) up 0i .2wps2El qj 1hgf hf kr \* Hgol i kwhaphaw h4: El gi 1 ham i l oh fuhdwha\* hqol i kwhqphqwbuhprwh Oghvnwrs0ei Ogho 3 3 04 04 hqol i kwhqphqwbuhpr wh 0qhvnwr s0ei 0dgq 3 3 04 04 'RXWSXWbGLU2El qi 1hqm> €  $i$  xqf wl r q xvdj h  $\sim$ sul qwi % v\_q( v\_q\_q( v\_q( v\_q\_q( v\_q\_q( v^% \_ %El qj zloo grzgordg wkh El qj Zdoosdshu Ri Wkh Gd|/% %dqg +rswlrqdoo|, vhw wkdw slfwxuh dv wkh qhz zdoosdshu1% % Edvhg rq ruljlgdo vfulswe | wkhmdggurpdg/dgg h{sdgghg e | Sdxo Dugrwh iru SFO qx{RV1% %Ruljlqdoo| sxeolvkhg Iq Wkh SFOlqx{RV Pdjd}lqh +kwws=22sforvpdj1frp,/ Rf w1 5346 I vvxh1% %Zrunviru NGH7/ [ifh/ O GH/ Pdwh dgg h4: ghvnwrsv1%  $%$  vdi h=  $'3$  ^duj xphqw  $%$ sul qwi %q ( $v_w(w)$   $v_w$ %Ok/ 00khos% %Wklv khos wh{w% sul qwi % q  $(v_w w(v\%$ %0g% %Grzgordg slfwxuhv RQO % sulqwi %g (v\_w\_wVhwxs iru wkh (v%\_ %00{ifh% %IFH7 Ghvnwrs% %00pdwh% *Polych Ghynwrs%* %00o{ gh% % OH Ghvnwrs% %00ngh7% %NGH7 Ghvnwrs%  $%0h4:$  % **%-gol** j kwhaphaw Ghynwrs% sul qwi % q% € & ----------------------------------& --- PDLQ 

```
1i ^ % 4% @@ %00khos%` •• ^ % 4% @@ %0k%` •• ^ % 4% @@ %%`> wkhq
   xvdj h
   h{ \overline{w}\mathbf{i}hf kr %@@@@@@@@@@@@@@@@@@@@
 hf kr %@@ El qj Zdoosdshu @@%
 hf kr %aaaaaaaaaaaaaaaaaaaaaay
SLFWKUHbGLU@2Zdoosdshu2El ai 2
pngl u 0s ' SLFWXUHbGLU
vohhs 4
xuov@ '+f xuo 0v kwws=22zzz1el qj 1f r p• j uhs 0Hr %xuo=* 1-B*% vhg 0h
\%2xuo=*<sub>-</sub>+^a*' - _, * 1 - 2kwws=_2_2el qi 1f r p_42% v hg 0h %2__22j %,
iru s lq '~xuov^C €> gr
ilohgdph@+hfkr 's•vhg 0h %21- 2 +1-, 2 42%
        Ii ^ $ 0i 'SLFWKUHbGLU2'ilohgdph `> wkhq
hf kr %Gr zqor dgl qj = 'il ohqdph 111%
        f xuo 00 % SLFWKUHbGLU2' ilohqdph% 's
         hovh
hf kr %hl ssl qj = 'il ohqdph 111%
        i I
gr gh
   11 \wedge \% 4\% \$@ \% @\% ' > wkhq
          hf kr %/hwwl qj I pdj h dv zdoosdshu%
   \mathbf{i}& Iru [ifh
   1i ^ % 4% @ 0% % 0{if h% ` > wkhq
          {ifhbzdoosdshu
   i L
   & Iru OTGH
   1i ^ % 4% @ 0% % 000 { gh% ` > wkhq
          of ahbzdoosdshu
   \mathbf{i}& Iru Pdwh
   11 \wedge \% 4\% @ \% 00pdwh% ` > wkha
          pdwhbzdoosdshu
   \mathbf{i}& Iru NGH7
   Ii ^ % 4% @@ %00ngh7% `> wkhq
          nghbzdoosdshu
   i L
   & Iru h4:
   Ii ^ % 4% @@ %00h4: % ` > wkhq
          h4: bzdoosdshu
   \mathbf{i}
```
# J hwD Qhz KGZ doosdshulurp Elgi Hyhul Gdl

#### Pr glilf dwr gv

W p dnh wkly z r un ir udoor i wkh p dlgywhdp ghynwrsy riihung ir u SF Olgx { RV/L er uur z hg wikh ixqf wir qv iur pwkh QdwJ hr vfulswwrdxwrpdwlfdool vhwwkh z doosdshu ir u| r xuf kr vhq ghvnws hqylur qp hqwl Vr / wkh vf ulswz r unv h{df wo wkh vdp h z d| dv wikh QdwJ hr vfulswiurp odvwprqwk1 lgywhdg riuhshdwlgj dooriwkh vdph lgir up dwir q khuh/ Lonouhihu | r x wr wikh glvf x vvlr q lq odvwp r qwikm p dj d}lqh duwif oh/ sdullf xodu) with pQr why Der xwWkh Ghynwrsvgyhf wir g1 Vigf h Lkdg doundgigr gh with pkhdyl z rungel fuhdwigi wkh ix gfwir gywr yhwwkh z doosdshuir uhdfk ghynwrs hqylur qp hqwlq wkh Qdwl hr vf ulswllwr qol p dgh vhqvh wr uhxvh wkdwfr gh1

Krzhyhu lwiv ip sruwdgwwr uhlwhudwh wzrlwiap v 11 luvw/h 4: x vhuv p x vwhqdedn GExv H{ whay ir qv p r gx dn/ r u wk h vf uls wz loo qr we h dedn wr f kdqj h 2v h wwk h gh v n wr s z dosdshul Vhfrgg/NGH7 xvhuv z looghhg w lgvwdoo{grwrroiurp V|gdswlflg rughuiruwkh vfulswwr vhw.wkh ghvnwrs z doosdshuil Xvhuv rififh/Pdwhdgg Qi GH gramahhawr ar dalwklai vshfldo/h{fhswwr uxqwkh vfulsw1Sohdvhuhihuwrwkh Qdw hr du to the uhylr xv dqn, dqq uhylhz with rwkhuqrwhv1

#### Xvdj h

With xvdjhriwkh vfulswivlghqwlfdowrwkh xvdjhuxohviruwkh QdwlhrvfulswiZk|  $\mu$ ldyhqwokh z khhoB Z khq | r x ilqq vr p hoklqj vkdwz r unv dqq z r unv z ho $\phi$ | r x plikwdv z hoovwin z lwk lwtUljkwB

' el qj 1vk El qj zl oo gr zgordg wkh El qj Zdoosdshu Ri Wkh Gd|/ dqg +rswlrqdool, vhw wkdw slfwxuh dv wkh qhz zdoosdshu1

Edvhg rg ruljlgdo vfulswel wkhmdggurpdg/ dgg h{sdgghg el Sdxo Dugrwh iru SFO qx{RV1

Ruljlqdoo| sxeolvkhg Iq Wkh SFQ qx{RV Pdjd}lqh +kwws=22sf or vpdj1frp, / Rfw1 5346 | vvxh1

Zrunviru NGH7/ [ifh/ O GH/ Pdwh dgg h4: ghvnwrsv1

Xvdj h= 2kr ph2sduqr wh0w752Vf ul swv2el qj 1vk ^duj xphqw Ok/ OOkhos Wklv khos wh{w 0q Grzgordg slfwxuhv RQO  $00$ {ifh Vhwxs iru wkh [IFH7 Ghvnwrs 00pdwh Vhwxs iru wkh Pdwh Ghvnwrs Vhwxs iru wkh Q GH Ghvnwrs  $000$  gh 00ngh7 Vhwxs iru wkh NGH7 Ghynwrs 00h4: Vhw.s iru wkh Hgoljkwhgphgw Ghynwrs

Li|rx wsh hlwkhuelgj 1 kk/elgj 1 kk 0 kruelgj 1 kk 00 khos lg d whu lgdovhvvlrg/ |rxzloojhwwkhwh{wderyhglvsod|hglqwkhwhuplqdovfuhhq1Li|rxw|shelqj1vk 0g/wkhzdoosdshuvzlooehgrzgordghgw/lrxufrpsxwhu/exwlwzloovnlsvhwwlgiwkh

### J hwD Qhz KGZ doosdshulurp Elgi Hyhul Gdl

lpdjhdv|rxuzdoosdshulW grzqordgwkhlpdjhriwkhgd|dqgvhwwkdwqhz lpdjhdv|rxughvnwrszdoosdshu/vxssol wich dssursuldwhfrppdgg olghrswirgiru | rxuvhohf whg ghvnwrs +00 (if h ir uwkh [if h ghvnwrs/00p dwh ir uwkh P dwh ghvnwrs/ 00g gh ir uwkh Q GH ghvnwrs/ 00ngh7 ir uwkh NGH7 ghvnwrs/dqg 00h4: ir uwkh Hqoj kwhqp hqwh4: ghvnwrs, 1 Wkhuh Iv yluwsdool qr huur uf khfnlqj wr lqvxuh wkdw I rx hqwhuwkh uj kwf rp p dqq/maywwr nhhs wkh vf ulswol}h vp dod

Zkhq | rx uxq wkh vfulswl | rx zloo vhh wkh iroorzlqjglvsod| hglq wkh whuplqdo  $z$  lggr  $z =$ 

' el qj 1vk 00{ifh 000000000000000000000000 @ Elqj Zdoosdshu @ @ 000000000000000000000000 Gr zgor dgl qj = Pduf kr gZDbHQ0XV46737<65<79b4699{: 9; 1 msj 111 ( W wdo (Uhf hlyhg ([i hug Dyhudj h Vshhg W ph W ph W ph Fxuuhqw Gorda Xsorda W wdo Vshaw Chi w Vshhq 3 3 3 3 3 3 3 3  $00=00=00$   $00=00=00$   $00=00=00$ 3 433 44<n 433 44<n 3 3 4<8n  $300=00=00000=00=00$  $00=00=00$  <88n Vhwwl qj I pdj h dv zdoosdshu

With vf ulswz loolgir up | r x wkdwlwl v gr z qordglqj d q hz lp dj h/dqg wkhq vhwulqj lw dv | r xughvnwrs z doosdshuil

' el qi 1vk 00{ifh 00000000000000000000000 @ OElqj Zdoosdshu @ O @@@@@@@@@@@@@@@@@@@ Vnl ssl qj = Pduf kr qZDbHQ0XV46737<65<79b4699{ : 9; 1 msj 111 Vhwwl qj I pdj h dv zdoosdshu

Li|rxnynh douhdg| grzqordghg wikh Elqjph djh riwkh gd|/qwikh elqj1vk vfulswzloo vnls gr z gordglgi lwdj dlg/exwy woodwydwlp dj h dv | r xughynwrs z doosdshul Wkly p dnhv lwhdv| w vzlwik edfn w wkh Elgi z doosdshulp dih riwkh gd| li|rxmyh suhylr xvo grz qordghg lwdgg wkhafkdaj hg | r xuz dosdshuwr vr p hwklaj hovh1 Maxwuhuxq wkh elgi 1vk vf ulswi

#### Vxp p du

Ehwz hhq wkh Qdwl hr dqg Elqj z doosdshuvfulsw/qr SF Qqx{RV xvhuvkr xog hyhu z r u der xwkdylgj r uilgglgj z doosdshulp dj h ilohv1Er wk vf ulsw uhwulhyh yhu klj k t xdowl Ip dj hv wkdwp dnh shuihfwz doosdshulp dj hv ir udql frp sxwhuxvhum ghvnws1

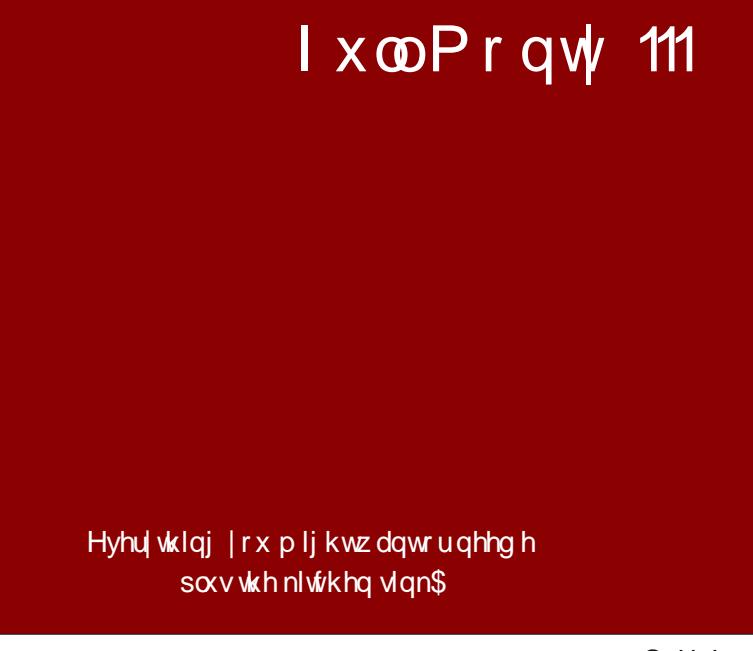

# <span id="page-16-0"></span>**PCLinuxOS Family Member Spotlight: Bald Brick**

#### **by Bald Brick**

I don't like talking about myself. I find it pretentious. Nevertheless:

I am seventy years old and live by myself in a small flat in a suburb of Helsingfors, a.k.a. Helsinki. (Our capital city has two official names: the original Swedish one, and the Finnish one that is used by the majority of my countrymen. Historically, Helsinki is a pidginization of the Swedish name for the surrounding countryside.)

This is where I live:

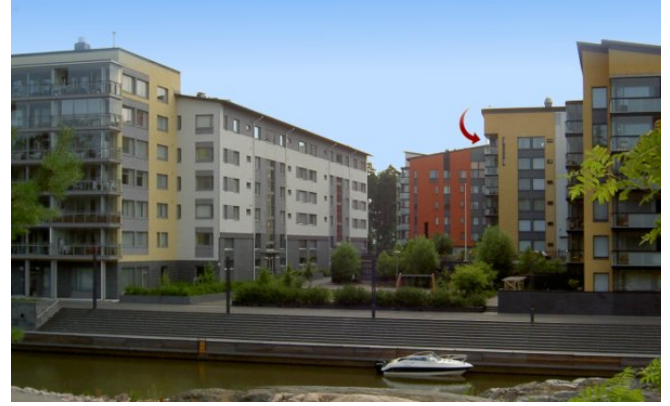

This is the view from my drawing room window (center, top):

And this is the view from my balcony (bottom, right):

My kitchen is all too small, but I do have a sauna. I sometimes miss the garden I used to have, but at least I'm close to two manifestations of water. The idea of living further from the sea is somewhat strange to me.

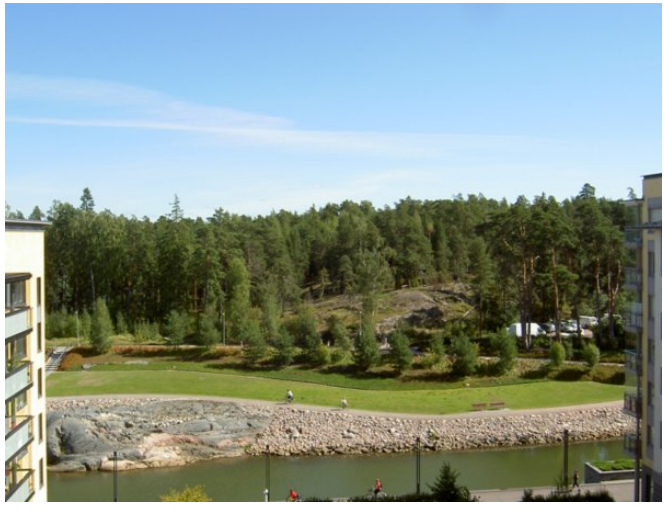

I also miss my cats and dogs, but my back is so bad that I couldn't possibly take a dog for long walks several times a day, and I have gradually developed an allergy that could kill me if I shared an apartment with a cat. Asthma is not something to wish for.

I went to the same school as Linus Torvalds, but thirty years before him, which actually means that it wasn't the same school: its name is still the same but after my time there, they have let in girls and simplified the curriculum.

That girls were let in is probably a good thing even (even if it's said that girls and boys don't mature at the same pace), but in my day, we could choose whether we wanted to concentrate on mathematics, classical languages or modern languages. Today the classical languages aren't an option any more, and this is simply shameful. I actually picked math, but the choice was mine.

Then, over fifty years ago I studied English and Nordic Philology at the university, but over time I

became more and more active within the student theatre and ended up as a script editor and theatre director. I've also done some acting - and a bit of teaching at the Theatre Academy - apart from giving elocution classes at three universities. For the last 23 years before I retired, I was head of Radio Drama at the Swedish section of our national broadcasting company.

I have translated a couple of hundred plays from six languages, and one of my own plays won the Prix Italia some twenty years ago.

Since a very early age, my main hobby has been cooking, but I actually find most things in life interesting - except for athletics. (The reason I've never been interested in sports - with the exception of chess is probably that I was a couple of years younger than most of my classmates, and consequently, never could compete.)

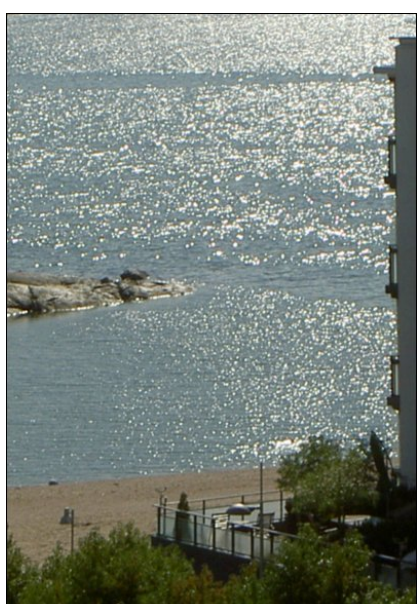

Even if I went to the same school as Linus Torvalds, I've never met him. But I do like to brag about being his grandfather's IT teacher.

"You like computers, don't you?" asked one of my colleagues.

"Why, yes", said I.

So he informed me that he and I would be the instructors

### SFOIgx{RVIdpld PhpehuVsrwoljkw=Edog Eufn

dwd rahQad| frp sxwhuvhpladurujdal}ha irurah ri r xu z uwhu \* xqlr qv1 +Z h df wxdool kdyh wkuhh z uwhu \* xglrgv=rghiruwkrvhwkdwzuwhlg llgglvk/rghiru wkr vh wkdwz uwh Iq Vz hglvk/dqg r qh ir usod z ui kw uhj dugohvvriodaj xdj h1,

Dag with rogh vwr gh riwith zu whu widww.ughg xs zdv Roh Wuydogy/zkr dwwkh wiph 0 wkh plg hljkwlhv 0 z dv z hongr z g dv d ghz vsdshuhglwu d sr hwdgg d wdqvodwru1D ihz | hdu odwhu/ kh zrxog eh ehwhu narza dy Oaxy W wdory\*sdwandoj udagidwkhul

Qrz/p | froohdjxh dqg Lpdlqo| ghprqvwdwhgzrug surfhvvru dag ghvnws sxedvklaj surjudpv/exw p| fromdjxh dovr kdsshqhg w phqwlrq wkh whup % shudwigivlywhp % dfrxson riwho hy1

%Hffxvh ph% vdlg rqh ri wkh z uwhuv1%Z kdww wklv rshudwigj v| vwhp wklqj B%

Vrp | froohdixh wulha wrh {sodla lwiDiwhu dfrxsoh ri plqxwhv with h| hv ridoowich zuwhuv zhuh delwjool}hq r yhu dqq Lkdq w vwhs lq=

%Dq rshudwiqi v| vwhp lv wkh j krvwlq wkh p df klqh

%Dk%vdlq wkh z uwhuv1%Rifrxuvh1%

Hyhq lip | idwkhuzdv wkh FHR ritxlwh dodyih frpsdgl/Lgrgwkdyhdglprghl1Lpsrrudvd fkxufk prxvh1 Zkhq L ilqdo jrw hqrxjk ri eur dgf dvulgj / Luhuluhg d ihz | hdw hdudhu ukdq z kdw zrxog kdyh pdgh hfrqrplf vhqvh1 L vxssrvh L undfung delwomh p | ghskhz z khq kh z dv ilyh dgg jrwing xs z lwk p | vlvwau1

Kh vwduwhg sdfnlqj dooklywr | fdw 1

Vivwhu=%Z kdwrghduwk duh | r x gr lgj B% Qhskhz =%p sdf nlqj 1% Vlvwhu=%Exwz kdwhyhuiruB% Qhskhz =% prylqi 1% VivMu⊨%Rk1Pd| Ldvn | r x z khuhBRuIv Iwd vhf uhwB%  $Q$ hskhz =  $W$  Judqq|  $V$ rifrxu $h$ 1%

Vlvwhu=%Rifrxuvh1Exwvkh\*vdwzrundwwkholeudu|doo gd| 1%

 $Ohskhz = RkB%$ 

Vivwhu=%Vkh undood Iv1%

 $Q$ hskhz  $\pm$  lwkr xwkhvlwdwirg, = % vxssr vh lwzlookdyh w eh vrphruskdadjh wkhat%

Kh glgq\*w uhdool pryh1 Z khq L jrwihg xs z lwk eur daf dvulgi / Lala1

 $R$ i frxwh/L<sup>\*</sup>p kdqg| zlwk p| kdqgv1\rx jlyh ph wich uj kwwrox dag wich uj kwp dwaudox dag Loo exlog Irx wich WolmPdkdd Ruvrphwklqjpruhprghuq1+Exw gr wp r ghuglvulf 1

Lzdverug gxulgi da dlu udla/gxulgi zklfk wkhl frxogq\*wpryhp | prwkhuwrdq dluudlg vkhowhudv vkh z dv 111 vr uwr i 111 j lylqj elukt 1 L gr q wuhp hp ehu p xfk ri wkdwwkrxjk/hyhq lip | hdudhvwp hp ruhv duh delwhdudhuwkda wkryh riprywshrsoh 1 Lz dywzr z kha Lkda wkh prvwwdxpdwf h{shuhafhrip|dih/ dqg Lpd zuwh derxwwkdwlqp | phprlw exwqrw khth1

Dag gr | r x z dqwp h wr h {sodlq z k | L vwdu kng x vlqj SF Ogx{RVB

Liluwlqvudobig Vodfnzduh Olqx{ lq 4<<7/zkhq L frxog ex dvhwriFGv dwd orfdoerrn vwruh 1Dwwkdw wiph grzgordgigi lwzrxog kdyh wdnhg d zhhn1 Vkr wow divlauz dugy Lyz lwikh gw Uhg Kdw0 ehf dxyh Uhg Kdwehf dp h dydlodeon dwwkh vdp h vww uh 0 dqg who Lvz lwkhq w Pdggudnh1 Pdggudnh fdp h z lwk NGH/zkloh wkh ghidxowlg Uhg Kdwzdy Jarph1Dgg dv VM{ frqvlvvhqvood kdg surgxfhg NGH USP v vkdw z huh ehwau wkdg wkh %iilfido%Pdggudnh r ghv/ L qdw.udool wulhg rxwSFOqx{RV dv vrrq dv lwehfdp h dydlodedn1

ExwLzdvq\*wkrrnhg | hwfP| pdlq rshudwlqj v| vwhp z dv RV25 dag vkdwz dv dooLghhaha1

Wikha p | hpsor|hughflghg wi vwdggdugl}h rq Z lggr z v <81 Lkdg df wdool ir xgg Z lggr z v 61

doprvwxvhixo 0 lilrx dovrlqvwdoong SFW roviru Zlaarzy ru Qruwa Ghynws iru Zlaarzy1 Exw  $Z$  laar  $Z$  v < 8 dv d f r p sdal vwdaadua B

Lwog p | er vvhv=wklv lv dq lqvxow Lz r q\*wxvh lwlDqg/ ehdhyh lwru grw hyhg dwzrun Lp dgdi hg w i hwd Oax{ frp sxwhu lavwhdg/ hyhq li Lz dvq\*wdowzhg w froghfwlww wkh frpsdg|'v ghwzrun ehfdxvh ri vhfxuw uhdvrgv1 Krz vwslg fdg | rx i hwzkloh uhp dlqlqj ddyhB,

Wildwig z kha Lirwulg ridor Plf u vriwsurg xf w 1

 $\overline{\phantom{a}}$ 

SFOgx{RV I dpld Phpehu Vsrwoljkwlv dq h{foxvlyh/ prawd froxpa el vplothe/indwaulai SFOlax{RViruxp phpehuv1VKIvfroxpqzloodoorz pwkh uhwurixvq wrjhwwr ngrz rxu iruxp idpld phpehuv ehwhul dag zlopjlyh wkr vh i hdw.uhg dg r ssr uw glw w vkduh wkhlu SFOgx{RV worul zlwk wkhuhwuriwkhzruoog1

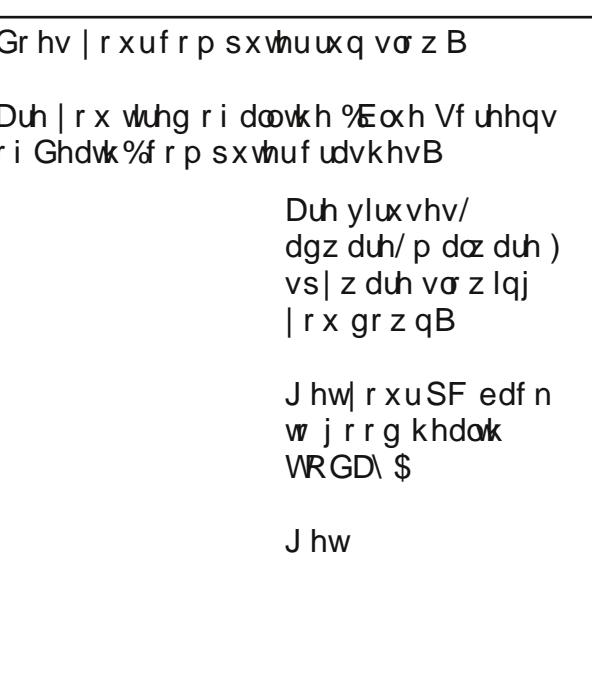

 $Grz$  gordg | r xufrs| wrgd| \$1 UHH\$

<span id="page-18-0"></span>Sr whg e| z hlugz r oj/Vhswlp ehu: / 5346/ uxqqlqj Q GH1

# <span id="page-19-0"></span>SFOIqx{RV UhfIsh Frughu

# Hdv | Slhur j | Fdvvhur oh

Lgj uhglhqw=

< odvdj gd gr r gohv/ x g f r r nh g 7 f x sv kr wp dvkhq sr wdw hv 425 fxs Khue) J duof fundp fkhhvh vsuhdg 9 j uhhar alr av/ wklady volf ha 4 f xs Edf r g Elw/ glylghg 5 f xsv vkungghg F khagduf khhvh/ glylghg

 $F$ rrnlqj Lqvwuxfwlrqv=

41Khdwr yhg w 6:8•11

51 Frrn grrgohy dy gluh fwlig rg sdfndjh/rplwulgi vdowl Phologz kloh/frpeloh pdvkhonsrowtwhy/ f undp f khhvh vsundg/r qlr qv/526 f xs edf r q dqg 4 f xs Fkhggduf khhvh1

61 Sodf h 6 qr r gohv lq 46{ < 0qf k edniq i glvk vsud| hg z lwk frrnigj vsud| >fryhuz lwk 426 riwkh sr wow p If with 1 Uhshdwoll huv wz If h 1 W s z lwk uhp diqiqj edf r q dqg Fkhggdu f r yhul

71 Ednh 63 p lg1r uxgwokhdwng wku xj k1 X gf r yhu ednh 6 w 8 p lq1r uxqvlof khhvh lv dj kvol eu z qhg1 Chwwdqg 43 p lq1ehir uh f xwlqj wr vhuyh1

Rswirqv=Irud fkdqjhrisdfh/vxevwiaxwhfrwndjh f khhvh ir uwkh p dvkhg srwdwrhv1

# <span id="page-20-0"></span>p vbp hp h\*v Qr r n=SFORV Lv Wk h I lq hvwLq Wk h Odq g

Sohdvh ohwp h h{ sodlq Lz dqwwr p dnh lwsodlq SFORV Iv wkh ehvwOlqx{ eudqg Hyhu| wklqj wr j dlq | r x \*uh \*sxwhulwz looqr www.dlq SFORV Iv wkh i lqhvwlq wkh odqg Lf r xog vlqj Uxvvldq I uhqf k J hup dq Sr olvk r uJ uhhn SFORV lv z r qghuixoqr p dwhuz kdwLvshdn Wh{ vwduz loodoz d| v uhlj q SFORV z looghyhuz dqh Lkr sh L'yh p dgh | r x xqghuvwdqg

 $L^{*}p$  r q d f dp sdlj q mlq p | uhiudlq  $SFORVz$  looj ur z dqg h{sdqg \ r x\*ooqhyhuf r p sodlq | r x lwz loovxvwdlq Wh{ vwdudozd| v kdv wkh xsshukdqg Lf r xog vlqj Uxvvldq I uhqf k J hup dq Sr olvk r uJ uhhn SFORV lv z r qghuixoqr p dwhuz kdwLvshdn L'yh wulhg wr hqwhuwdlq L'coovd| lwdj dlq SFORV Iv wkh i lqhvwlq wkh odqq

[PS6](http://pclosmag.com/html/Issues/201310/files/pclosisthefinestintheland.mp3) [RJ](http://pclosmag.com/html/Issues/201310/files/pclosisthefinestintheland.ogg) J

# **Xfce Power User Tips, Tricks & Tweaks: Miscellaneous**

#### <span id="page-21-0"></span>**by Paul Arnote (parnote)**

Over the previous six months, I've been presenting a series of articles that I've called "Xfce Power User Tips, Tricks & Tweaks." My plan was to wrap up the series with this, the seventh article in the series, but I've found another "power user" tip, which I'll present next month. I toyed with adding it to this article, but decided that a tip this good needed its own article, and it would make this article too long.

This month's article is a collection of miscellaneous tips, tricks and tweaks. Some of these were ones that got inadvertently left out of previous discussions. Some are ones I discovered after the related article had already run. Others are ones that didn't fit into the other discussions, for one reason or another.

#### **MultiLevel Launchers**

Like a lot of Linux users, I really hate my desktop being littered with a lot of icons. Personally, it reminds me of when I ran Windows, and every

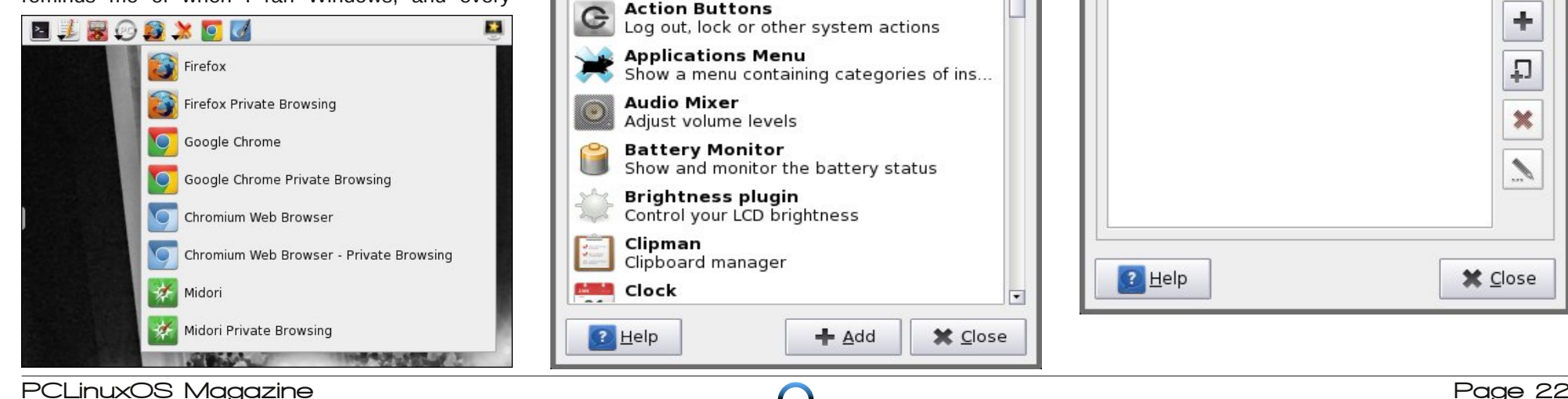

program you installed wanted to place an icon on your desktop – some of them whether you wanted an icon there or not. Still, I do like to have easy and quick access to some of my more frequently used programs. This is where this Xfce tip comes in handy.

Above is pictured a portion of my panel, showing my grouping of launchers, along the top panel of my screen. Take notice that four of the launchers show a small downward pointing arrow at the left bottom corner of the icon. The arrow serves as a visual cue that there are other choices. My launcher for web browsers is shown open above. Yes, I really do have four web browsers installed. Here's how to create a multi-level launcher.

**Add New Items** Add New Items Add new plugins to the panel  $Search: Q$ Launcher Program launcher with optional menu **Action Buttons** Log out, lock or other system actions Show a menu containing categories of ins... Show and monitor the battery status **X** Close

First, add a new launcher to your panel. The easiest way to do this is to right click your mouse on the panel you want to add the launcher to, then choose Panel > Add New Items… from the context menu that appears. Select "Launcher" from the dialog box, then the "Add" button.

The new launcher will be placed at the far right edge of the selected panel. Right click on the new launcher, and select "Move" from the context menu. Drag your mouse to where you want your new launcher to appear. Then, right click on the new launcher icon again, and select "Properties" from the context menu.

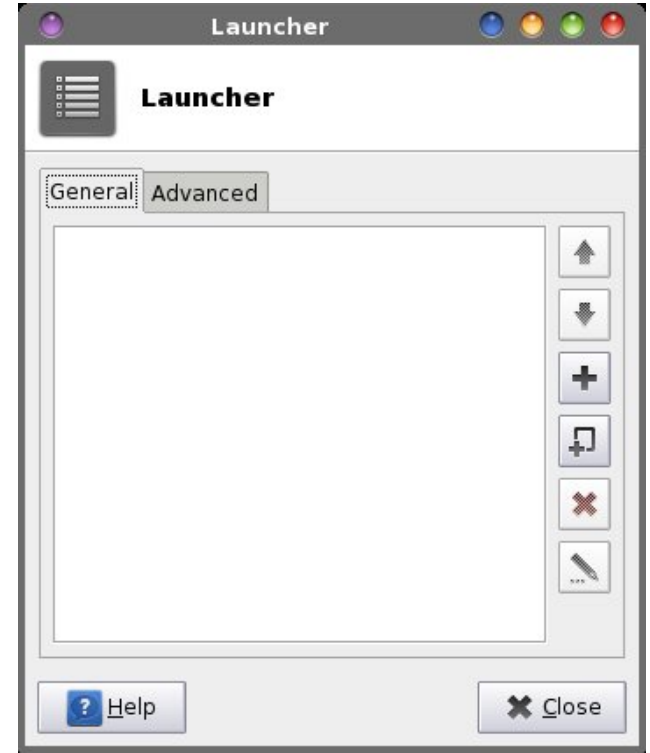

### **Xfce Power User Tips, Tricks & Tweaks: Miscellaneous**

Click on the "+" button along the right edge of the dialog box.

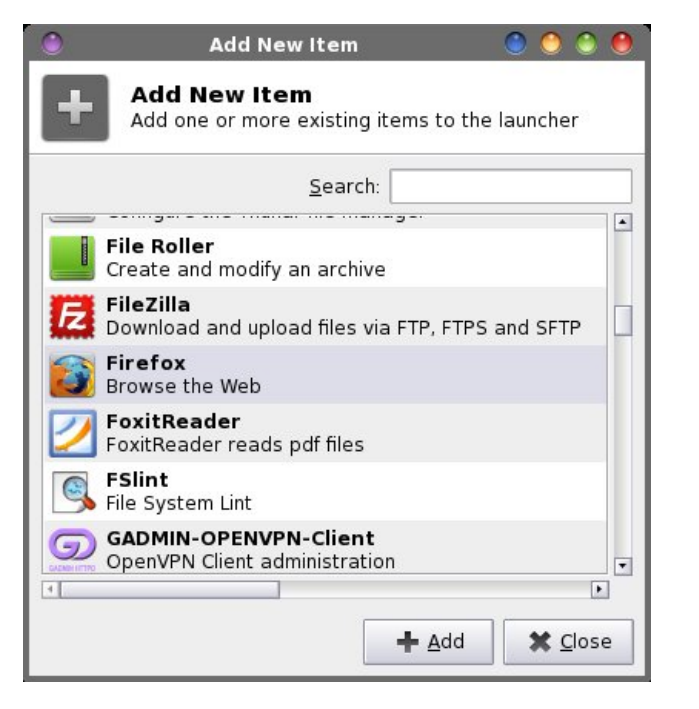

A dialog box with all of your installed programs (that use a GUI) will be displayed in a list. Find the program you want to add to your launcher, and select the "Add" button.

Once back to the Launcher properties dialog box, click on the "+" icon again, and select the next program you want to appear. Repeat this process for every program you want to include in your multilevel launcher. By default, the first program in the list of launchers will dictate the icon used for your multilevel launcher. Once you're finished adding programs to your multilevel launcher, select the "Advanced" tab of the Launcher properties dialog box.

Select the "Arrow button position" drop down list box. It is labeled "Default" – by default. The default value places the arrow position to the right of the icon of the icon used to display your multilevel

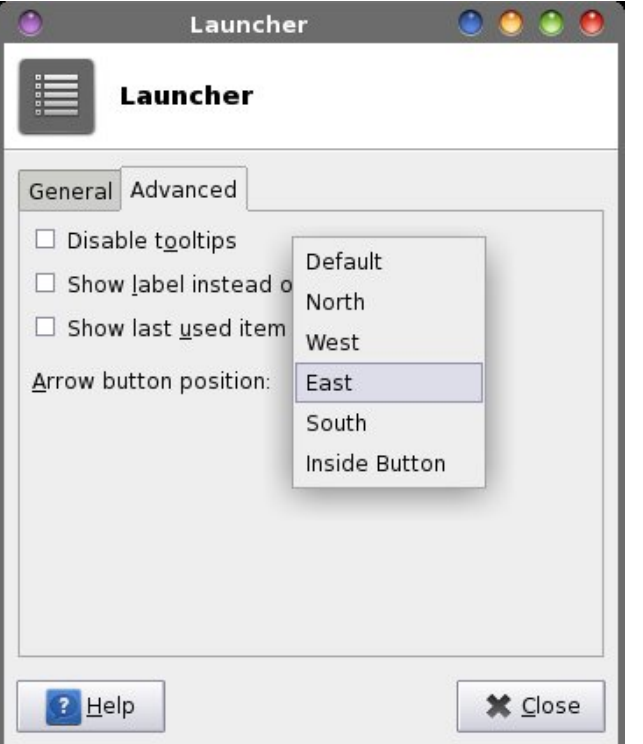

launcher. I change this to "Inside Button" to reduce the footprint of the launcher on my panel. This tells Xfce to "paint" the arrow over the bottom left corner of the icon on the panel.

Right above the drop down list box is another item, called "Show last item used in panel." If you check this, the icon for your multilevel launcher will change to depict the last item you used from the multilevel launcher. I leave this unchecked. I prefer to have a static icon displayed.

Now, here is a tip within a tip. You might have noticed that I have separate icons for "regular" Firefox, Chrome and Chromium, as well as the private browsing option for each. The private browsing option isn't installed by default, and is typically only available either from a menu inside each browser, or via a command line switch. It's the latter that allows you to set up a launcher for starting the browser in private browsing mode.

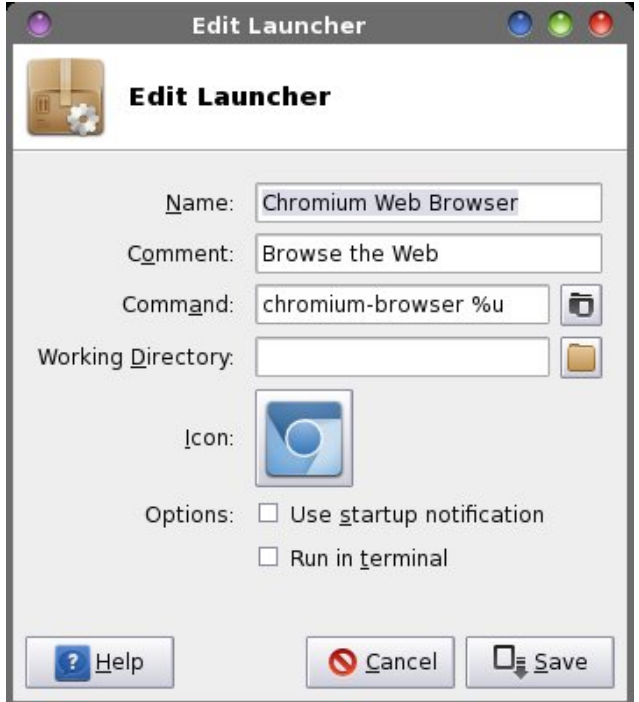

First, add in a duplicate icon for each of the browsers that you want to enable a launcher for the private browsing option. Double click on the duplicate, which will bring up a dialog box similar to the one above. In the example above, at the end of the "Command" line add **incognito** to the command to launch Chromium (be sure to leave a space between the %u and the command line option). The same command line switch also works for Google Chrome. For Firefox private browsing, change the command to **firefox private %u**. Midori comes with a private browsing option already set up, so all you have to do is select it from the list of the "Add New Item" dialog box when adding the program to your multilevel launcher. Then, so you can differentiate between the icons, change the name to include "Private" and select "Save."

### $\int$  if h Sr z hu Xvhu Wsv/Wulf nv  $)$  Wz hdnv=Plvf hoodghr xv

Dxwr DgmavwSkrwrv [ 5

Edfn z kha z h wdonha der xwz r unigi z lwk Judskif v ilohv/Ljdyh |rx +wkh uhdghuv, wkh fkdoohqjh ri p dnlqj d Wkxqdu Fxvwrp Dfwlrq iru fruuhfwlqj skrww zlwk ddskrwr +lqvwdoodeoh yld Vladswif, 1 L fryhung xvlqj ddskrwr lq wkh Rfwrehu 5345 lvvxh ri With SF Ogx{RV P dj d}lgh1

Z khq | r x lqvwdooddskrwr/dq hqwu| lv dxwrp dwlfdool dgghg working Rshq Zlukky qfrqvla{worhqxlq Wikxqdul Krzhyhu wkdwphaxlwhprad dssolhy with a hidxow ydoxhv riddskrwr wr wkh vhohfwhg skrwrv1D orwri Wo hv/ wkh ghidxow ydα hv z r un mavw ilgh 1 Exwel fundwigi Irxu rzg fxvwrp dfwirg xvlgi ddskrwr jlyhv | rx wkh rssruwsqlw| wr ixuwkhu fxvwrpl}h z kdw ddskrwgrhvwrhakdafh | rxuskrwrv1

Vrzk | gr Lfdoowk Iv sduwriwkh duwlfoh pDxwr Dgmavw Skrwrv [ 5Bq Z hoo/ lwwn ehfdxvh Lkdyh wzr voljkwo gliihuhqwWkxqduFxvwpDfwrqv1Wkhlerwkedvlfdow gr wkh vdp h wklqj / exwhdfk j lyhv d volj kwol gliihuhqw ihhaedfn w wkh xvhul Rqh glvsod|v wkh rxwsxwiurp ddskrwr lg dg lgirup dwirgdo wh {w gldorj er {1 Wkh rwkhu glvsodlv d sxovdwlgi surjuhvv edu zkloh ddskrwr frpsohwhy lwwdyn1W ppl{wklqjvxsqdelw/ wkh rxwsxwglvsod vhuvlrq xvhv 1 hqlwl wr glvsod wkh gldorj er{hv rg wkh vfuhhq/zkloh wkh surjuhvvedu yhwlr q xvhv \ dq1

Hqwhu hlwkhu pDxwr Dgnavw Skrwr Froruv +Rxwsxw,qru pDxwr DgmavwSkrwr Froruv +Surjuhvv,/qghshqqlqjrq zklfk rgh | rx suhihul Li | rx suhihu rgo| rgh ri wkh fxvwrp dfwlrgy/ | rx fdg ohdyh rxw wkh wh{w lg sduhqwkhvlv1 Vlqfh L kdyh erwk fxvwrp dfwlrqv ghilghg rg p | [ifh lgvwdoodwlrg/ Lxvh wkh wh{wlg sduhqukhvlv w gliihuhqulduh z klfk r gh lv z klfk1Hquhu pDxwrpdwlfdoo|dgnavwfroruvlqvhohfwhgskrwrvqdv wkh ghyfulswir q1

 $Qh$ {w/z h qhhqwr hqwhuwkh frppdqgwr eh h{hfxwhq zlwk wich fxvwrp dfwlrq1lruwkh fxvwrp dfwlrqwkdw givsodly with ddskrwrrxwsxw/with frppdggwrhgwhu lv vkrzq ehorz1Zh duh deoh wr ylhz wkh rxwsxwel sisiqj with rxwsxwiurp ddskrwr +zlwk with yhuervh iodi, w d ] halw lair up dwir adown{ waldor i 1

GO% +} hql w| 00wl woh @%Gl uhf wr u| Qdph% 00hqwu| 00 wh{w@%Sohdvh hqwhu wkh gluhfwru| qdph% % li ^ \$ 0g 'G `> wkhq pnglu 0s 'G il ))  $T@$  + } hqlw 00 wiwoh@GTxdolw| Chyho%00hqwu| 00wh{w@%Sohdvh hqwhu wkh txdolw ohyho%%)) ddskrwr 0d 0r 'G Ot'T OY (Q • } hql w| 00wh{ w0l qir 00wl woh@%ddskrwr Sur j uhvv% 00zl gwk@633 00khl j kw@633

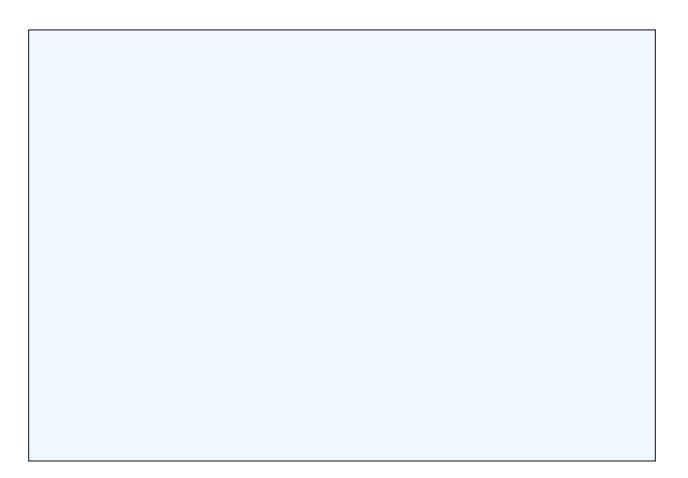

Irunkhfxvwrpdfwlrqwkdwglvsodlvwkhsurjuhvvedu khuh lv wkh frppdgg wrhgwhu⊨

 $G@6 + | dg$  00wl woh  $@6G$  uhf wr u| Qdph% 00hqwu| 00 hqwu| 0odeho@Sohdvh hqwhu wkh gl uhf wr u| qdph% %  $\left| \begin{array}{cc} 1 & \hat{i} & \hat{j} & \hat{k} \\ 0 & 0 & 0 & 0 \\ 0 & 0 & 0 & 0 \\ 0 & 0 & 0 & 0 \\ 0 & 0 & 0 & 0 \\ 0 & 0 & 0 & 0 \\ 0 & 0 & 0 & 0 \\ 0 & 0 & 0 & 0 \\ 0 & 0 & 0 & 0 \\ 0 & 0 & 0 & 0 \\ 0 & 0 & 0 & 0 & 0 \\ 0 & 0 & 0 & 0 & 0 \\ 0 & 0 & 0 & 0 & 0 \\ 0 & 0 & 0 & 0 & 0 & 0 \\ 0 & 0 & 0 & 0 & 0 & 0 \\ 0 &$ 00wl woh@/Txdol w Chyho% 00hqwu | 00hqwu | 0 odeho@Sohdvh hqwhu wkh txdolw ohyho%%)) ddskrwr Od Or 'G Ot'T (Q · | dg OOsurjuhvv OO sxovdwh 00surjuhvv0wh{w@%Sohdvh zdlw 111 lpdj hv ehl qi surf hvvhq% 00wl woh@%ddskrwr Surjuhvv% 00 dxwr 0f or yh 00dxwr 0nl oo

### $\int$  if h Sr z hu Xvhu Wsv/Wu f nv  $)$  Wz hdnv=P lvf hoodghr xv

(Q • } hqlw| 00wh{w0lqir 00wlwoh@%ddskrwr Sur j uhvv% 00zl gwk@633 00khl j kw@633

W thy  $\{h \mid h$  of  $h$   $h$ 

 $G@6 +$ } hal wl 00wl woh@%Gl uhf wrul Qdph% 00hawul 00 wh{w@%Sohdvh hqwhu wkh gluhfwru| qdph% % li ^ \$ 0g  $'G$  > wkhq pnglu 0s  $'G$  il)  $T@$  + hqlw 00 wlwoh@Txdolwl Chyho%00hqwul 00wh{w@%Sohdvh hqwhu wkh txdolw| ohyho% % ) )  $\sqrt{w}$  + hqlw| 00 wlwoh@AJhvl}h SI{hov%00hqwu| 00wh{w@%Sohdvh hqwhu qhz vl}h lq sl{hov/edvhg\_qrq wkh orqj hgjh ri wkh Ipdjh1\_q\_q\rx pd| rqo| uhgxfh dq l pdj h1\_q\rx pd| qrw hqoduj h dq l pdj h1% %)) ddskr wr 0d 0r 'G 0t'T 0u'V 0Y (Q · } hql w| 00 wh{w0lqir 00wlwoh@%ddskrwr Surjuhvv% 00zlgwk@633 00khl j kw@633

Dv | r x f dq vhh/ | r x f dq f k dlq w j h wkhu ] h q l w h q w gldorjv iru pdg| ri wkh ddskrwr frppdgg olgh vzlwk ydoxhv1Wkhuh lv grwklgi wr suhyhgwlrx iurp prylgi doori wklv wrd fxvwrp edvk vfulsw/hlwkhul Grigi vr zloojiyh | rx hdv| dffhvv w hyhu ydudedn iru ddskrwy zlwkrxw kdylgi wr uhshdw pfrghg lg p xollsoh WkxqduFxvwrp Dfwlrqv1

Yihz MSHJ H{li Lgirup dwir q

With MSHJ judskif irupdwkdy vrphyklaj vshfldo wkdwyhsdudwhy lwiurp rwkhu judsklf irupdw1 Wkdw vrphyklaj vshfldolv wkh vwrudjh ridoonlagv rih { wud lgir up dwir g der xwwkh Ip di h1 Lwlv fdoong H{li/z klfk Iv dg deethyldwig iru H{fkdgjhdeoh Ipdjh iloh irup dwi Khuh Iv wich H{lilqirup dwirq iru rqh ri wich Qdwirgdo Jhriudsklf zdoosdshuv wkdw Lm*n*h  $gr z$  q $\sigma$  dghg=

```
Il oh qdph
              = mdsdqhvh0zkl wh0
h| hb9;: 99b<<3{: 751msi
Iloh VI}h
              = 9: 6 < 7; el whv
I l oh gdwh
              = 5346=3: =55 56=73=6:
Fdphud pdnh = FdqrqFdphud pr gho = Fdqr q HRV UHEHO W6I
Gdwh2W ph
              = 5345 = 43 = 57 3; = 4 \le 75Uhvroxwl rq = <<3 { :75
I odvk xvhg = QrI r f do ohqi wk = 73313pp +68pp ht xl ydohqw=
65; 3pp,
FFG zl gwk
             = 716 <pp
H srvxuh wl ph = 313358 v +42733,
```
Dshuwxuh  $=$  i 2819 LVR ht xl y1 =  $533$ Zkl whedodaf  $h =$  Pdaxdo Phwhul qi Pr gh= sdwwhuq **H** sr vxuh  $=$  Pdgxdo  $H$  sr v x uh Pr gh = Pdg x do aaaaaaa LSWF gdwd= aaaaaaaa Unfrug yhuv1 =  $5$ Fdswlrg  $=$  Wkh Mdsdqhvh Zkl wh0h| h +] rvwhursv  $mdsrq$  if  $xv$ , / dovr ngrzq dv wkh phm iur + / Iv d vpdoo sdvvhul qh el ug Iq wkh zkl wh0h| h idplo|1 Wkh vshflilf hslwkhw lv rffdvlrgdoo| zul wwhq mdsrqlfd/ exw wklv lv lqfruuhfw gxh wr wkh j hqghu ri wkh j hqxv1 Lwv qdwl yh udqj h I gfoxghv pxfk ri hdvw DvId/I gfoxgl qj Mds Khdgol gh  $=$  Lawhavh froruv  $El$  ol  $qh$  $=$  Er ul v V1 GdwhFuhdwhg =  $53454357$ FI w  $=$  Wdl gdg Vwdwh  $=$  Wdl  $z$ dq Fr x q wu  $=$  Wdl  $z$ dq VxsohphqwdoFdwhirulhv= Dql pdov VxsohphawdoFdwhirulhv= Qdwxuh Nh| zr ugv  $=$  el ug  $=$  mdsdqhvhzkl whh| h Nh| zr ugv Nh| zr ugv wdl zda

With MSHJ H{ligdwd Iv ghulyhg iurp with H{ligdwd xvhg z luk WII lp dj h ilohv1 Wkhuh lv d 97 NE vl}h ob lwrg with dprxgwri H{ligdwd widwfdg eh vdyhg z lwklq wkh MSHJ iloh ir updw1 Lirx wklqnderxwlw/wkdw Iv dorwrigdwd 1 Wkh whaf wriwk Iv duwlfoh Iv oh v wkdq 48  $NE1 \, \text{rx}$  fdg uhdg pruhder xww.kh H{li irupdwkhuh1 With Hill gdwd glysod hg deryh iurp with Qdwirgdo Jhrjudski fzdoosdshulpdjhlvtxlvkndelwpruhwkdq prvwlpdjhvzloofrqwollq1

Iruw.qd/whol/l/wwntxl/wh.hdv | wrpdnhdWkxqduFxvwrp Df wir q wr uhdg dag glvsod| wich H{lilgirup dwir q iurp MSHJ lpdjh ildnv vwrthg rg | rxu kdug gulyh 1 Wklv Wixqdu Fxvwrp Dfwlrq irwlqdgyhuwhqwo ohiwrxwri wkh glvfxvvlrqrqzrunlqjzlwk judsklfildnv/lqwkh P du k 5346 Ivyxh ri Wkh SF Qax (RV P di d lah1 W gr wkly/ | rx z looiluw yghhg wr lgywdoorkhdg iurp wkh SF Ogx{RV uhsr vlwrul/yld V| qdswlf 1

Haybru pYlhz NSJ H{li Lair qlq wkh pQdp hqilhoq/dqq pYlhz wkh H{lilqir riwkh vhohfwhg MSJ ilohqlq wkh pGhyfulswirggilhog 1 Wkhg/hgwhu wkh iroorzlgi lgwkh  $pF$ r p p dqqqilhoq=

Ehvighy with gliihuhqfh ri xvlqi 1 hqlw dqg  $\frac{dq}{dq}$ wkhuh Iv rgh rwkhu gliihuhgfh1 Wkh surjuhvv edu yhwlrg waugy rii wkh yhuervh rxwsxwiurp ddskrww/ e rplwulqj wikh OY frppdqg olgh vzlwfk1 Wikh yhuer vh rxwsxw iurp ddskrwr zdv surylgj wr eh suredapdwif/dgg fdxvlgi wich frppdgg wrehkdyh lgfrgylywhawol1 Uhprydori wkh yhueryh rxwsxw frppdgg digh vz lwik vhlppv wr kdyh holpligdwlig wikh sureohn 1

\rx fdq maywdy hdylol dgg lq frp p dggy dgg gldorj er { hv w u wdwh wkh lp dj h dqq2 u uhvl} h wkh lp dj hv1 With ddskrw frppdag olah vzlwik wr uhvl}h lpdjhv Iv Quru QQuhvl}h/iroorzhg e| hlwkhu wkh shufhqwdjh +z lwk wkh (vljq, ruwkh sl{hov riwkh orgj vlgh ridg lp dj h1 Wkh uhvl}h frppdag fdq rqol pdnh lp dj hv vpdobul Wy urvolvki Ipdjhv/ddskrwr volnhv wich frppdgg olgh vzluvkhy ri 00.rwdwh<3/00.rwdwh4;3 dqg 00urwdwh5:31 Wkh 00urwdwh<3 vzlwfk lv wkh vdph dv urwolligi da Ip dih <3 ghiuhhv wr wich ujkwiru for fnz lyh 1 Wkh 00ur wolvh 5:3 yzlwfk ly wkh ydph dy urwolwigj dq lpdjh <3 ghjuhhv wr wikh ohiw'ru frxqwhuforfnzlvh1

Vr/ohwan wolnh dorrn dwd frxsoh rirwk hulqfduqdwirqv ri wkh ddskrwr frp pdgg wkdwl rxpljkwilgg xvhixd

#### W ur wolwh Ip dj hv=

GO% +} hql w| 00wl woh @%Gl uhf wr u| Qdph% 00hqwu| 00 wh{w@%Sohdvh hqwhu wkh gluhfwru| qdph% % li ^ \$ 0g  $'G$  > wkhq pnglu 0s  $'G$ il) T@% + hqlw 00 w woh@Txdolw Chyho%00hqwu 00wh{w@Sohdvh hqwhu wkh txdolw| ohyho% %)) U@% +}hqlw| 00 wlwoh@AUrwdwlrq Ghjuhhv%00hqwu| 00wh{w@%Sohdvh hqwhu ghjuhhv urwdwlrq\_q<3 @Uljkw 5:3 @ Chi w%%)) ddskrwr 0d 0r 'G 0t'T 00urwdwh'U 0Y

### [if h Sr z hu Xvhu Wsv/ Wulf nv ) Wz hdnv=Plvf hoodghr xv

| r x ulj kwf olf n r q d MSJ iloh/ vhohf wpYlhz MSJ H{li Lgir q iur p Wkxqdum f r qwh{ wp hqx1\r x vkr xog vhh vrp hwklqj vlp lodu wr wkh gldorj er { vkrzg der yh/ ilohg z lwk wkh H{li lqir up dwlr q iur p wkh vhohf whg MSJ  $i$ l $\phi$ 1Z h f dq r q $\phi$  ylhz wkh H{li lqir up dwir q ir ur qh iloh dwd wlp h1Li | r x z dqwwr ylhz wkh H{li lgir up dwlr g ir u p xowlsoh ilohv/ | r x z loo qhhg wr ylhz wkhp r qh dwd  $wo<sub>h1</sub>$ 

#### Gluhf wr u| Sod| olvw

Wilv qh{ wWkxqdu  $Fxvwp$  Df wirq j r wlqdgyhuwhqwo ohiwr xwr i r xu glvf xvvlr q lq wkh Pd| [5346](http://pclosmag.com/html/Issues/201305/page09.html) lvvxh der xw z r unlqj z lwk p xowlp hgld ilohv1 Wklv lv z kdw kdsshqv vr p hwlp hv gxh wr p | whvwlqj qhz Wkxqdu Fxvwr p Df wir qv r q p r uh widq r qh f r p sxwhu1Lf uhdwh wkh f xvwr p df wir q r q r q h f r p s x whulp r y h p  $\vert$  z r un wr dqr wkhuf r p sxwhu/ dqg ir uj hwwr wudqvihu wkh qhz f xvwr p df wir q wr wkh vhfr qg frp sxwhu1Phd f xosd1

mkhdg (q • } hql w| 00wh{ w0l qir 00wl woh@%H{li Lqi r % 00zl gwk@733 00khl j kw@583

Xqghu wkh pDsshdudqfh Frqglwlr qvq wde/ hqwhu -1msj/-1MSJ dv wkh iloh sdwwhuq/ dqg sodfh d f khf np dun lq iur qwr i dip dj h ilohvq $RQQ$  1Qr z / z khq

Qr qhwkhohvv/ wkly WkxqduFxvwr pDf wir q fdq wdnh dq hqwluh gluhf wr u| iloohg z lwk | r xu idyr ulwh p xvlf dqg dxwr p dwlfdool fuhdwh d -1p 6x sod| olyw iloh z lwk wkh vdp h qdp h dv wkdwgluh fwr u|1Z kdwm juhdwlv wkdwwkh sod| olivwlv sodf hg lqvlgh wkh gluhf wr u| wkdwfr qwdlqv wkh p xvlf ildhv1\r x z looghhg wr lgvwdoowkh xql{ 5gr v frp p dqg olqh xwlolw/ yld V| qdswlf 1 Wklv xwlolwy z loo fr qyhuw wkh wh{ w0edvhg -1p 6x sod| olyw iloh iurp  $Q(x)$   $Z$  q $\frac{1}{2}$  ir up dwiz lwk d uhwauq f kdudf whur qot dww.kh hqg r i hdf k olqh/ wr d GRV ir up dw/ z lwk d uhwsuq dqg f duuldj h uhwaug f kdudf whu dwwkh hqg ri hdfk olqh1 Xqir uwxqdwho|/ vr p h PS6 sod| huv p d| ghshqg r q wkh -1p 6x iloh ehlqj lq wkh GRV ir up dw1Wkr vh wkdw gr qmwz loop r vwolnhol lj qr uh lw1 Vr / z hmoolqf oxgh lw/ mavw  $w$  eh vxuh wkdwz h kdyh p d{lp xp f r p sdwlelolw z lwk dv p dq| PS6 sod| hw dv sr vvledn1

Hawhu pGluhf wr u| Sod| olywg la wkh pQdp ha ilhog/ dag pPdnh d sod| olivwiur p wkh ilohv lq d gluhf wru| qlq wkh pGhvf ulswlr qq ilhog1 Wkhq/ hqwhu wkh ir or z lqj lq wkh  $pF$ r p p dqqqilhoq $=$ 

ov  $0z$  4 0U ( $q2$  • hj uhs

 $-1*$  ^i  $\Gamma$  ^oO ^dD` ^f F` • ^dD` ^sS` ^hH` • ^zZ` ^vY` • ^zZ` ^d D` ^ yY` • ^pP` ^ sS` ^6` • ^dD` ^dD` ^ f F` • ^ r R` ^ j J` ^ j J` • ^ r R `^ $i$  J`^dD` •^zZ`^pP`^dD` •^pP`^sS`^f F` •^pP`^7`^dD` \* A( q2( q1p6x ) ) xql { 5gr v ( q2( q1p6x

Wikly frp p dqg olywy with frqwhqwr i with yhohfwhg  $g$ luhf wr ul / dqg z ulwhv wkh ilohqdp h r i hdf k dxglr iloh  $+1$ iodf / -1dsh/ -1z y/ -1z dy/ -1p s6/ -1ddf / -1r j j / -1r j d/ -1z p d/ -1p sf dqg -1p 7d, wkdwlwilqgv wr wkh iloh z lwk d -1p 6x iloh h{ whqvlr q dqg wkh vdp h qdp h dv wkh  $q$ luhf wr u| 1 Lww. Leg f r qyhuw wkh iloh wr GRV wh $\{$  wiloh  $ir$  up dw/ z lwk wkh xql $\{5gr \vee fr p$  p dqg1

 $I \cdot u$ h{dp soh/ohwmn vxssr vh | r x kdyh d gluhf wr u| ixoo r i | r xuidyr ulwh wxqhv iur p Wkh Pr r g| Eoxhv/ qdp hg Pr r g| Eoxhv1 Ulj kwfolf n r q wkh gluhf wr u| dqg vhohf w pGluhfwru| Sod| olvwq iur p Wkxqdumv frqwh{w p hqx1 Hyhu| dxglr iloh  $|x \times y$  kdyh lq wkdwgluhf wr u| z loo eh  $z$  ulwhq wr d iloh qdp hg Prrg  $E$ oxhv1p 6x/ z ulwhq lqvlgh | r xu P r r g| E a hv gluhf wr u| 1 Wkdwiloh lv wkhq f r qyhuwhg wr d wh{ wiloh ir up dwwkdwdgkhuhv wr wkh GRV vshf lilf dwlr qv/ z lwk d FU . OI dwwkh hqg r i hdf k dah1

### **Xfce Power User Tips, Tricks & Tweaks: Miscellaneous**

Here is an example of the \*.m3u output from a folder I have from a rip of Toby Keith's Greatest Hits, Volume 2 CD:

**01\_how\_do\_you\_like\_me\_now.mp3 02\_country\_comes\_to\_town.mp3 03\_you\_shouldnt\_kiss\_me\_like\_this.mp3 04\_im\_just\_talkin\_about\_tonight.mp3 05\_i\_wanna\_talk\_about\_me.mp3 06\_my\_list.mp3** 07 courtesy of the red white and blue the angry **american.mp3 08\_whos\_your\_daddy.mp3 09\_beer\_for\_my\_horses\_duet\_w\_willie\_nelson.mp3 10\_stays\_in\_mexico.mp3 11\_mockingbird\_duet\_with\_krystal.mp3 12\_go\_with\_her.mp3 13\_you\_aint\_much\_fun\_live.mp3 14\_shouldve\_been\_a\_cowboy\_live.mp3**

Take note that if you have a subfolder that you don't want included (say that you converted all of your MP3 files into OGG files, stored in a subfolder … I've been known to do this very thing), this command is *recursive*, which is just another way of saying that it'll list **all** the audio files it finds. You can either remove the **R** command line switch from the **ls** command, or you can manually edit the \*.m3u file to remove the duplicates.

Of course, this is very handy if, using our previous example with The Moody Blues, you have each of their albums in their own special subfolder. Each subfolder will be read and the files it finds placed into the MoodyBlues.m3u file into the order they are listed/found.

#### **Extract MP3 Audio From Video**

This Thunar Custom Action makes it easy to "extract" the audio from your favorite video files. This is another "left behind" custom action, like the Directory Playlist custom action above. The ability to extract audio from a video can be an excellent way to build your music collection. If you have a favorite music video, you can download it from your favorite video streaming site, then extract the audio from that

video. Or, if you have a favorite comedy show, you can download the video and extract the audio from it to playback on your MP3 player.

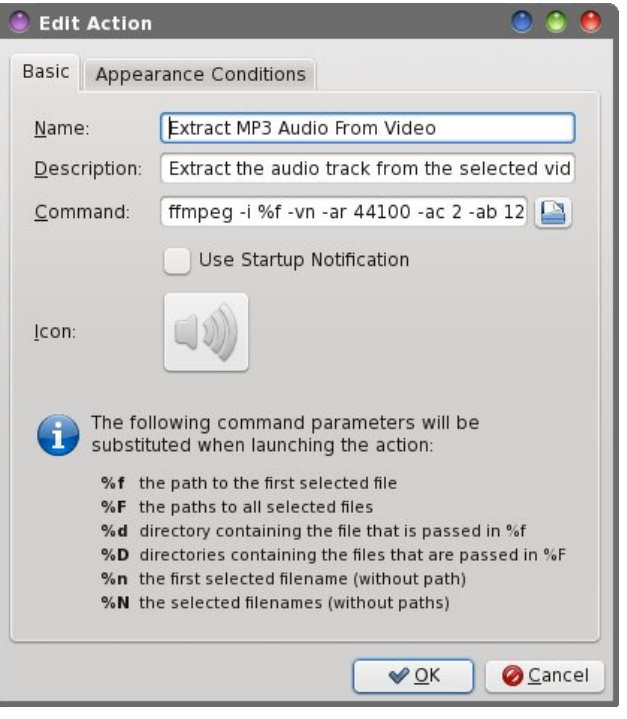

Enter "Extract MP3 Audio From Video" in the "Name" field, and "Extract the audio track from the selected video file" in the "Description" field. Next, enter the following into the "Command" field:

**ffmpeg i %f vn ar 44100 ac 2 ab 128 f mp3 %f.mp3 | yad progress percentage=40 progresstext="Please wait ... file being processed" title="Audio Extraction" auto**close --auto-kill

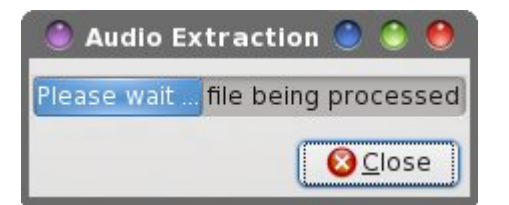

When you right click on a video file stored on your hard drive, select "Extract MP3 Audio From Video" from the Thunar context menu. You will see the progress dialog box displayed above while the Thunar Custom Action completes the task. Depending on how big the video file is, it could take a few minutes to complete the audio extraction.

#### **Thunar's "Send To" Menu**

Thunar's "Send To" menu has always been a huge mystery to me. Very useful, but very mysterious. It wasn't until just recently that I've been able to figure it out.

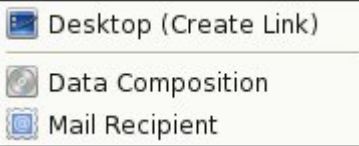

You will notice that there are several items already populating the Send To menu. From the Send To menu, you can create a link on your desktop, add files to a data composition, or send an email (provided you have your preferred email client setup in Xfce Settings Manager > Preferred Applications).

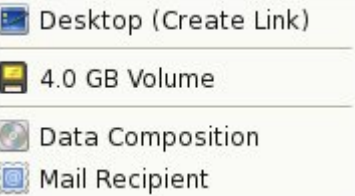

Once you connect a removable drive – a USB hard drive, a USB flash drive, or an SD card in a card reader – it will also be listed among the choices. In the image above, I simply inserted an empty 4 GB SD card into the built-in card reader of one of my laptops. It automatically appears as the second entry in the Send To menu. The nice thing about using the Send To menu to send items to a removable drive is that you don't have to mount it first. Thunar takes care of automatically mounting the removable drive when you send items to it.

### [ if h Sr z hu Xvhu Wsv/ Wulf nv ) Wz hdnv=Plvf hoodghr xv

Vr idu/ qr wwr r p xf k p | vwhu|1Wkdwf r p hv lq z khq  $|rx$  wo wrilj xuh r xwkr z wr h $\{w \mid \{w \mid r \}$  with with Vhqq W p hqx1 Lqir up dwir q lvqmwqhduo dv sohqwlixo dv lwlv ir u r wkhu dvshf w r i Wkxqdu1 Kr z hyhu/ lwm p xf k hdvlhuwkdq | r x p lj kwwklqn1

I r u r x u h { h uf lvh / z hmoodgg d Slf dvd Xsordg lwhp wr Wixqdum Vhqq Wr p hqx1 I luvw | r x z loo qhhq wr lqvwdoo j r r j oh f o iur p wkh SFOlqx{RV uhsr vlwru|1 \rx z loodovr qhhg wr or j lqwr | r xu Slf dvd dffr xqw daa fuhdwh da hp sw doexp / qdp hg pXsor dgvq +r u p dnh lw z lwk wkh jr rjohf o fr p p dqq iur p wkh f r p p dqg olqh/ olnh wklv=j r r j oh slf dvd  $00f$  uhdwh  $00w$ pXsor dgvq1

\ r x f dq odwhu or j lqwr | r xu Slf dvd df f r xqw+yld d z he eur z vhu, dqg p r yh | r xu x sor dghg lp dj hv lqwr wkhlurzq doexp 1+Klqw=rshq wkh pXsordqvqdoexp lq | r xu idyr ulwh z he eur z vhu/ wkhq vhohf w wkh pRuj dql}hqexwr q1Pxowl0vhohf wwkh lp dj hv | r x z dqw wr p r yh/ vhohf wwkh Pr yh exwr q/ wkhq sur ylgh wkh qdp h r i wkh qhz doexp, 1

Qh{w' z h qhhg wr f uhdwh d 1ghvnwrs iloh lq • 21or f do2vkduh2Wkxqdu2vhqqwr gluhf wr u|1 Li wkh  $q$  aluhf wr ulhv, gr hvan w +gr and hell vw f uhdwh wkhp 1 Qr  $z/$  f uhdwh wkh ir or  $z$  lqi slf dvd1ghvnwr s iloh lq wkdwgluhf wr u| 1

& sl f dvd1ghvnwr s 0 Lqwhj udwh sl f dvd l qwr & wkh %Vhqg Wr % phqx1 & & Uht xl uhv wkh l qvwdoodwl r q ri j r r j ohf o & dqq wkh sulru fuhdwlrg ri dq doexp & qdphg %Xsor dgv% +zl wkr xw t xr whv, & ^Ghvnwr s Hqwu| ` W sh@Dssol f dwl r q Yhuvl r q@413 Hqf r gl qj @XWI 0; Wul H{hf@irrioh H{ hf @irr j oh sl f dvd sr vw 00wl woh %Xsor dgv% ( I Lf r q@sl f dvd Qdph@Sl f dvd Xsor dg Pl phW sh@pdj h2mshj >l pdj h2sqj

Ehf dxvh z h dgghg wkh Plp hW sh hqwu| lqwr wkh slf dvd1ghvnwrs ildn/ wkh qhz dgglwlr q wr wkh Vhqg Wr p hqx z loor qo dsshduir u MSJ r u SQJ ilohv1Li | r x ulj kwfolfn r q dq| r wkhuiloh w| shv/ | r x z loo qr wwhh wkh Slf dvd Xsor dg lwhp lq wkh Vhqg Wr p hqx1Li | r x r p lw wkh Plp hW| sh olqh/ wkhq wkh qhz Vhqg Wr p hqx lwhp z looeh dydlodeoh ir udooiloh wshv1

Rqh gudz edf n wr wklv sduwlf xodu Vhqg Wr p hqx lwhp ly wkdwwkhuh ly ar ylyxdoihhaedfn wr narz z kha wkh wdyn kdy ehhq frp sohwhq1 Wkly frxog hdyloj eh uhp hglhg e| fuhdwigj d edvk vfulswwkdwzloodovr glvsod| d ] hqlw| sur j uhvv gldor j er {/ wkhq f doolqj wkdwvf ulswiur p wkh H{hf @dqh r i wkh slf dvd1ghvnwrs iloh1 Wkh rwkhu wklqi | rx fdq gr lv dgg VwduwxsQr wli| @wuxh dv wkh odvw olqh lq wkh slf dvd1ghvnwrs ildn1 Wkdwzd|/ | r xmo j hwwkh pexvl q f xuvru xqwlo wkh Slfdvd Xsordg wdvn lv frp sohwhg1 Krzhyhu/ wkdwfr xog eh udwkhu dqqr | lqj li | r x duh z dqwlqj 2wullqj wr gr r wkhu wklqj v z kloh | r x z dlwir u wkh lp dj h xsor dgv wr f r p sohwh1

Dovr / wkh dgglwlr qv wr wkh Wkxqdu Vhqg Wr p hqx duh h{f oxvlyh wr hdfk xvhu1Li | r x z dqwp xowlsoh xvhuv wr kdyh wkh vdp h ixqfwlr qdolw| r q hdfk r i wkhlu xvhu  $df f r x q w / |r x z | \omega q h h q w$  uhshdwwkly hqwluh surf hvv  $ir u h df k x v h u r q w h v w h p w f r s w h h q h f h v v d u$ ilohv wr hdfk xvhumv • 21or f do2vkduh2Wkxqdu2vhqqwr qluhf  $w \, u$ , 1

Vxp p du|

 $R$ qh wklqj wkdwp dnhv [if h vr dsshdolqj wr p h lv wkh  $i$ r uhvlj kwr i wkh Wkxqdughyhor sp hqwwhdp wr lqf  $\alpha$ gh d uhodwlyho| hdv| z d| wr h{whqq lw ixqf wlr qdolw|1 l r u

p h/ Wkxqdu lv wkh hslwrph rizkdwd iloh p dqdj hu vkr xog eh/ dqg h{hp solilhy wkh  $Qqx$ { dssurdfk wr dssolf dwir qv h gr r gh wklgj / dgg gr lwz hoo1 Lwgr hvgmw w w eh doowklqj v wr dooxvhuv/ exwlwgr hv door z hdf k xvhuwr shuvr qdol}h wkhluh{ shulhqf h xvlqj Wkxqdu1Lw gr hv wklv e| h{ whqglqj wkdwixqf wlr qdolw| z lwk wdvnv widwdlg wkdwxvhumv sduwlf xoduwdvnv dqg qhhqv1

Lkdyh wr kr qhvwo| vd| wkdwp | shuvr qdopz lvk olvwqir u Wixqdulv vkruws Lfdq rqo| wklqn ri wz r wklqj v Lz r xog olnh wr yhh lp sohp hawha1 Rah ri wkryh lwhp y ly vr p hwklqj wkdw z hmyh douhdg| f r yhuhg h wkh df f xudwh uhsr uwlqj r i iloh vl}hv1 Exwwkdwr qh lvqmw j r lqj wr kdsshq dq| wlp h vr r q/ li dwdo1Wkh r wkhulv wkh delowly wr f uhdwh vxep hqx f dwhj r ulhv ir u wkh WixqduFxvwrp Dfwlr qv1Wklv deloh z r xog j r d or qj z dl la uholhylgi wkh pf oxwhuair uxyhuv z kr kdyh d or w r i f xvwr p df wlr qv/dqq door z xvhuv wr f dwhj r ul}h dqq r ujdql}h wkhluf xvwrp df wlr qv lq or j lfdoj ur xsv1

Qh{wp r qwk/ Lmo suhvhqwwkh odvwduwlf oh lq wklv vhulhv +r udwohdvw/ z kdwLwklqn lv j r lqj wr eh wkh odvw,1Wklv xsf r p lqj duwlf oh z loo h{ sor uh kr z wr ohyhudjh dqg wz hdn [ if hm exlowdq ghvnwr s z doosdshuvolghvkr z 1

# **GIMP Tutorial: Tree Silhouette In Sunset, Part 1**

<span id="page-28-0"></span>**by Meemaw**

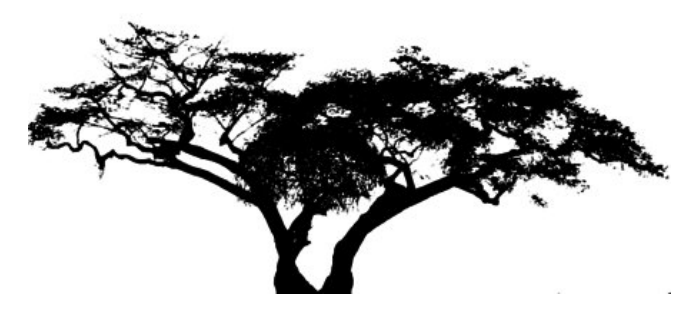

This month we will make a silhouette of a tree using Gimp, then next month we will put a sunset behind it using Inkscape. I was sent this tutorial and it looked really fun. You can use one of your own photos or download one from a free site, making sure it is legal to use it. I downloaded five from Google Images, and then looked at them together to see which one I wanted to use.

When you find the photo you want to use, open it in Gimp. I think I want to use the one at bottom right.

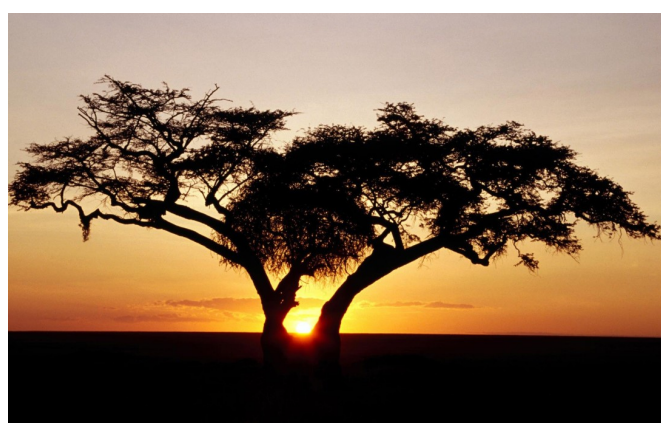

Crop the photo down to only the tree. Yes, my Gimp workspace has a grey background.

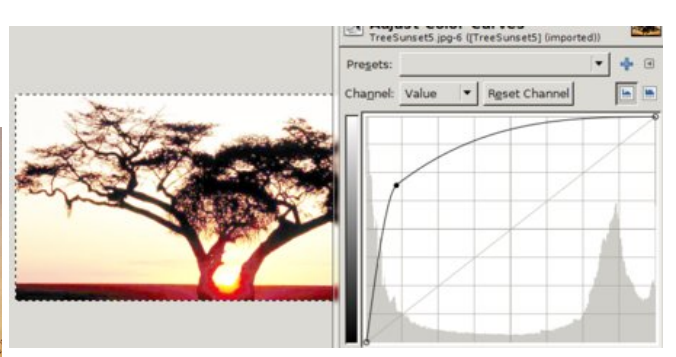

There are several methods that will remove the background but let's use the **Clone** tool. Clone everything you don't want the same color as the sky so you only see the tree. Notice that I have some sunlight in the center of mine. I will want to clone that as well.

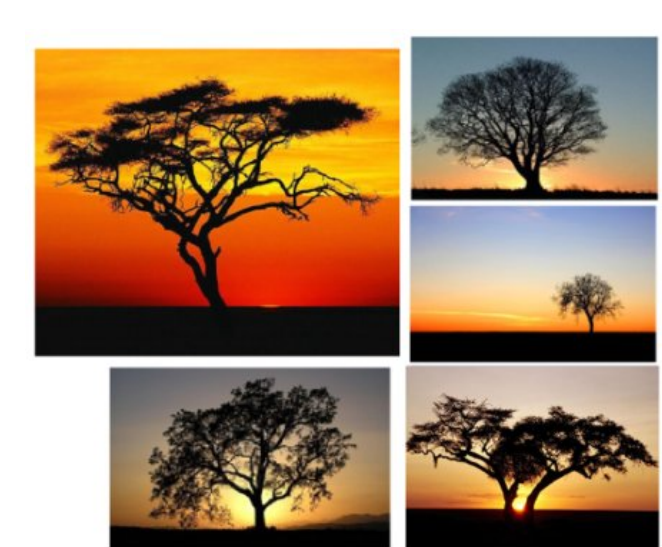

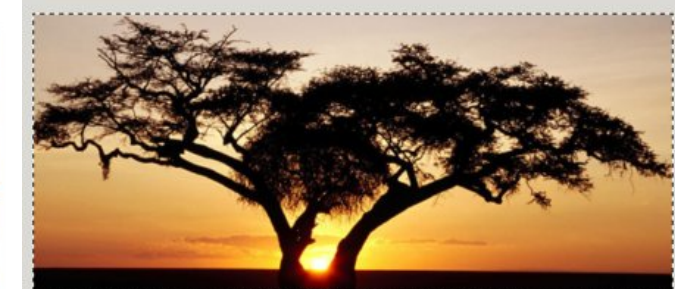

Now we will start adjusting the color, so click **Colors > Curves**. You will get a graph with a diagonal line in it. While watching your photo, adjust the color curve (the diagonal line) so the color is disappearing. You will have to grab it with your mouse and move the line up and to the left.

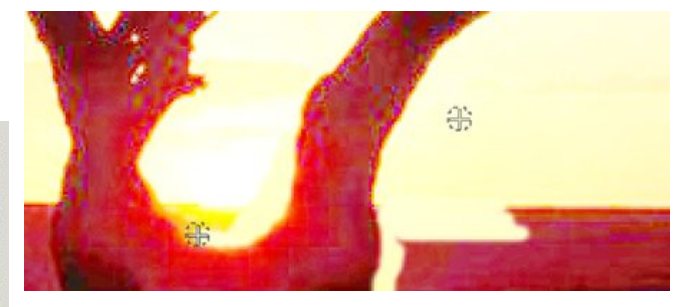

Now that I'm finished cloning you can see what I have left. I know it looks a little red, but we'll fix that soon.

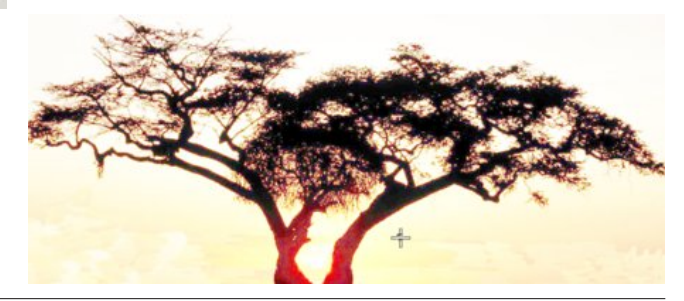

### **GIMP Tutorial: Tree Silhouette In Sunset, Part 1**

<span id="page-29-0"></span>Now, click on **Colors > Brightness-Contrast**. Change the Brightness and Contrast up by moving the sliders to the right. Increasing the brightness make the background lighter and increasing the contrast will make the tree darker. Keep an eye on your tree, though, because just sliding everything clear to the right may cause you to lose the detail in your tree. Mess with it a bit and discover the settings that look best to you. Every photo is different too, so my settings probably won't work for your photo.

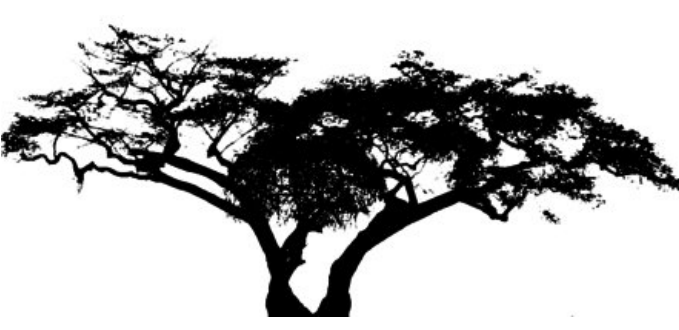

Sometimes we can sharpen our image just a bit. Click on **Filters > Enhance > Sharpen** and see if it helps, because sometimes it doesn't. It didn't make any difference on mine.

Save your tree, and then export it as a picture file. I usually use .png or .jpg.

Next month we will finish this project with Inkscape.

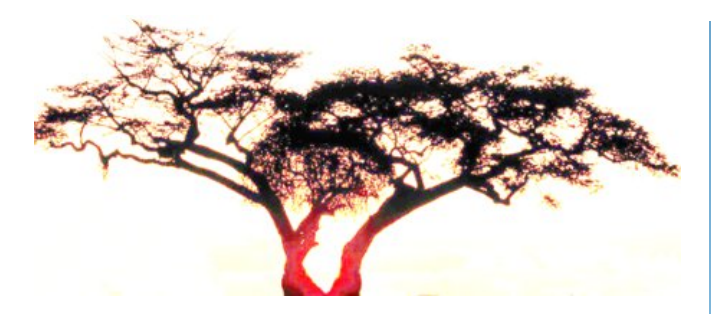

Click on **Image > Mode** and change it from RGB to Greyscale.

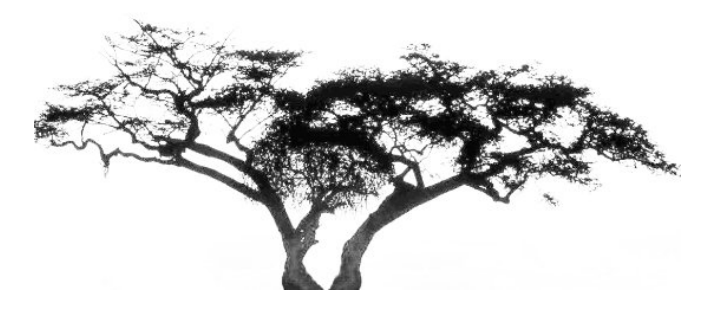

Notice that part of my tree is grey and not black. Now we will go back to **Colors > Brightness-Contrast** and adjust again. This time we will adjust the brightness down, and the contrast up. Make the brightness 100, and the contrast 110. There's your silhouette (center, top).

# **Screenshot Showcase**

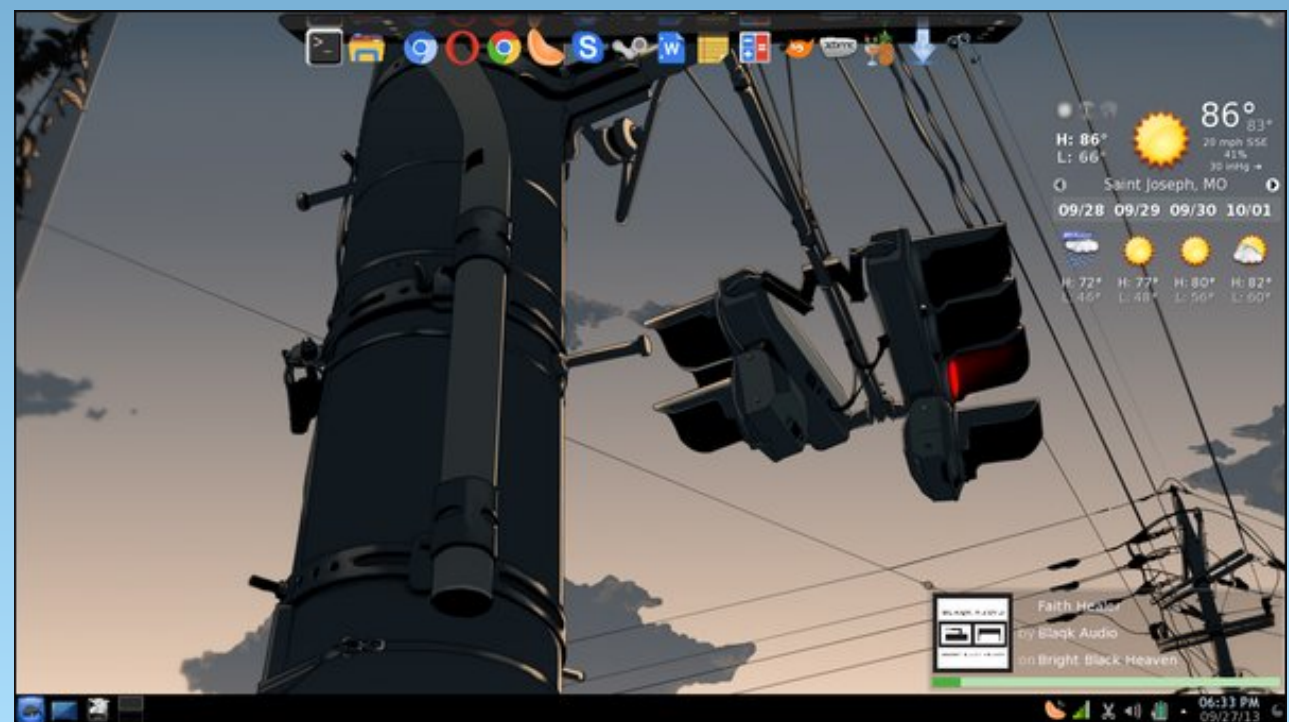

*Posted by xredded, September 27, 2013, running KDE4.*

# **How To Kill A Zombie**

#### <span id="page-30-0"></span>**by Paul Arnote (parnote)**

Believe it or not, this has nothing to do with the popular genre of movies, television shows and comic books. Nope. This isn't about "The Walking Dead," one of the most popular shows on television. And this certainly isn't about the movies "World War Z" or George Romero's "Night Of The Living Dead."

What we're talking about are zombie processes. Even with all that is good about Linux, it isn't perfect.

No operating system is. No program is perfect. Programs crash. Operating systems crash – although in the Linux world, the latter is a relatively rare occurrence. Especially when programs crash, or when programs aren't written properly, zombie processes can be left behind.

Quite simply, the parent process either didn't clean up the child processes when it exited normally (because of bad programming), or didn't have the chance to clean up the child processes when it exited abnormally. As a result, a zombie process is

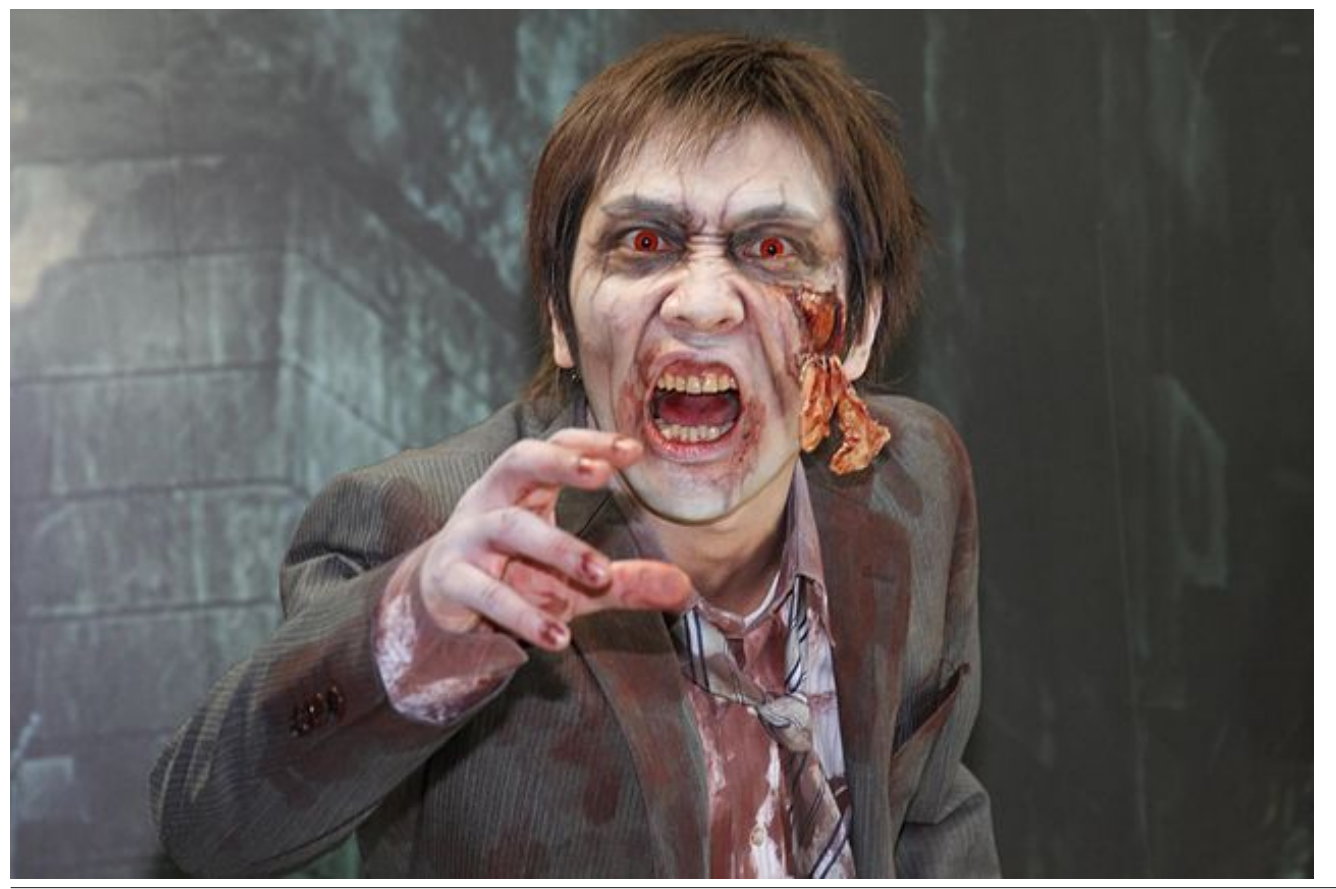

left behind. A zombie process cannot be scheduled for further processing (the parent process that spawned it has left it abandoned), but it cannot be completely removed until it is determined that it is no longer needed. Without its parent process, there's no way to determine if the remaining process is needed. So, it's just left hanging out there, abandoned, and occupying a process ID that cannot be reused until it has been released.

It's by way of the process table that Linux is able to keep track of everything that is going on all at once. So, when you have a web browser, a word processor, a terminal window, and a graphics viewer running all at the same time that you're listening to music, plus all of the activity going on in the background that most of us don't see or even think about, Linux keeps track of it all by way of the process table.

When a child process exits, it sends a SIGCHILD signal to the parent to let the parent process know that one of its child processes has completed. When this happens, the parent process should call the wait() system call, which in turn will provide the parent process with the exit status of the child, which will then cause the child process to be removed from the process table.

You can see if you have any zombie processes on your system by issuing the top command in a terminal session, then looking at the second line down, all the way to the right. In the screenshot above, I have no zombie processes. If you have a LOT of zombie processes, it would probably be best to either kill the associated parent process, or simply restart a service (for those zombie processes that are associated with a service).

```
W uhp r yh dq| }r p elh sur f hvvhv wkdw| r x p d| kdyh
r q | r xuv| vwhp / | r x iluvwkdyh wr j hwwkh sur f hvv LG
qxp ehuv +wkh iduohiwf r oxp q r i qxp ehuv lq wkh
vf uhhqvkr w, r i wkr vh }r p elh sur f hvvhv1Wkhuh lv d
ehwhuz d| wr j hwwkh sur f hvv LG qxp ehuv r i dq|
}r p elh sur f hvvhv r q | r xuv| vwhp 1Rshq d whup lqdo
vhvvlr q dqg hqwhuwkh ir oor z lqj r q wkh f r p p dqg
dQh=
```

```
sv dx{ \cdot dz n * ~ sulqw ; %%' 5 \cdot \cdot i uhs 0z ]
```
Lwz loosur gxf h dq r xwsxwurp hwklqj olnh wklv=

```
] 8; 35
17: : 4] ; 95<
```
 $Qr z / h$ yhu| r qh nqr z v | r x f dqmwnlod } r p elh1Wkh| duh douhdal ghdg1Mxvwnlgglgi 1W nlood } r p elh  $+$ sur f hvv, $\sqrt{s}$ xwd exothwig lw khdg/ olnh wklv=

 $n \cdot 8$ ; 35

 $Df$  wxdood/ nloo $Q$  iv qr wi xdudqwhhq wr lp p hqidwhoid uhp r yh d }r p elh sur f hvv1Vr p hwlp hv wkdwexohw wudyhov lq pvor z p r wir q1q

Z khq wkh sduhqwsur f hvv lv whup lqdwhg/ wkh lqlw sur f hvv +slg 4, dgr sw wkh }r p elh1lqlwf dow wkh z dlw+, ixqf wir q shulr glf dool wr \*uhds\*wkh ghdg sur f hvvhv uhvr xuf hv1Vr / | r x p d| qhhg wr z dlwxqwlo wkh qh{ wz dlw+, f doir u| r xu}r p elh sur f hvvhv wr p hhwikh j up uhdshul

 $Qr z$  | r x nqr z wkh sur shuzd| wr nlood } r p elh v hu v }r p elh sur f hvv1

> Olqx{ Wudlqlqj Fr xuvhv ) Fodvvhv

# <span id="page-32-0"></span>**LXDE 2013 With A Full Openbox Menu**

#### **by Yankee**

We all know the LXDE Desktop uses the OpenBox Window Manager and has an lxpanel Menu which handles the menu entries required for operation. Here it will be shown how to add an LXDE compatible menu to the OpenBox right click menu and how to add some needed customizations to the OpenBox menu. The first part will add the menu to the system so it works by right-clicking on the desktop, and in the second part, I'll show how to add customizations to the menu for your further use and need. The whole process should take less than a half hour, with just a few steps for each part.

#### **Part One: Initial Setup**

1) In the LXDE menu go to File Tools > Desktop Prefs > Advanced and be sure the box is checked to allow menus provided by Window Managers to appear.

2) Go to Synaptic and install the **openbox-menu** package.

3) In the file manager go to /home/user/.config/openbox and rename the menu.xml file to menu.xml.old. This will keep the old file from being lost.

4) In the file manager in root mode, go to /usr/share/openbox-menu and copy menu.xml-en to /home/user/.config/openbox. Change the owner and group in the file manager to your user and rename the file to menu.xml for the English menu. A French and German menu.xml is also there. Open the menu.xml file in the Leafpad editor, and resave the file as menu.xml.new. That will make a backup copy of the new menu.xml. Close the editor.

5) In the LXDE menu, go to and open LXAutostart. Enter the command below on the last line.

```
openbox-menu -o menu.xml -p -q -x -t
"xterm e" applications.menu &
```
6) Logout or reboot, wait a few seconds, and rightclick on the desktop. The menu will appear as in the below picture.

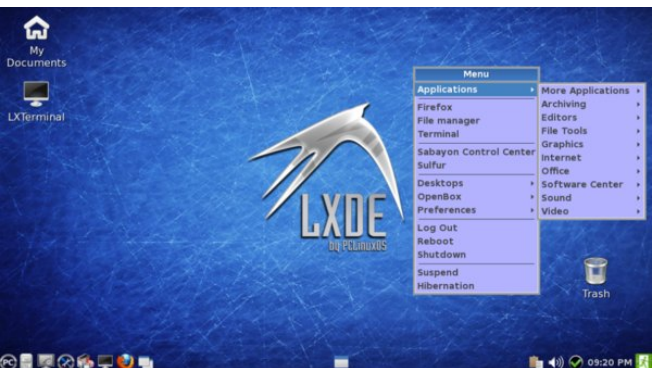

Here is a picture of the now working menu before customization.

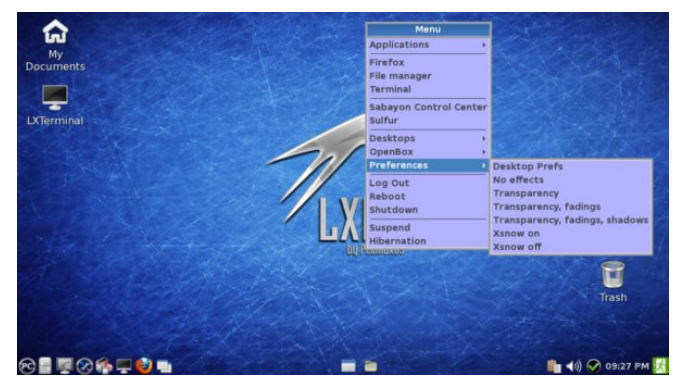

In this picture I've expanded the Preferences section to show where a customization is needed.

#### **Part Two: Customizations**

1) Go to Synaptic and install **obmenu**.

2) Run **obmenu** from the LXDE menu run command, or from a normal terminal.

3) Follow the steps illustrated in the pictures below, of obmenu.

4) Logout or reboot, wait a few seconds, and rightclick on the desktop. The menu will appear as in the last two pictures below.

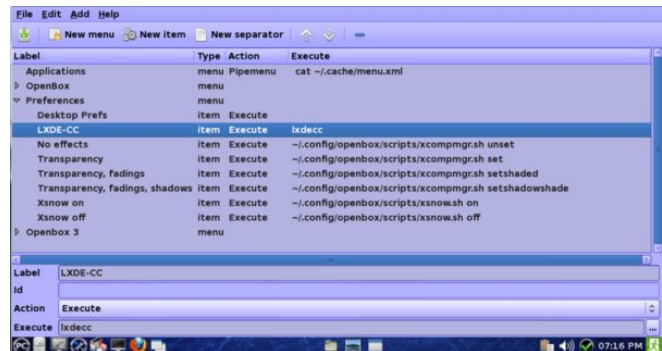

Here we will add a "New Item" to the Preferences section (highlighted) by clicking "New Item" on the toolbar, then moving the item up or down using the arrows on the right side of the toolbar. Add the "Label" text and enter the "Execute" commands in the lower box. This is for the LXDE Control Center. Delete everything from "No effects" to "Xsnow off" by highlighting them, then clicking on the minus icon on the right side of the toolbar. Click Save.

## O[ GH 5346 Z lwk D I xooRshqer { Phqx

Vhh wkh wzr sdvw SFOlgx{RV p djd}lgh duwlfohv +ehor z , li | r x duh lq dq| z d| f xulr xv wr ixuwkhu h{sdqg rufxvwrp l}h | rxu RshqEr{ p hqx ixukkhu1 With dssow RshqEr { p hqx r q  $\overline{q}$  GH dovr 1

kws=22sfor vp dj 1f r p 2kwp [o2Lvvxhv253443;](http://pclosmag.com/html/Issues/201108/page10.html) 2sdj h431kwp o

kws=22sfor vp dj ff r p 2kwp [o2Lvvxhv25344432sdj](http://pclosmag.com/html/Issues/201110/page01.html) h341kwp o

Wh wzr slf wath v ehorz vkrz z kdwwkh ilqdosurgxfw or r nv olnh lq SFOlqx{RV O GH 53461

With qhz Whup lqdo frppdqg qhhqv wr vshflil o{ whup lqdo1 Dgg dqr wkhu pQhz Lwhp q z khuh klj kolj kwhg/ hqwhulqj wkh qhf hvvdu| wh{ w lq wkh pOdehoqdqg pH{hf xwhqilhogv lq wkh or z huer { ir uwkh qhz Whup lqdo f r p p dqg1 Ghohwh2uhp r yh wkh r og p/h/up lqdoq f r p p dqg +ehorz wkdw,/ wkh vhsdudwru/ Vded| r q f r p p dqg/ dqg wkh Vxoixu f r p p dqg e| klj kolj kwlqj wkhp dqg vhohf wlqj wkh p lqxv lfrq rq wkh uljkw vlgh ri wkh wroedu1 Rqo| ghohwh wkrvh f r p p dqgv1Fdf n Vdyh1

> With der yh slf wxuh vkrzv with phqx diwhu f xvwr p l}dwir qv/ vkr z lqj wkh O[ GH Fr qwur o Fhqwhu p hqx lwhp wkdw z dv dgghg wr wkh Suhihuhqf hv  $v$ hf wir q1

Rqh p r uh f xvwr p l}dwir q dqg z hmuh ilqlvkhg1 Dgg dqr wkhu pQhz Lwhp q z khuh klj kolj kwhg der yh/ hqwhulqi pOr j Rxwq lq wkh pOdehoq ilhog/ dqg po{gh0 or j r xwqlq wkh pH{hf xwhqilhog lq wkh or z huer {1Wklv lv ir u wkh O GH or jr xwJ XLvf uhhq1 Ghohwh hyhu wklqj / iur p pOr j Rxwqwr pKlehuqdwlr qqe| klj kolj kwlqj wkhp dqg folfnlqj rg wkh p lqxv lfrg rg wkh wroedul Folfn Vdyh1 Qr z / | r xn tn gr qh\$

Dqg khuh lv dqr wkhuslf wauh vkrzlqi wkh p hqx ixoo h{ sdqghg1

#### <span id="page-34-0"></span>**by YouCanToo**

I have noticed lately all the talk about using XAMPP to install a web server on your local computer. This has me wondering why one would choose to go outside the normal repository to install XAMPP when we have a program that will do most the same things with task-lamp. Not to mention that task-lamp is in the Synaptic Repository.

*Now for the warnings…… It is recommended not to install programs from outside the official PCLinuxOS repositories. This can cause problems with your machine. You could end up not being able to get support from the forum when you're in need of support the most!*

To be fair in comparing XAMPP and task-lamp, I will install them on their own hard drives.

The first thing I will do is start out by comparing the software that will be installed by both XAMPP and task-lamp.

#### **XAMPP Synaptic tasklamp**

Apache 2.4.4 Apache 2.2.24-1 installed by task-lamp MySQL 5.5.32 MySQL 5.1.55-2 PHP 5.4.19 PHP 5.3.25-1 PEAR **PEAR** PEAR not installed Perl 5.16.3 Perl 5.10.1 Freetype2 2.4.8 Freetype2 2-2.0 libjpeg 8d libjpeg 6b

Webmin - not installed Webmin 1.650-1 - not installed \*\* Python - not installed mod Python 3.3.1-5 installed by task-lamp SQLite 2.8.17/3.7.17 SQLite 3.717-1 - installed by task-lamp multibyte (mbstring) support mbstring 5.3.25-1 - installed by task-lamp ProFTPD 1.3.4c ProFTPD 1.3.4d - not installed \*\* phpMyAdmin 4.0.4 phpmyadmin 4.0.61 installed by tasklamp OpenSSL 1.0.1e OpenSSL 1.0.1d, 1.0.1e and 1.0.1j GD 2.0.35 GD 2.0.35-5 - installed by task-lamp

gdbm 1.8.3 gdbm 3.0.0 zlib 1.2.3 zlib 1.2.82 expat 2.0.1 expat 1.6.0 libxml 2.8.0 libxml 2.7.8 pdf class 0.11.7 pdf class - not installed ncurses 5.9 ncurses 5.9-1 mod\_perl 2.0.8 mod\_perl 2.0.51 gettext 0.18.1.1 gettext 0.18.2 OpenLDAP (client) 2.4.21 OpenLADP 2.4.33-1 mhash 0.9.9.9 mhash 2.0.1 cURL 7.30.0 cURL 4.3.0 libxslt 1.1.28 libxslt 1.1.26 libapreq 2.12 libapreq - not installed bzip 1.0.6 bzip2 1.0.6

#### **XAMPP tasklamp**

libpng 1.5.9 libpng 3.5.0 Sablotron 1.0.3 \*\* Developer support has been dropped \*\* Ming 0.4.5 Ming 0.4.3-2 - not installed \*\* Webalizer 2.23-05 replaced by awffull 3.5.1-5 - not installed \*\* FreeTDS 0.91 FreeTDS 0.82-1 - not installed \*\* IMAP C-Client 2007e **IMAP 2004g-4** - installed by task-lamp mcrypt 2.5.8 php-mcrypt 5.325-1 - installed by task-lamp eAccelerator 0.9.6.1 eAccelerator 0.9.6.1-1 - installed by task-lamp FPDF 1.7 libpdflib-lite 7.0.5-3 - not installed \*\* ICU4C Library 4.8.1 ICU4C data Library 51.2-1 APR (1.4.6) APR 1.4.1-1 - not installed \*\* APR-utils  $(1.5.1)$  APR-utils  $1.4.1-1$  - not installed \*\*

\*\* Can be installed using Synaptic

I installed task-lamp to begin with.

#### **Just what is tasklamp you ask ?**

According to Synaptic it is a Metapackage for the Linux, Apache, MySQL, Proftp, PHP and Perl serveX.

\*\* Can be installed using Synaptic

This package is a meta-package, meaning that its purpose is to contain dependencies for running LAMP-server, allowing easy installation of a comprehensive LAMP testing/development setup. For a production server, you may prefer to install a subset of the dependencies.

#### **What does LAMP mean?**

That depends on just who you ask, but one thing we can say for sure is it stands for:

- **L** Linux it runs on our favorite operating System.
- A Apache, the workhorse of all web servers.
- **M** MySQL database
- **P** Perl and PHP -- some even say Python.

The first thing to do is open the Synaptic package manager, refresh it and then check task-lamp for installation. It may take you sometime to install task-lamp with its dependencies.

After installing task-lamp, I opened a console window as root and started the two major services.

**apache** - mysgld, using the following commands:

#### **service httpd start service mysqld start**

You should see something like this after entering each command.

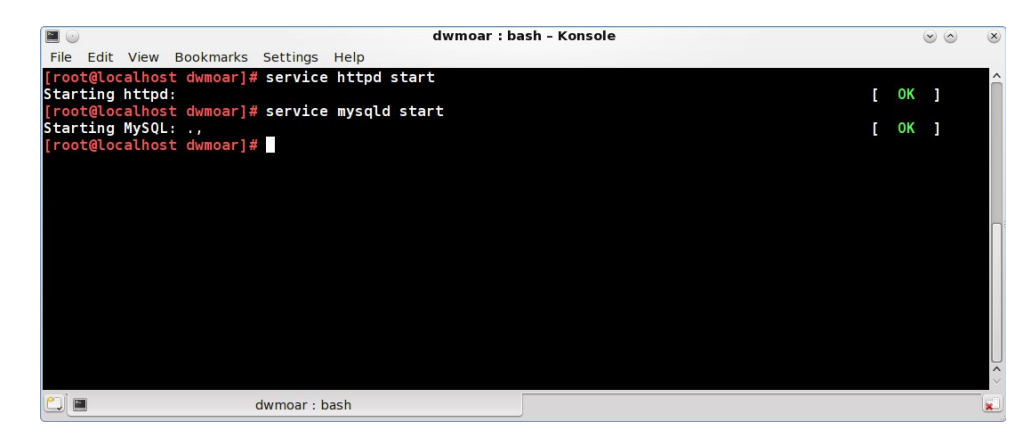

Now opening my favorite web browser I entered the following URL **http://localhost**

Yes, my web server is alive and answering http requests.

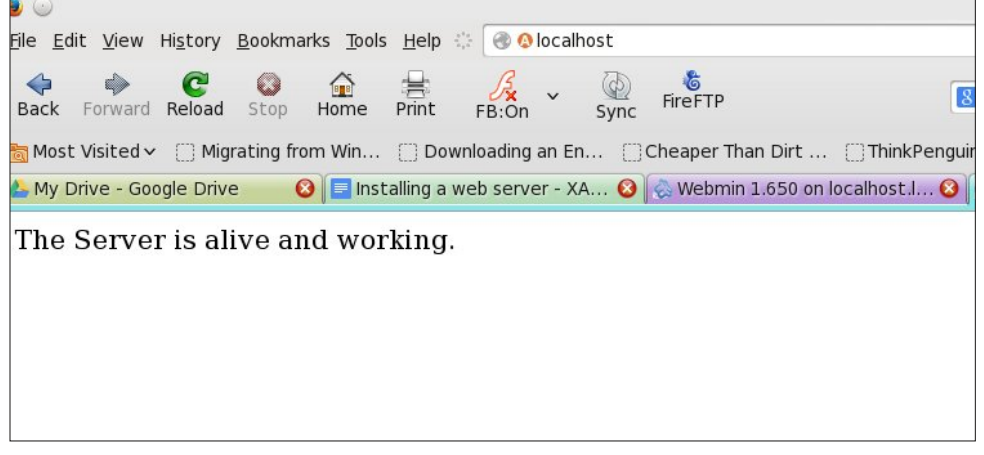

The next thing I want to do is check that phpmyadmin is working, and that the MySQL database is accessible. So browse to **http://localhost/phpmyadmin**.

The normal password for phpmyadmin is:

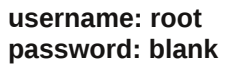

What's this?

Now what are we going to do? We have two options at this point. The first is opening an editor as root and changing the /etc/my.cnf file, or doing the changes via the command line. I am going to opt out for changing the /etc/my.cnf file. I am going to be using the nano editor.

In the console window as root I type in the following command

**nano /etc/my.cnf**

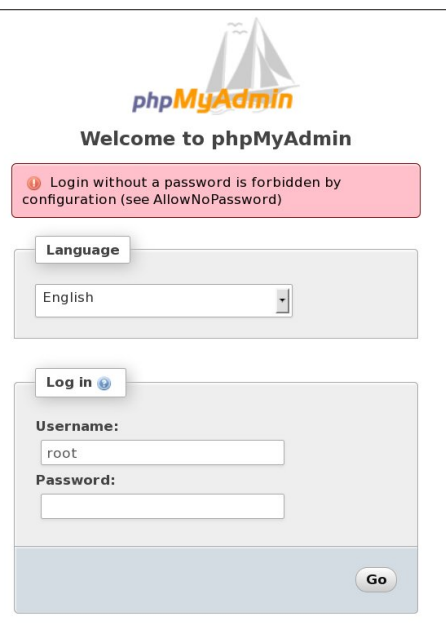

 $d$ wmoar : nano

This magically opens the the my.cnf file. All I just have to find the variable called "AllowNoPassword". The Ctrl + w key lets me search. I enter AllowNoPassword and press return.

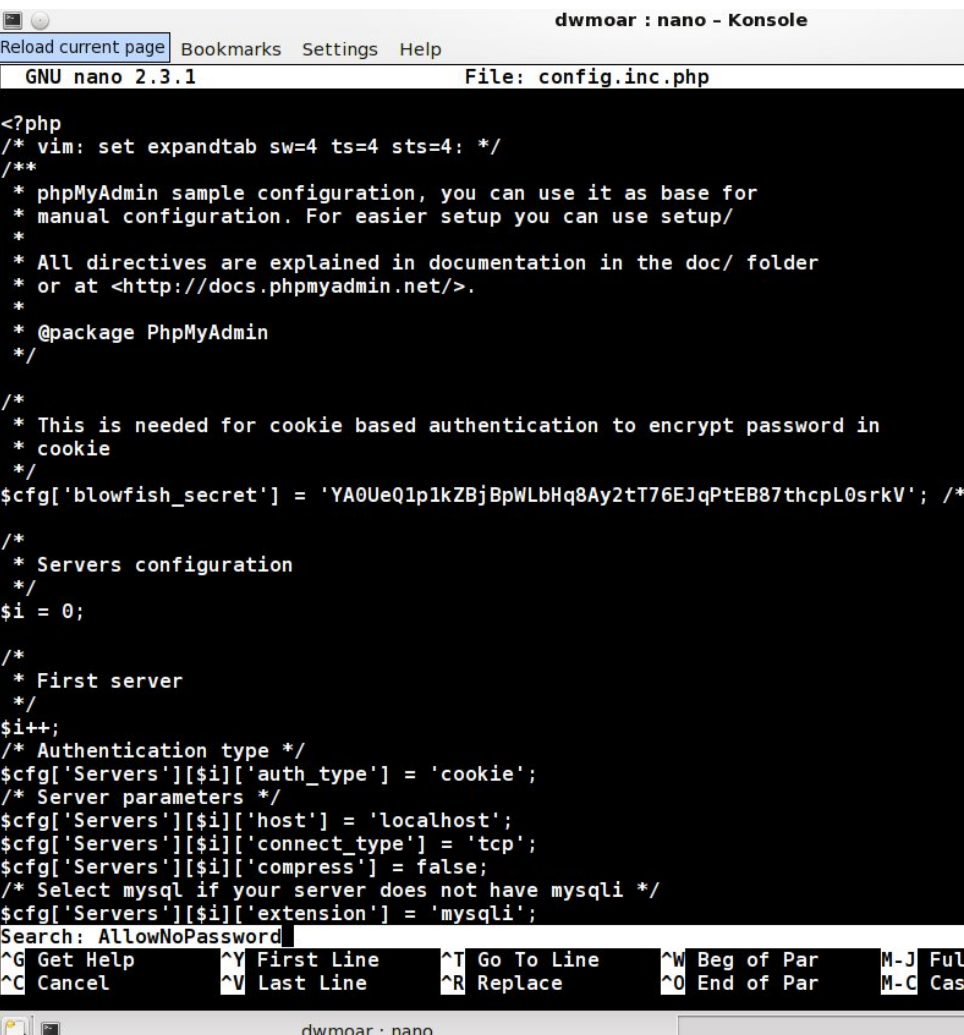

Now we want to change the highlighted line to read like this:

*\$cfg['Servers'][\$i]['AllowNoPassword'] =* **true;**

We want to change the variable from "false" to "true". Now we need to save the file so we press the Ctrl  $+ \times$  key and we are asked if we want to save the modified buffer. Press Y. Now nano will display the name of the file to write to, just press

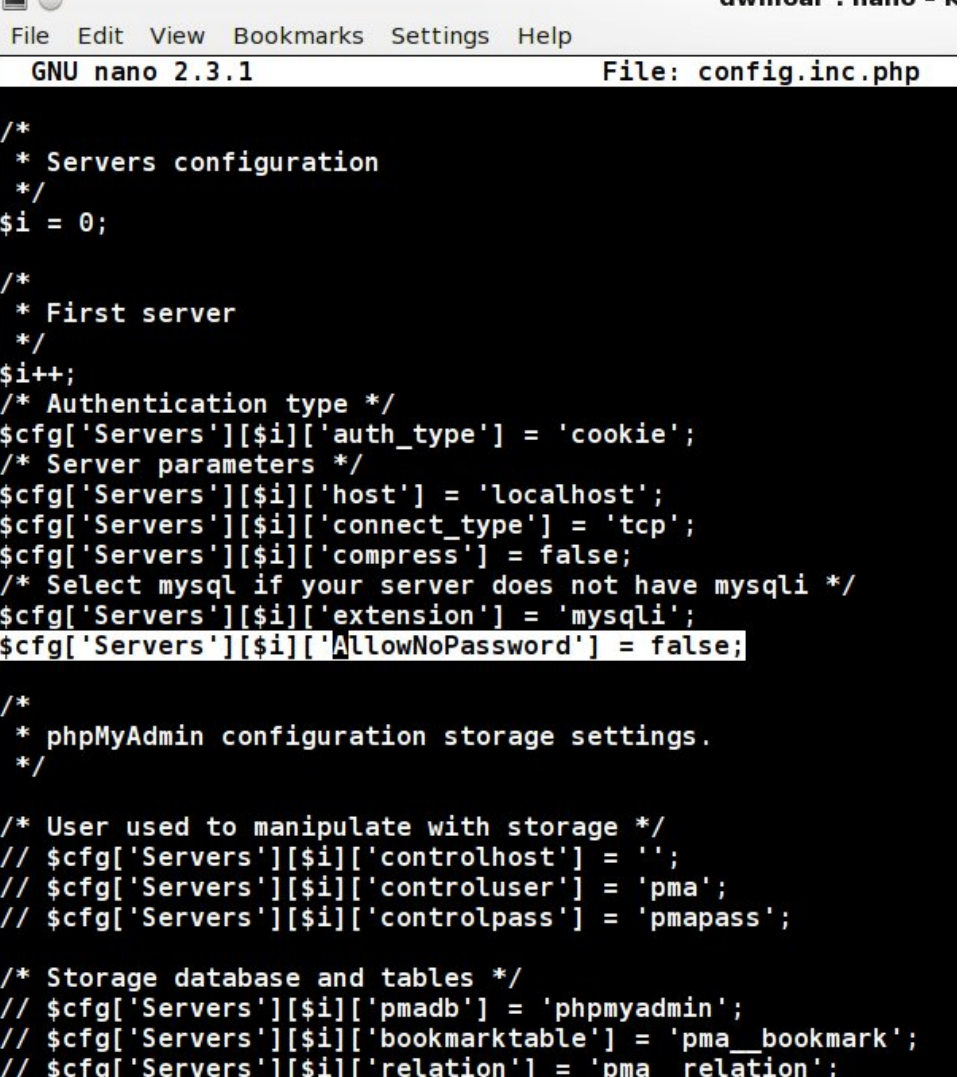

the Enter key. Nano will now save your file and close. While we are at the console wind we want to make sure that php re-reads its configuration file. Enter the following command:

#### **service httpd restart**

**PSW /** 

You should see something like this:

**[root@localhost phpmyadmin]# service httpd restart Shutting down httpd: [ OK ]**  $Starting$  *httpd:* **[root@localhost phpmyadmin]#**

Now lets go back to our web browser and try accessing phpmyadmin again: **http://localhost/phpmyadmin**.

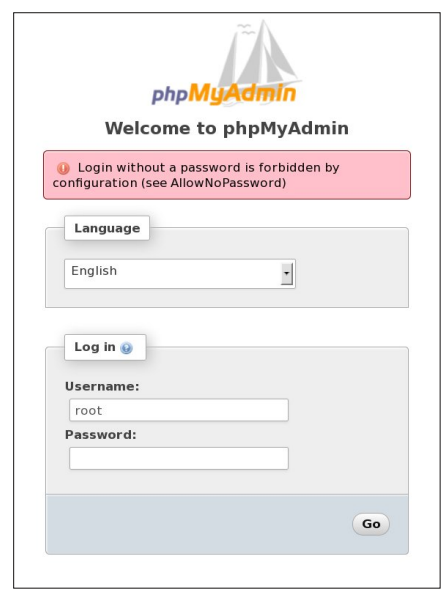

Enter **root** as the username and leave the password box empty and then press go. If all works as planned we should see something like this.

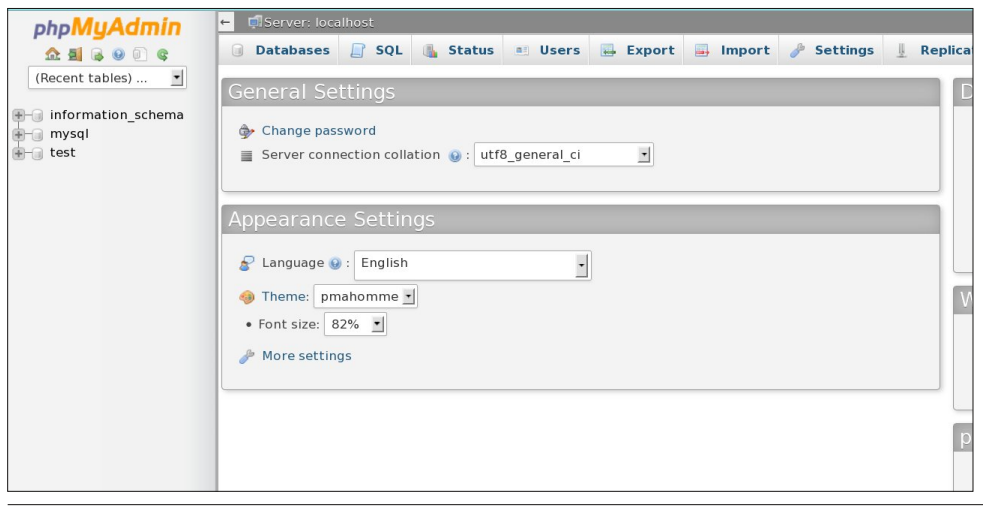

If you made it this far, pat yourself on the back. We now have an operational web server - mysql database server - with phpmyadmin.

Lets make sure that httpd (apache) and the MySQL database starts each time you turn on your computer.

Open a console window as root, and enter the following commands:

#### **chkconfig mysqld on chkconfig httpd on**

You will see something like the following images. Don't be alarmed by the warnings that will be displayed.

dwmoar: basi

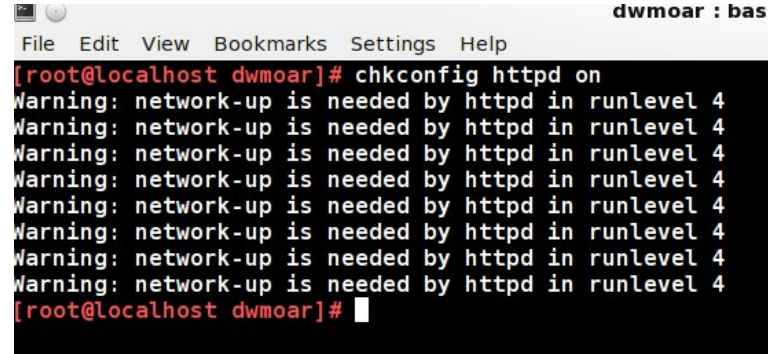

 $\blacksquare$ File Edit View Bookmarks Settings Help

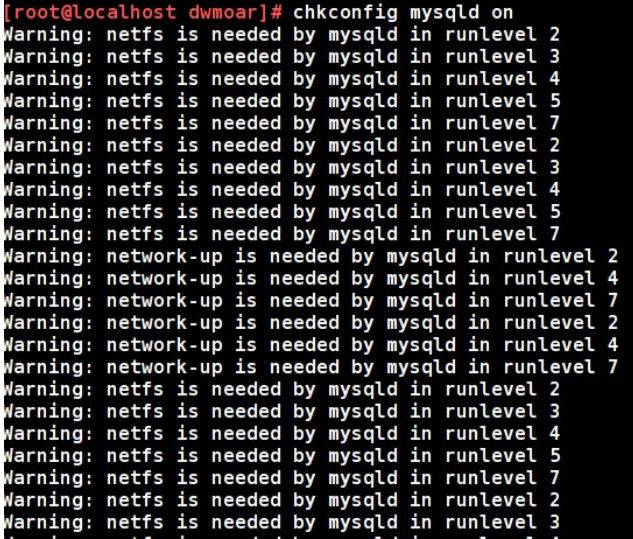

### Lqvwdoolqj D Z he Vhuyhu=[ DPSS yv wdvn0odp s

 $Qr z$  hyhu| wlp h wkdw rx errw rxufrp sxwhuer wk wkh kwosg vhuylfh +z he vhuyhu, dqg | r xu P | VTO gdwdedvh z loo eh vwduwhg1 Li | r x ilqg | r x qhhg r u z dqwd iws vhuyhu/ do | r x kdyh wr gr lv r shq V| qdswlf dqg f kr r vh z klf k r qh | r x z dqwwr xvh1 Wkh p dmu r qhv duh sxuh0wsg 0 yviwsg dqg sur 0wsg1 L kdyh z uwwhq uhf hqw duwlf ohv lq wkh [SFOlqx{](http://pclosmag.com)RV Pdj d}lqh der xwlqvwdodqi dqg frqilj xulqj hdfk ri wkhvh iws vhuyhuv1

Lgr vxjj hww.kdwgr pdw.huz klfk ur xwh | r x j r wr lgwoloo | r xuzhevhuyhuehlw[ DPPS ru wdvn0odps wkdw| r x frqvlghu lqvvddoolqi zheplq wr dgplqlvwudwh | r xu qhz zhe vhuyhu1 Li | r x xvh zheplq z lwk [ DPPS | r x z lookdyh wr f kdqj h doowkh frqilj xudwlrq sdwkv iru hdf k prgxoh lq zheplq wr z run/ vlqfh [ DPSS vwruhv lwv ilohv dqg frqilj xudwlrqv lq qrq vwdqgdugsodfhv1

QRWH= uxqqlqj | r xu gdwdedvh z lwkr xwd ur r wsdvvz r ug lv yhu|/ yhu| lqvhf xuh1 Ehir uh gr lgj dg| wklgj hovh | r x vkr xog dgg d sdvvz r ug wr | r xuP| VT Ogdwdedvh1 Lwr qo wdnhv d ihz p r p hqwr i | r xu wlp h dqg z loovdyh | r x d or wr i khdgdf khv gr z q wkh ur dg1QRWH=lq wkh wlp h lwwr r n | r x wr uhdg wklv QRWLFH | r x f r xog kdyh douhdg| f kdqj hg | r xu qdwdedvh sdvvz r ug1Lf dq qr www.white what xj k1SOHDVH DGG D SDVVZ RUG w | r xugdwdedvh1

Fr qilj xudwlr q dqg or jildh v sdwk v

z he vhuyhuur r wgluhf wr u|  $2$ ydu $2z$ z  $2k$ wp o z he vhuyhuf r qilj xudwir q 2hwf 2kwsg2f r qi2kwsg1f r qi p | VT Of r qilj xudwir q 2hwf 2p | 1f qi sks fr qilj xudwr q 2hwf 2sks1ql sksP| Dgp lq f r qilj xudwir q 2hwf 2sksp | dgp lq2f r qilj 1qf 1sks  $z$  he vhuyhuor jilohv  $2$ ydu $2\sigma$  j $2$ kwsg

RN/ vr qr z / ohwmn kdyh d or r n dw[DPSS

#### Z kdwlv [ DPSS B

 $\int$  0 p hdqv wkdwwkh sdfndjh fdq uxq xqqhu dq| r qh r i wkh ir oor z lqj r shudwlqj v| vwhp v=

> - RV [ - Z lqgr z v - Vr odulv - Olqx{

D 0 vwdqgv ir uDsdf kh/ Rxuz r unkr wh z he vhw hull P 0 vwdqq ir uwkh P | VT Ogdwdedvh

S 0vwdqgv ir ushuo S 0vwdqgv ir uSKS

\ r x f dq gr z qor dg wkh odwhvwyhuvlr q r i [ DPSS iur p wkh dsdf [khiulhqgv](http://www.apachefriends.org/) z hevlwh1 Rqf h | r x kdyh gr z qor dghg dqg vdyhg [ DPSS iloh lwlv wlp h wr uxq dqg lqvwdoolwl L kdyh vdyhg wkh [DPSS iloh w p |  $\cdot$  2gr z gor dg gluhf wr u|1

L z loo r shq d fr qvr oh z lqgrz dv wkh ur r w x vhu dqg wkhq f kdqj h lqwr p | Gr z qor dgv ir oghul Vlqf h wklv lv d lqvwdoohu vf ulswz h qhhg wr j lyh lwshup lvvlr q wr h{hf xwh  $+x$ xq,1 Lq wkh f r qvr oh z lqqr z dv ur r whqwhuwkh ir oor z lqi f r p p dqq=

f kp r g :  $88$  { dp ss $0$ dqx { 041; 15050lqvwdoohu1uxq

Qr z z h maywqhhq wr h{hf xwh wkh iloh +uxq lw 1 Hqwhuwkh f r p p dqq =

12{ dp ss0olqx{ 041; 15050lqvwdoohu1uxq

Wikdwm lwtWkh surjudp lv qrz jrlqj wr lqvwdodqj wkh uht xluhg ilohv1

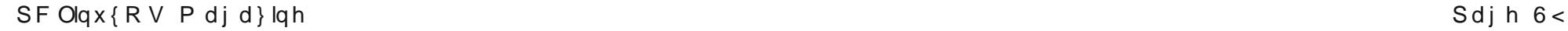

Now is the time for a coffee break, as this part takes a bit of time, until it is finally complete.

Now we just click on finish and let's see what we get. Well, not a lot, except the window closes. It did have the Launch XAMPP box checked.

We will go the /opt/lampp directory and start it using the following command:

#### **/opt/lampp/lampp start**

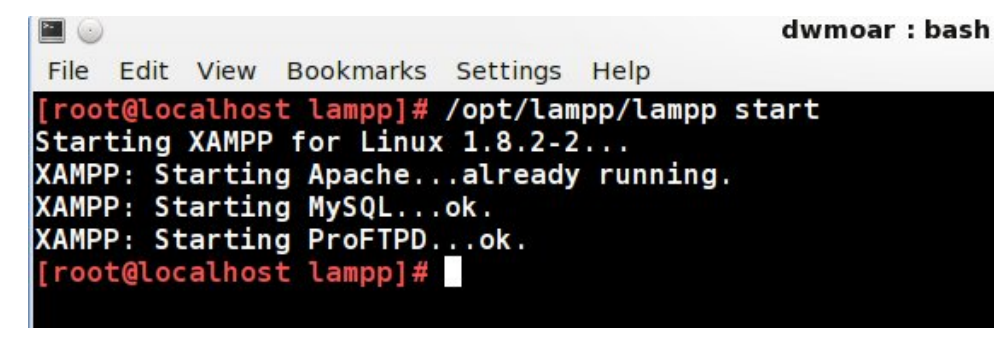

Ahh, now this is better. Looks like things are up and running. Let's open our favorite web browser and go to **http://localhost** and see what happens. **Success!!!** 

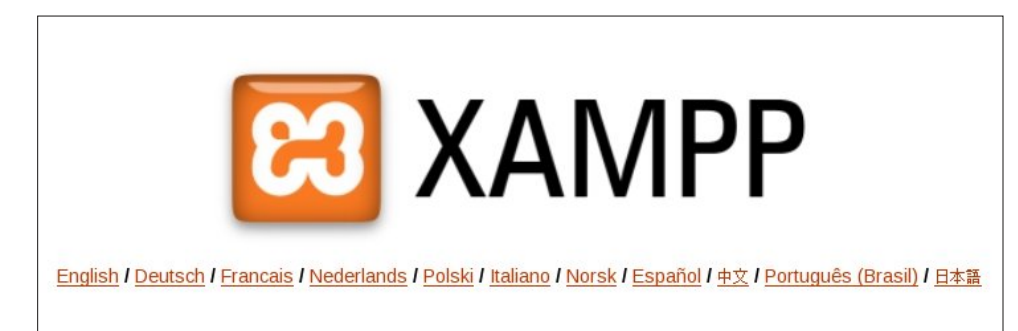

#### **A matter of security (A MUST READ!)**

XAMPP is not meant for production use but only for developers in a development environment. The way XAMPP is configured is to be open as possible and allowing the developer anything he/she wants. For development environments, this is great, but in a production or home environment, it could be fatal.

Here a list of missing security in XAMPP:

- 1. The MySQL administrator (root) has **no** password.
- 2. The MySQL daemon is accessible via network.
- 3. ProFTPD uses the password "lampp" for user "daemon".
- 4. PhpMyAdmin is accessible via network.
- 5. Examples are accessible via network.
- 6. MySQL is running under "mysql".
- 7. Apache is running under "daemon".

I have found that phpmyadmin has the same problem when it comes to entering the roots password as a blank. This time you will need to edit the conf.inc.php file, but from the /opt/lampp/etc/phpmyadmin folder to make the needed corrections.

#### **Configuration and log files paths**

/opt/lampp/bin/ The XAMPP commands home.

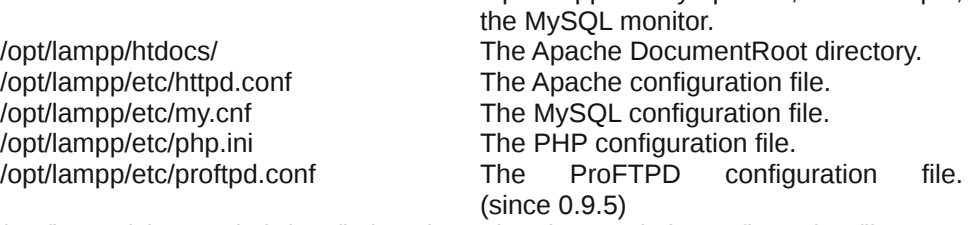

/opt/lampp/bin/mysql calls, for example,

/opt/lampp/phpmyadmin/config.inc.php The phpMyAdmin configuration file.

Please remember that the document folders and files are not in the standard location when using XAMPP.

To stop XAMPP simply call this command:

#### **/opt/lampp/lampp stop**

You should now see:

**Stopping LAMPP 1.8.2... LAMPP: Stopping Apache... LAMPP: Stopping MySQL... LAMPP stopped.**

And XAMPP for Linux is stopped. To remove XAMPP from your system simply type in the following command:

<span id="page-40-0"></span>up 0ui 2 sw2ndpss

Vr krz gr Lfrpsduh [DPSS w wdvnOodps B

l urp d udqj h ri 308 z lwk 8 ehlqj hdv| dqg 3 ehlqj  $s$ rru $\pm$ 

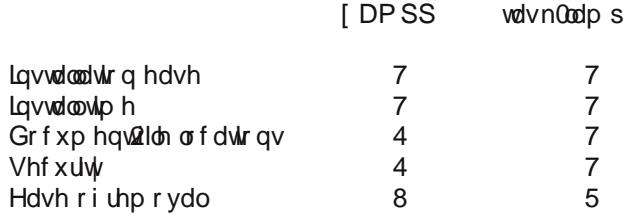

Sr whng e Rqq Kxp dq/Vhswhp ehu 57/5346/uxqqlqj h4:1

# **Personalize Google Chrome With My Chrome Theme**

#### <span id="page-41-0"></span>**by Paul Arnote (parnote)**

Google Chrome – the browser, not the OS – has wasted no time at all winning over Internet users. Recent figures show that, despite coming to the party late, Google Chrome has the largest market share for web browsers. It has surpassed its competition – Firefox, Safari, Internet Explorer, Opera, etc. – in garnering the largest usage among those browsing the web. All of this seemingly occurred overnight (even though it didn't), especially when you consider how long the competition has been around.

Here are the figures for August, 2013:

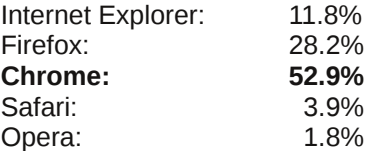

There are a few things that has lead to the popularity of Google's web browser. Stability and speed top that list, along with a wide availability of popular plugins

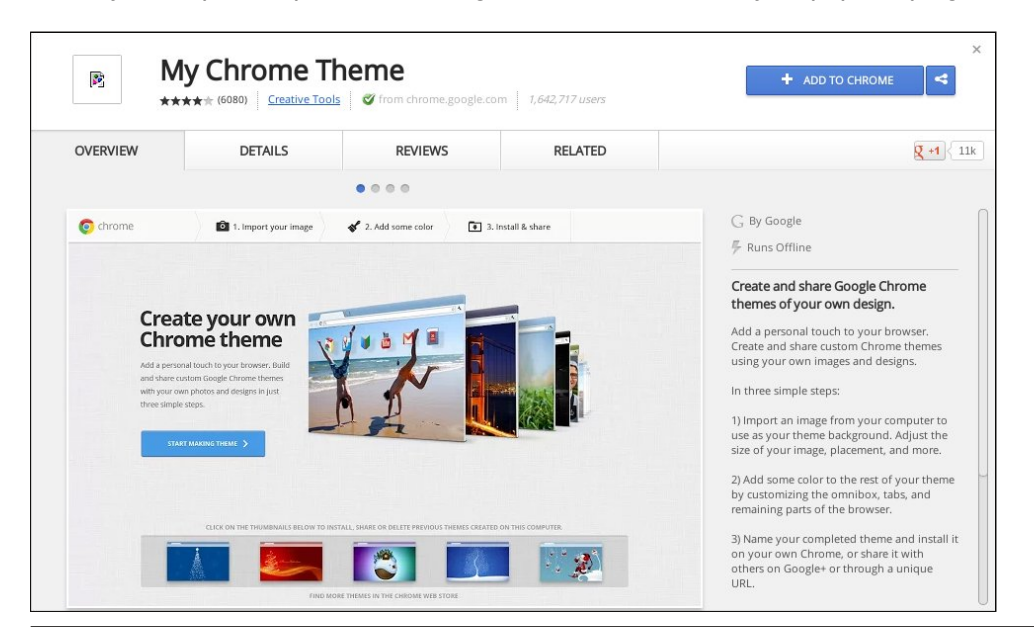

that extend the browser's functionality. Among that assortment of plugins is one called "My Chrome Theme."

My Chrome Theme allows the user to personalize their copy of Google Chrome, and it even allows them to share that theme with other users. Just to be sure that your customization handiwork isn't lost, you can even download your completed theme as a \*.zip file.

One way to get to where you can install an additional extension into Google Chrome is to select "Settings" from the Google Chrome menu, clicking on "Extensions" on the left upper side of the screen, then going to the end of the list and selecting the "Get More Extensions" link. The other way to install an extension into Google Chrome is to simply open a new tab and display the installed apps. On that screen select the "Store" icon, then search for "my chrome theme" in the Chrome Web Store, and click on "My Chrome Theme" in the list. However you get there, you should see something similar to the image above.

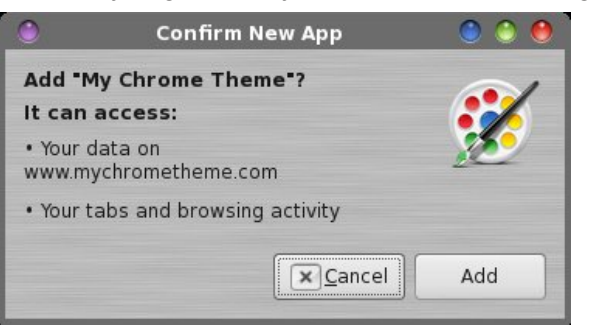

When you get the dialog box similar to the one above, click on the "Add" button.

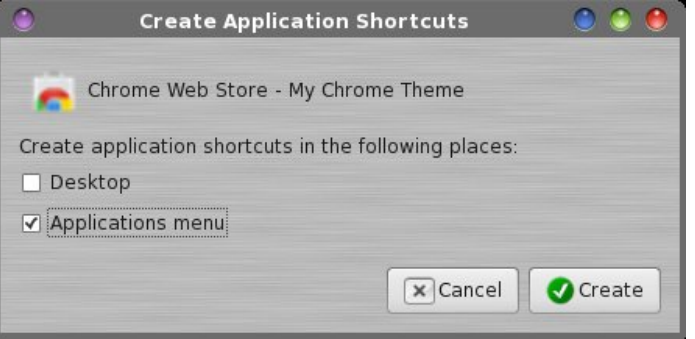

### **Personalize Google Chrome With My Chrome Theme**

In the next dialog box, specify where you want a shortcut to My Chrome Theme installed. By "Applications menu," it is referring to the "Apps" screen in Google Chrome. Next, go to the "Apps" screen in Google Chrome. The easiest way to do that is to open a new tab, and click on the Apps marker at the bottom of Google Chrome's "New Tab" tab. Click on the icon for My Chrome Theme.

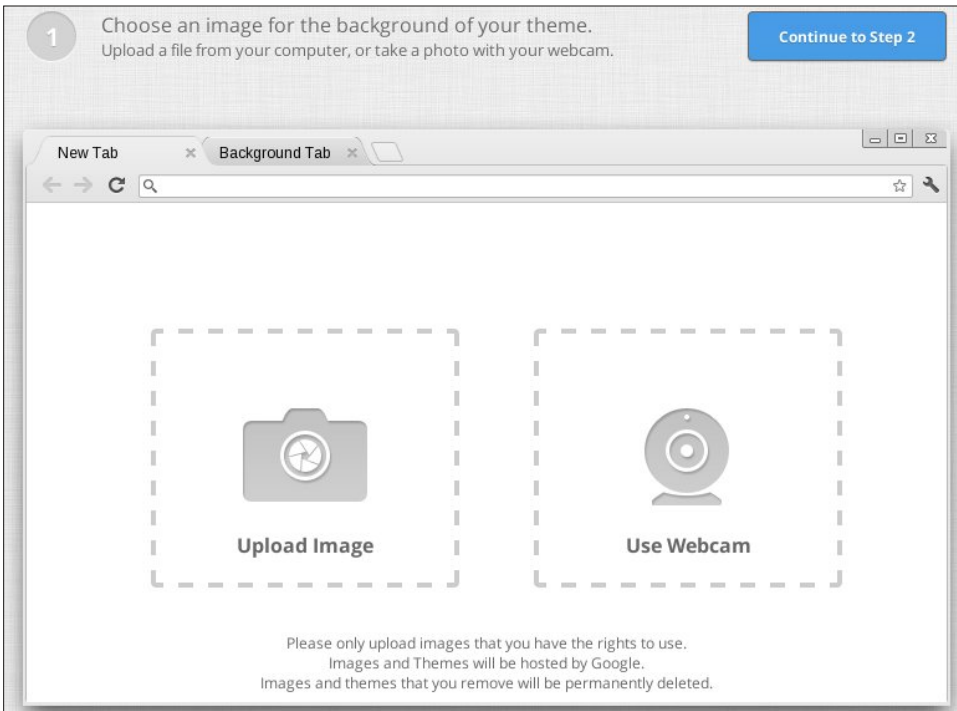

First, you need to provide an image to use for the background of your "New Tab" window. Most people will want to upload an image from their computer. You can also do a capture from a webcam. Once you have selected your image, click on the "Continue to Step 2" button at the upper right. This step is optional, believe it or not.

You can opt to have a plain, solid color background instead. If the latter is your choice (maybe you just want to colorize the tabs, tab background and main window background), simply click on the "Continue to Step 2" button at the upper right. Google Chrome will give you a "DOH!" message, informing you that you haven't selected an image, and asking you if you want to proceed. Simply tell Google Chrome "Yes" to proceed.

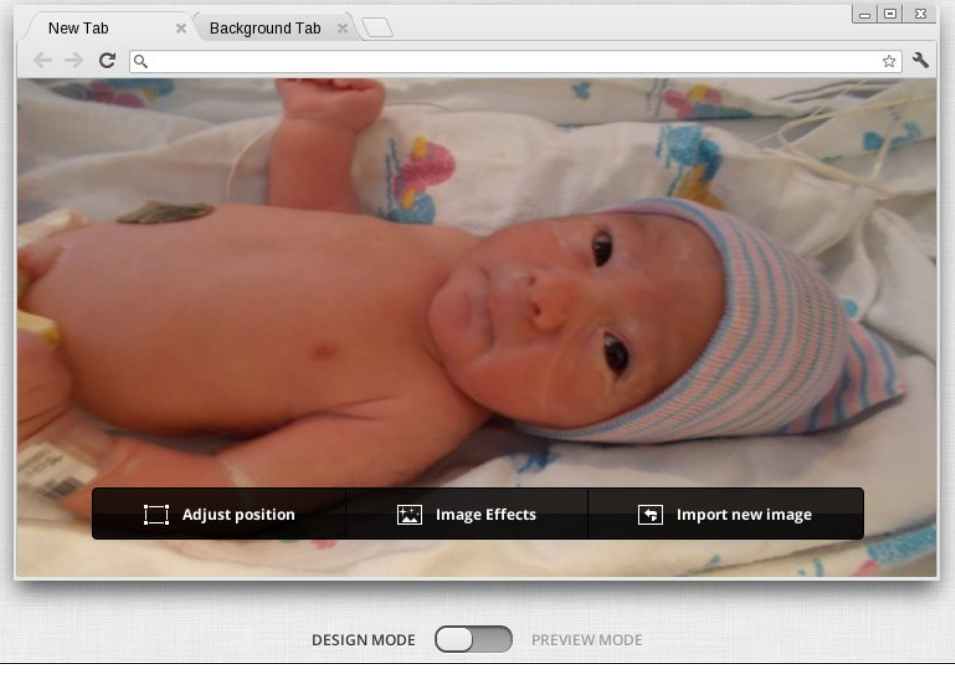

If you selected an image, you will be given a chance to adjust the image position, add image effects, or select a new image. The slider at the bottom allows you to select between "design mode" and "preview mode." All that preview mode does is superimpose a representation of the apps that display on your Apps screen over the top of the image, to give you an idea of what your image might look like beneath the icons.

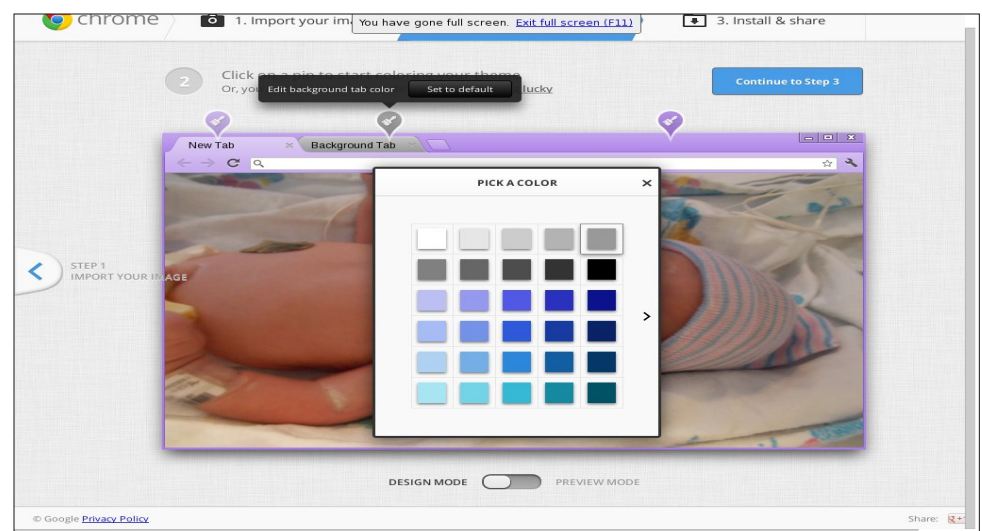

### **Personalize Google Chrome With My Chrome Theme**

Under "Step 2" of the process, you can select custom colors for the foreground tab, the background tab, and the color of the window beneath the tabs. Simply select the paintbrush icon above the corresponding part, then select the desired color from the color palette that is displayed.

If you opted to not display a picture, a fourth paint brush icon will be displayed to allow you the opportunity to set the main window background color. This step is also optional, allowing you to set only an image and keep the default colors. Once you have the theme colors set how you like (or if you are just keeping the default colors), click on the "Continue to Step 3" button at the upper right side of the screen.

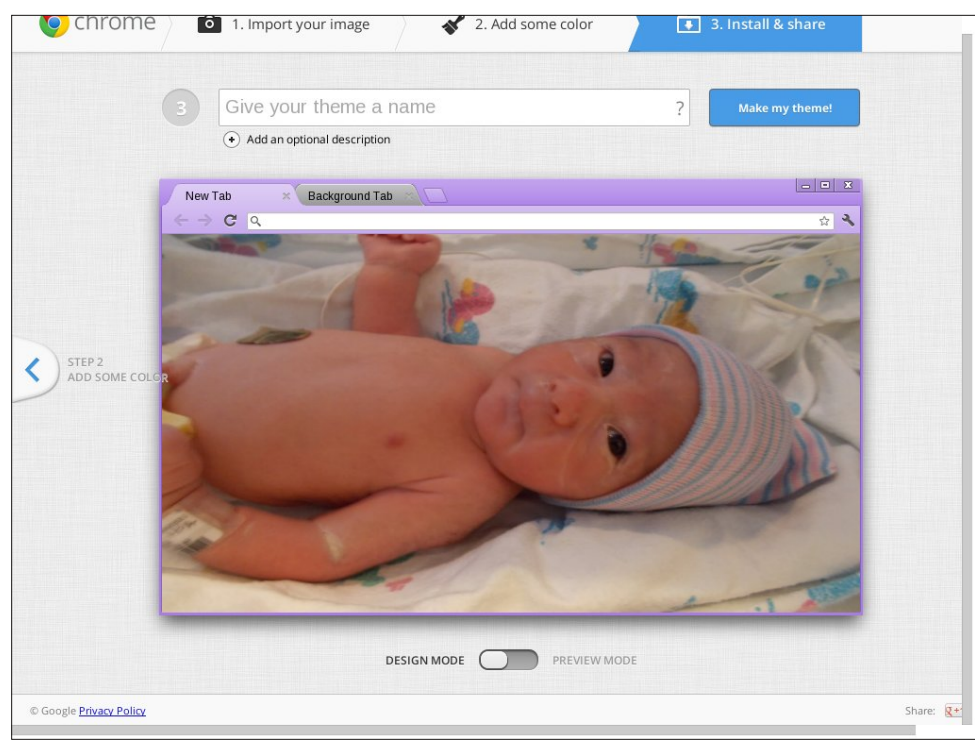

The next screen gives you a preview of all of your choices. Give your new theme a name. I called this theme BabyRyan. Then, click on the "Make my theme!" button in the upper right corner of the window.

On the next screen (top of next column), click on the "Install My Theme" button. Here, you can also share your theme with others, by clicking on the "Share Theme" button. You can also start over by clicking on "Make A New Theme" towards the bottom part of the window.

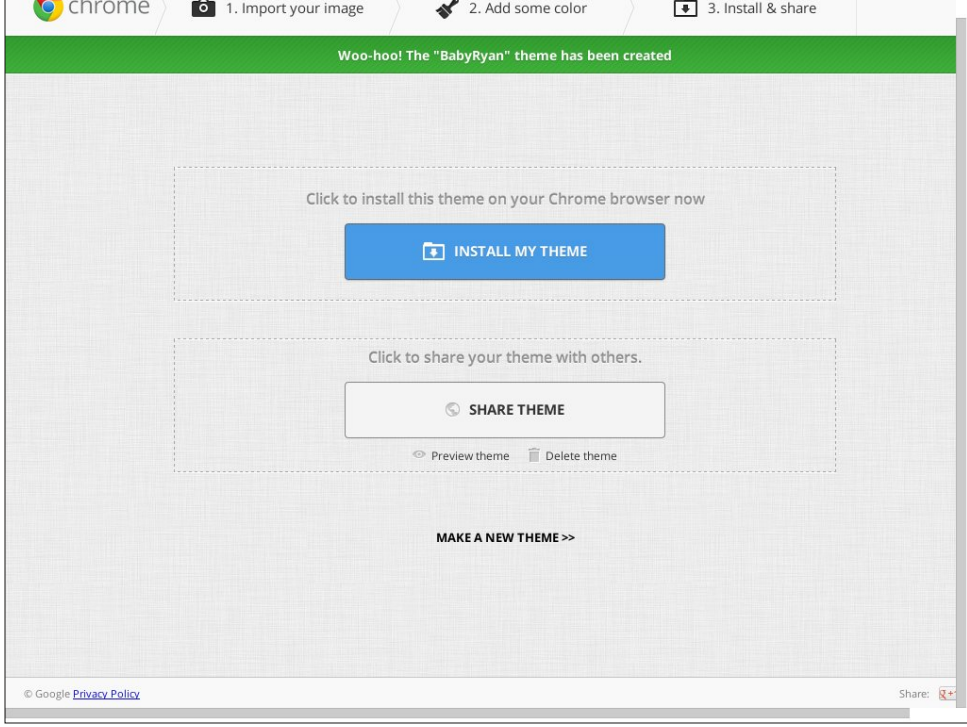

With my new theme, BabyRyan, created and installed, opening up a new tab in Google Chrome displays as shown above.

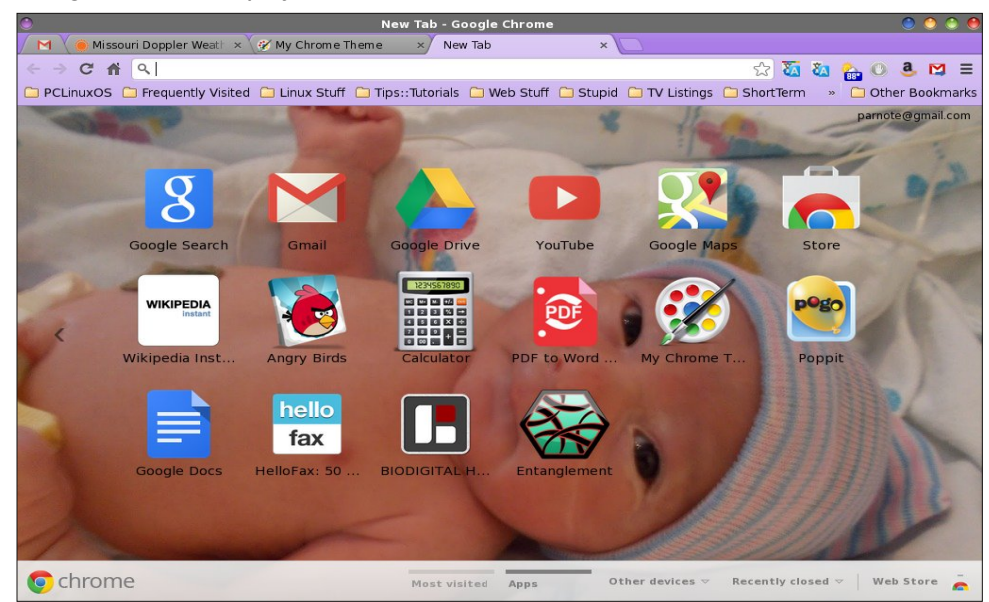

<span id="page-44-0"></span>Wr p dqdj h | r xu f xvwr p J r r j oh F kur p h wkhp hv/  $v$ lp so $v$ wduwwkh P| Fkur p h Wkhp h dss dqq vf ur o wr wkh erworp ri wkh vfuhhq1 Wkhuh/ | rx z loo vhh wkxp eqdlov ri | rxu f uhdwhg wkhp hv1 Folfn rq wkh ghvluhg wkhp h/ dqg | r x z loo eh j lyhq wkh f kdqf h wr lqvwdo r u vkduh | r xu wkhp h1 Kr yhu | r xu p r xvh r yhu with wixp eqdlo/ dqq | r x z loo qr with dq p[ q lq with xsshu uj kwf r ughu r i wkh wkxp eqdld Folf nlqj r q wkh p[ q z loo  $ghdhwh$  with f xvwrp with  $p h1 \rvert x$  f dq dovr f of n r q with pI lqg Pr uh Wkhp hv Lq Wkh Fkur p h Vwr uhqehor z wkh wkxp eqdloglvsod| vwuls/dqg | r x fdq ilqg dqg lqvwdoo dgglwlr gdoJ r r j oh F kur p h wkhp hv 1 Wkhuh lv gr r swlr g wr hglwd f xuuhqwwkhp h1 Lqvwhdg/ | r x z looghhg wr vwduw r yhudqg p dnh d qhz wkhp h1

Rq p | frp sxwhuv/ L wislfdool kdyh erwk Jrrjoh Fkur p h dqg wkh r shq vr xuf h yhuvlr q/ Fkur p lxp / lqvwdohg1Lgr wklv ir ud f r xsoh r i gliihuhqwuhdvr qv wkdw Lf kr r vh wr qr wj r lqwr dwwklv wlp h1Vr p hwlp hv/ wklqj v L gr lq r qh eur z vhuh hlwkhu F kur p h r u F kur p lxp h z loo vkrz xs la wkh r wkhu1 Wklv lv ar w wkh f dvh z lwk Pl Fkur p h Wkhp h1 Z kloh P| Fkur p h Wkhp h z r unv lq er wk yhuvlr qv r i wkh eur z vhu/ | r x z lookdyh wr uhf uhdwh wkh wkhp h lq wkh prwkhuq eurz vhu li | rx z dqw lw wr glvsod| lq er wk1

Vxp p du|

 $P$ | Fkurph Wkhph wdnhv shuvrqdol}dwirq rid zhe eur z vhu wr d z kr oh q hz ohyhol I luhir { p d| kdyh Shuvr qdv/ exw P| Fkur p h Wkhp h p dnhv lw p xf k hdvlhuir u wkh dyhudj h xvhu +hyhq wkr vh z kr p d| qr w eh sduwlf xoduo| pf r p sxwhu vdyy| q, wr f xvwr p l}h wkhlu z he eur z vhuh{ shulhqf h1

Sr whge| Df wduxv8/ Vhswhp ehu 6/ 5346/ uxqqlqj NGH71

# **Game Zone: Forced**

#### <span id="page-45-0"></span>**by daiashi**

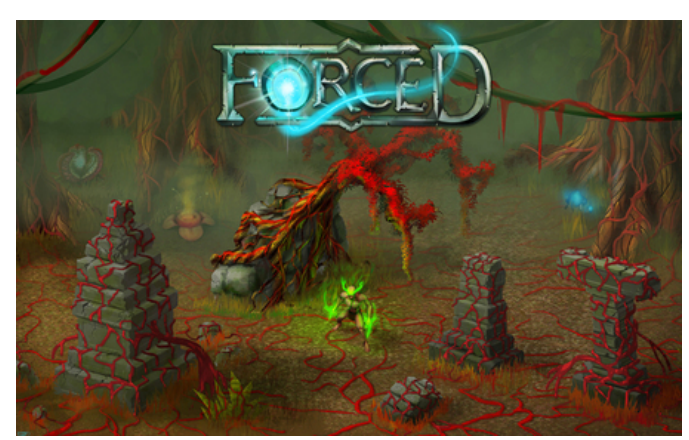

#### **About The Game**

**Forced** is a one- to four-player co-op arcade action RPG with puzzle and tactical elements. You are cast as slaves in the toughest fantasy gladiator school of them all, condemned to fight as a gladiator and eventually win your freedom. You will face deadly trials and huge creatures, but Balfus, your Spirit Mentor, will guide you in your quest for recognition.

#### **System requirements**:

Fully updated PCLinuxOS and Steam

#### **Hardware:**

Minimum: OS: PCLinuxOS Processor: 2.2 GHz Intel Core 2 Duo Memory: 2 GB RAM Graphics: DirectX 9.0c-compatible, SM 3.0-compatible Hard Drive: 5 GB available space

Recommended: OS: PCLinuxOS Processor: QuadCore 2.0 GHz + Memory: 4 GB RAM Graphics: Nvidia Geforce GT 120 / ATI Radeon HD Hard Drive: 5 GB available space

#### **About The Company**

BetaDwarf was formed by a small group of persons, who moved into a classroom at a University in Denmark. It took the University seven months before a lecturer accidently walked into the room and realized that eight guys actually lived in one of their classrooms. So BetaDwarf was thrown out and the group decided to move together into a big house, where they made a successful kickstarter company, and are now on their third year of development on FORCED.

#### **Some Gameplay Screenshots**

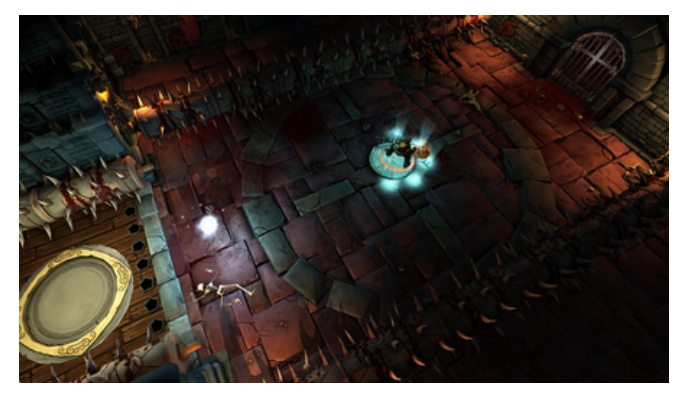

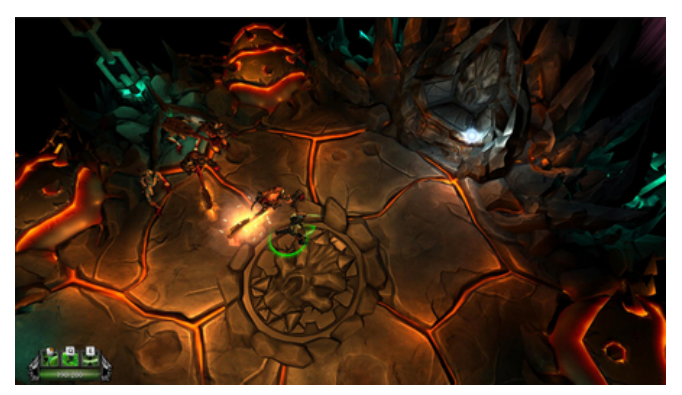

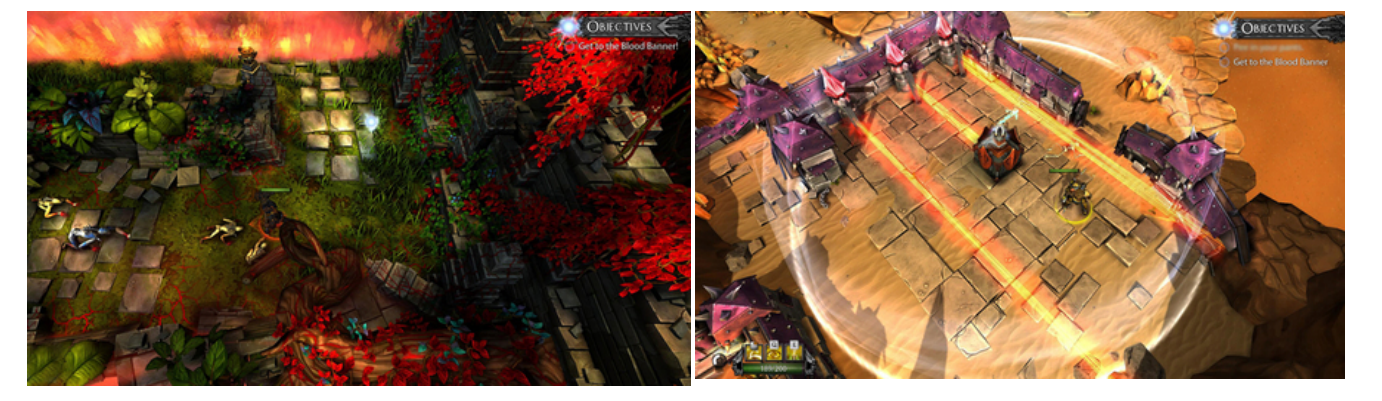

J hwkqj LwW Uxq

lqvwdoo Vwhdp + i | r x gr qnwkdyh lwlqvwdoong douhdg|,/ wkhq vwduwlwl\rx zloodhhg wr fuhdwh d qhz dffrxqwlli | r x gr qr wdoundg| kdyh r qh1Rqf h | r x kdyh Vwhdp xs dqg uxqqlqj/jr w wkh vwruh wde1 Folfn rq wkh Olqx{ wde li|rx z lvk dqg vhdufk ir ul ruf hg1Folfn rq dqg grz qordg wkh ghp r 1 Li | r x kdyh xsgdwhg | r xu v| vwhp / lqf oxqlqj judsklf v gulyhuv/ | r x vkr x og eh jrrgwjr1

kws=22/www.h1v/mdpsrzhuhg1frp2dss2<95332

## dqx{ir ugxp p lhv1 uj

With Duh Qr Vwisig Txhwir qv

# **A Lesson: Why It's Important To Learn The Command Line**

#### <span id="page-47-0"></span>**by Paul Arnote (parnote)**

With today's modern desktops, using Linux has never been easier. Linux is no longer the solitary bastion of computer geekdom. The well thought out and user friendly graphical user desktops available for Linux insulate many users from the often perceived difficulty of the Linux command line. Running Linux is no more difficult than running any of the commercially available operating systems. Today, many Linux users can control their hardware and favorite operating system without *ever* having to touch or look at a command line prompt.

As a result, many Linux users don't even bother to learn how to operate or navigate Linux from the Linux command line. To some of those users, just opening a terminal session is wrought with anxiety, fear and trepidation.

But what would you do if, all of a sudden, your favorite graphical desktop stopped working properly? Would you be able to "fix" your beloved graphical desktop from the command line? Unfortunately, for many Linux users, the answer to this question is a resounding **NO**.

#### **Disaster Hits Home**

Let me use a personal account of something that happened to me not all that long ago. Without some prowess and ability to utilize every tool at my disposal – including the command line in a terminal session – I'm not sure that I'd have been able restore my desktop to fully functional status, without having to do a full reinstallation.

I don't keep it any kind of huge secret that my favorite desktop environment is Xfce. I have the Xfce desktop installed on most of the computers in my house (and that's quite a few). But being the magazine editor, I also have one computer that has a "bare metal installation" of KDE. I also have full installations of LXDE, Mate and e17 in VirtualBox.

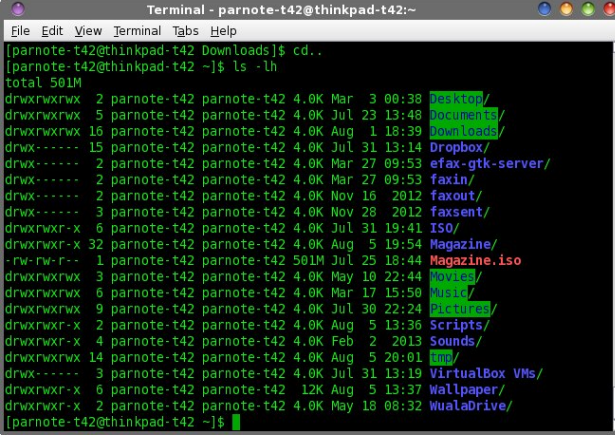

One day in the not too distant past, I was updating KDE on that particular computer. The update from Synaptic seemed to go without a hitch. However, on that particular day, for some reason, I didn't immediately restart the computer. Not too long after I finished the update, plasma-desktop crashed. It didn't just crash. It crashed H-A-R-D. Please don't get me wrong – this is not an attempt to malign KDE. It just happens to be that this problem occurred on my KDE installation.

I originally thought it would be a simple logout then log back in, and my desktop would be back just the way I had it configured. Nope. That wasn't to be. When my KDE desktop reappeared, my wallpaper was there, along with the YAWP desktop applet. That was all. I knew other things were running. I was

getting notifications that Yakuake and my wireless connection had started, and I was getting email notifications of new emails from checkgmail, which I also run.

However, I had no panel. Nada. Not even a sign or hint of a panel. All of my panel launchers were gone. Also gone was the PC menu, from where you can typically launch all of your programs. No task area. No notification area. Just a big empty spot (now filled in with just the wallpaper) where my panel used to be.

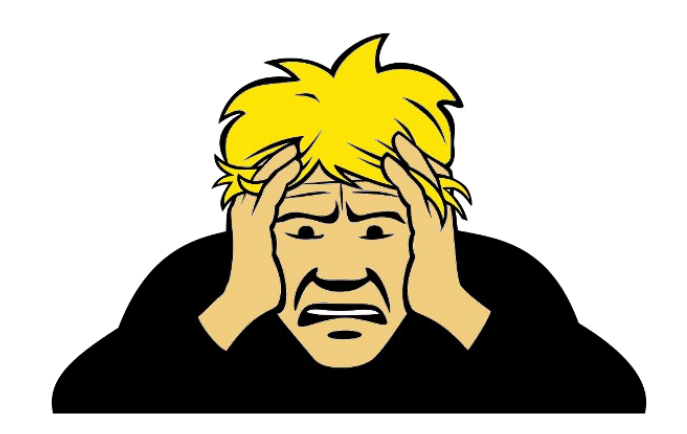

In my mind's eye, I could easily imagine the horror and panic a less experienced user might experience. Trust me, even for as long as I've been using Linux (including the command line), the situation caused a fairly good sized lump to form in my throat. So now it was time to put on my detective hat and figure out what went wrong.

Right clicking on the desktop, I discovered that I still had access to the context menus. First, I tried to launch KDE's "Configure Your Desktop" control panel. My plan was to simply eliminate and then

### D Chuvrg=Z k | Luw Lipsruwdgw W Chdug Wikh Frppdgg Olgh

thexlog p | sdghd Exwgr/wkh frgwrosdghozrxoggmw odxqfk1 Lwfrp sodlqhq derxwqrwehlqj deoh wrilqqd deudul gdp hg lf x4; g1 L vhdufkhg wkurxjk wkh SFOqx{RV iruxp +rq dqrwkhu qhdue| frpsxwhu dgg glvfryhung zkdw sdfndjh surylghg wkdw sdulf xodudeudul 1

L wkha, uhwsuang wa wikh frpsxwhu wikdw. Kdv NGH lgywdobig ra lw Vlafh Luhfhlyha wkh arwilfdwira wkdw \dnxdnh kdg vxffhvvixool vwduwhg/ L wulhg wkh nhl er dug vkruwtxwwkdwfdxvha \dnxdnh wr rsha + συνh kdylgi d Txdnh0 who gu s gr z g whu lgdom wwd nh| vwrnh dzd|, 1 Skhz \$ \dnxdnh rshqhg zlwk d idplodufrppdgg olgh surpswiEhfdxvh Lkdg mavw uxq xsqdwhv iurp V|qdswlf/Lnqhz +krshqB, wkdwL kdg dq xs0w0gdwh sdf ndj h dvvil Ldovr nghz/wkdqnv w with grwiff dwir gv/widwldovrkdg zluhoh vv dffh vv1

Dup ha z luk wich qdp h r i wich sdf ndj h widw fr qwollang with plvvlgi obeudul iloh/lwzdv wiph wr uhlqvwdoorwich deudul iurp wich frppdag dightDovr/narzlaj wildw rgo wich urrwxvhu kdv wich ghfhvvdu sulylohj hv wr lqvwdoovw.ii iurp wkh uhsrvlwru/Lnghz wkdwLfrxog gr wkly iurp wkh frppdgg olgh rgol li Lshuiruphg wkly wolvn dv wkh urrwxyhul

I luw L hawhung vx/ ironzha el wkh urrw xvhum sdvvzrug rq p | v | vwhp 1 Vxffhvv\$ Wkh frppdqg dgh sư p swf kdgj hg w uhg 1 Qh{w Lhgwhuhg dsw[j hw lavwdoo 's df ndj hûddp h' dw wkh urw surp sw la \dnxdnh +vxevwtwxwlgi wkh qdphriwkh sdfndjh wkdw frqwdlqhg wkh lfx4; q ildn ir u 'sdfndj h0qdp h`,1Z lwk wich sdfndih vxffhvvixon lqvwdomig/ Luhvwduwhq wich frpsxwhul

Z luk edwag ethduk/ Lhdi huo dz dluag ukh thyxuthf uir q rip | vhurxvo looNGH ghvnwrs1Exwqr/lwzdvqmwr eh1 Lwvwoodsshdung dv lwkdg ehir uh/ vwoodz lwkr xwd sdghd Gudw\$Exwgrz/Lkdgdixoo ixgfwrglgi NGH Frqiljxuh \rxu Ghvnws1 Wkhuh zhuh qr pruh frp sodlqw rilf x4; q ehlqj DZ RO1

Rxwrifxurvlw/LorijhglqwrNGHdvwkhurrwxvhu1L zdqwhg wr vhh li wkh urrwxvhu dffrxqwvwloorkdgd sdghd Lilwglg/wkhg Lfrxog vdihol ghaxfh wkdwwkh

 $\frac{1}{2}$  suredhp z dv z lwk d ildn lq wkh  $2$ krph gluhfwrul ripl xvhudffrxqwlRwkhuzlvh/lwzrxoglqglfdwhwkdwwkhuh zdv d sư ednp zluk vrph ri ukh fruh NGH ildnv1 Wolgd\$Wkh urrw.vhudffrxgwww.ookdgdsdghd

Z khahyhud ahz xyhudf fr xawly f undwhall had k xyhu dffrxqwlv fundwig zlwk wkh vdph frqiljxudwirq dqg rswr gy'l Lwlv wkha xs wr wkh laglylgxdoxyhu wr wdloru wkh dsshdudgfh dgg frgiljxudwrg ri wkhlu ghynwrs1 Dq|rqh zkr kdv ehhq durxqg iru d zkloh +dqg sdllai dwhawlra, zloo2/krxoa narz wkdwwkryhedylf xvhu frqili xudwrqv duh vwruhq lq 2hwt2vnhd Li | rx glggmungrz wkdwlrxgr grz1

lurp d suhylrxy lyvxh Lkdg rg NGH/ Lnghz wkh orfdwirg dag adphriwkh frailjxudwirg iloh widw frqwrov dorwriwkh sodvpd ghvnwrs dssohwrgpl frpsxwhul Wkh sdwk dag ilongdph ri wkdwilon Iv · 2ngh72/kduh2 r qilj 2sodvp d0ghvnws0dssohwuf 1 Lwdovr kdsshqv wrfrqwrop | sdqhodqg wich sdqhom ar wilf dwr av duhd 1

Lorijhg edfn lqwr p | qrup doxvhu dffrxqwll luvwl L rshaha wkh ild la d whis whalw u exw fr x agam whh dal wklaj jodi udawol z uraj 1 Vr/laywhda riwullaj wr ghexj lw+z klfk frxog kdyh wdnhq krxw,/ Luhqdp hg wich h{lvwlqi sodvpdQqhvnwrsQdssohwuf ilon el dsshqqlqj phazqw with hqq rilwiVlqfh withuh zdv doundal dedfnxs ild ujkwah www.lw/Luhpryhawkh plednah { whay Ir a r a wkh ildn/ wkh or j i har xwdaa edfn lq1Vxuh hqr xj k/Lkdg d sdqhoedf n r q p | ghvnws1 Exwwkdwedfnxs frs| zdviurp wkh rgh wkdwLkdg surednp v z luk ehir uh1 L ukhq uhqdp hq ukdwildn w kdyh da progailon h{whaylrg1

Vr/Loriing edfn lgw wkh urrwxvhudffrxgw dgg z hqww wkh ghidxowfrqilj xudwirq ilohv lq 2hw2/nholL irxqq wkh sodvpdQghvnwrsQdssohwuf iloh wkhuh/dqg frstha tww p | arup do x vhu at the wide + 4q with saw do whated or yh v wich ildn kd v w ehle wich u j kwsodfh. 1

#### P | NGH7 ghvnwrs/diwhu uhvxuut fwr g1

Orijlgjedfn rxwriwkh urrwxvhudffrxqwl Lorijhg edfnlaw p | ar up doxyhu dffrxawl Ormdag ehkroa/L grz kdg d sdghodj dlg r q p | ghvnws1\dl \$DooLkdg ohiw wa grzdy wrfkdgih p | zdoosdshu iurp wkh ghidxowz dosdshuwkdwz dv glysodl hg/dgg uhvwruh pl DZ S sodvp d dssohwedfn w wkh ghvnwrs1

#### With Ydoxh Ri With Frppdgg Olgh

La wklv lavwdafh/kdylaj vrph frppdag olah ngrzologih h vshflilfdool/ngrzlgj krz w uhlqvwdoo with plvvlail fx4: a deudul ildn zlwk dswith wh z dv nhl w unvxuunfulgi pl NGH ghvnwrs1 L dovr graw xqghuhvulpdun ukh ydoxh ri nqrzlqj vrphuklqj der xwwkh frqilj xudwirq ildnv iru NGH1 Z lwkr xwwkdw ngrzolngih/p|rgol vroxwirg zrxog kdyh ehha w uhlqvvdonGH1

Vr/ zkhuh fdg | rx dndug krz w xvh wkh Qqx{ frppdag olah B Wkh iluwsodfh w orn zrxog eh w grzgordg Wkh SFOgx{RV Pdjd}lgh Frppdgg Ogh Lawhuidfh Lawr Vshfldo Halwirg iurp with p dj d}lqhm z hevlwh1Shwh Nhod/d1n1d1f uwwhu fundwhg dg dz hvrph 450sduwlgwurgxfwlrg wr wich frppdgg digh lawhuidfh widwzdowd xyhuiurp with yhu edvlfy ri frppdgg dah xvh wkurxjk pruh frpsdfdwhg frp p dqqv dqq wslfv1

## D Ohvvr q = Z k | Lw<sup>\*</sup>v Lp sr uwdqwWr Ohduq Wkh Frpp dqg Olqh

<span id="page-49-0"></span>Dqr wkhuh{f hoohqwvr xufh rilqir up dwir q wr ohduq wkh  $O(qx)$  f r p p dqg olqh lv Wkh  $O(qx)$  F r p p dqg  $O(qh/e)$ Z loddp H1 Vkr ww/ Mu1 Lwm d iuhh gr z gor dg/ uhohdvhg xqghu wkh Fuhdwlyh Frpprqv0Dwwlexwlrq0 Qr qf r p p huf ldo0Qr Ghulydwlyhv 613 of hqvh1Wklv 85: sdi h SGI her rn vwduw iurp wkh yhu ehj lqqlqi dqq  $z$  donv  $rx$  when  $x$  is  $k$  doddured to  $rx$  in what  $Q$  ax  $\{frp$  is  $p$  dag dah1

Vrp hwlp hv/  $rx$  may watch d t xlf n p hp r u| m i j hu dqg wkdwlv z khuh wkh Edvk [FkhdwVkhhw](http://cli.learncodethehardway.org/bash_cheat_sheet.pdf)f r p hv lq kdqg|1 Wklv SGI gr f xp hqwgr hvqmwsur ylgh dq| lq ghswk h{sodqdwlr qv1 Udwkhu lw navw sur ylghv wkh f r p p dqg z lwk d yhu| eulhi h{ sodqdwlr q1

Olqx{ I xqqdp hqwdow/ e| SdxoFr eedxw/ lv dqr wkhudoo lqf oxvlyh SGI herrn wkdwz loo eh xvhixo ir u Olqx{ xvhuv ri dooh{shulhqfh ohyhov1 Hyhu| r qh iur p wkh qhz hvw Olqx{ qrre wr wkh p r vw kdughqhg0q0wkh0 whaf khy yhwhuda z looilaa yr p hwklai xyhixoz lwkla lw sdi hv1Wklv her r n z dv mxvwxsgdwhg lg Dxj xvw5346/ vr wkh gdwd lv yhu| xs0wr 0gdwh1

Lgwur gxf wlr g wr Clgx{=D Kdggv r g J xlgh/ e| Pdf kwhow J duhov Iv d 556 sdj h SGI herrn wkdwfryhuv doo dvshfw ri z r unlqj z lwk Olqx{/ lqf oxglqj vr p h frp p dqq dqh xvdi h1 Lwlv uhohdvhg el Wkh Olqx{ Gr f xp hqwdwir q Sur mhf wd 1n1d1WOGS1

Li | r x duh lqwhuhvwhg lq sur f hhglqj r q wr f uhdwlqj  $\frac{1}{x}$  r xur z q edvk vf ulsw  $\frac{1}{x}$ wz r xog eh ehvwwr ohdug  $\frac{1}{x}$  r xu z d| dur xqq wkh edvlf frpp dqq olqh iluvw/ wkhq wkh Dgydgf hg Edvk Vf uswlgi J xlgh/ el PhqghoFr r shu lv wkh errn iru | rx1 Wklv < 3: sdi h SGI herrn fr yhuv doo wklqj v uhodwhg wr fuhdwlqj edvk vf ulsw 1 L z loo shuvr qdool dwhwwwr wkh ydoxh ri wkly uhihuhqf h er r n1 Z khq Lmp z ulwiqj d edvk vf ulsw/ wklv wr p h lv qhyhuidudz d| +dqg xvxdo r shqhg lq d SGI uhdghu r q dqr wkhughvnwr s,1

Whuh duh p dq| r wkhu uhihuhqf hv dydlodeoh r q wkh  $z$  he1Mxvwshuir up dq lqwhuqhwvhduf k ir uwkhp 1Li | r x suhihu r xuu hihuhqf h uhvr xuf h wr eh lq SGI ir up dw mxvwdsshqg psgiq wr | r xuvhduf k f ulwhuld1Wkhvh vl{

uhvr xuf hv vkr xog nhhs  $|x \sin \theta|$  exv| dqg j hw| r x r ii wr d j r r g vwduw1

Vxp p du|

Vr / Lz dv vxf f hvvixolq uhvxuuhf waj p | NGH ghvnwr s iur p wkh wkur hv righdwk1Vxuh/Lfrxog kdyh vlp sol uhlqvwdomg p | NGH ghvnwrs iur p d f xuuhqwOlyh FG1 Exwwkha/ Lmg kdyh wr vshqq d fr qvlghuded b q r xqw r i ylp h wdlor ulqi NGH wr kr z Lolnh lwwr eh/ uhlqvwdologi do wkh sur j udp v Lxvh/ dqg j hwlqj hyhu| wklqj mxvw

 $kr z$  L donh wkhp wr eh1 Soxv/ li L uh0lqvwdodng NGH/ z kdwz r xog L kdyh ohdughg lq wkh sur f hvvB Qr wklqj / z kdwr hyhu1 Wkhuhmv dovr d ihholqi r i dffrp solvkp hqw z khq | r xmuh deoh wr uhv xuuhf w d vhur xvo lov| vwhp 1

Z kloh wkh Olqx{ J XL ghvnwrsv duh yhu| j r r g dqg w| slf doo| yhu| vwdeoh/ | r xmo gr | r xuvhoi d idyr u e| nqr z lqj kr z wr qdylj dwh | r xu v| vwhp dqg wkh f r p p dqg olqh1I r uwxqdwho|/ wkr vh vnlov p d| qr weh qhhqhq yhu r iwhq/ exwduh sulf hohyv z khq qhhqhq1

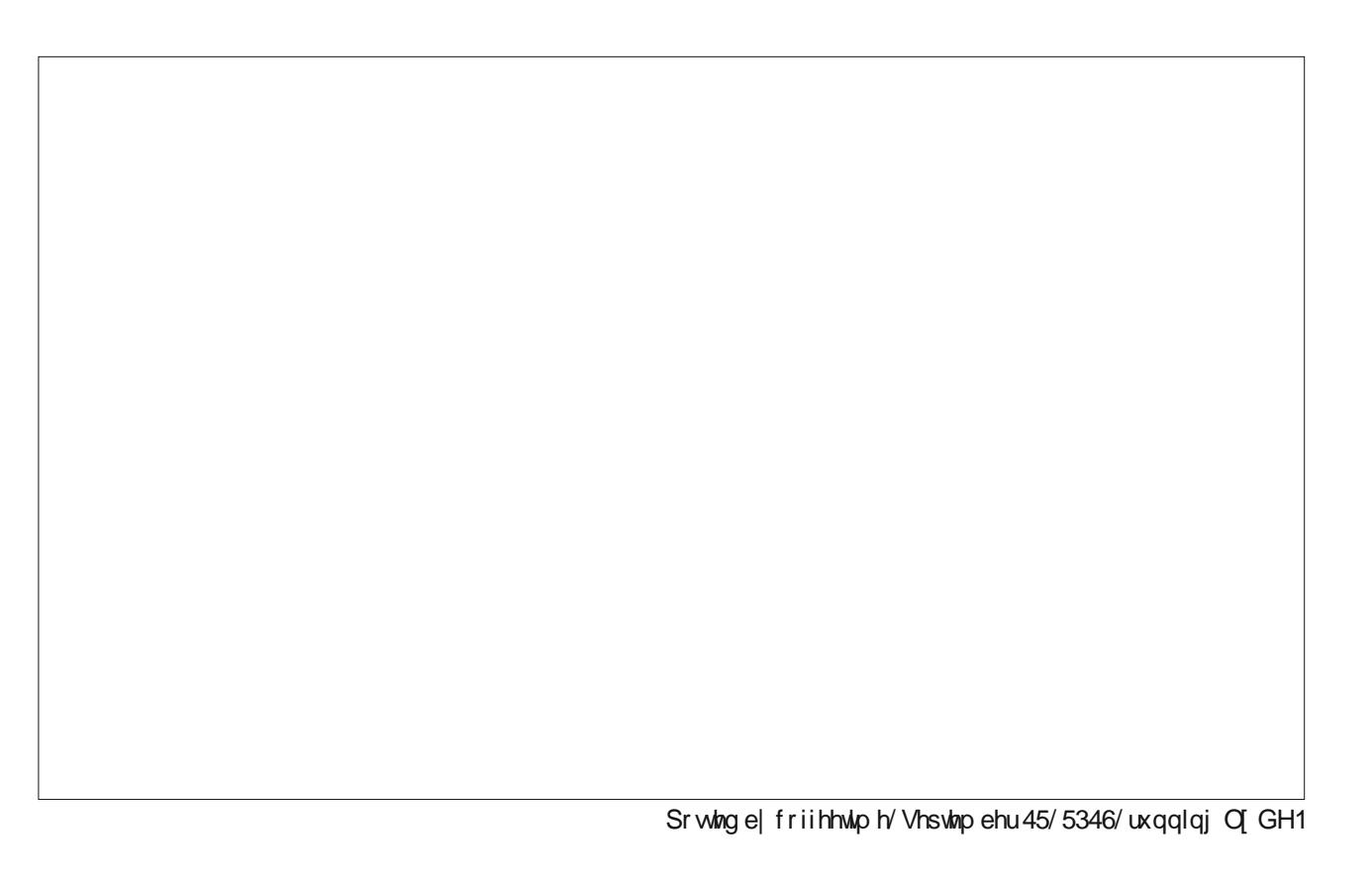

# <span id="page-50-0"></span> $SFOqX$ { $RV$   $Sx$ }} $dq$  Sduwlwr qv

# Wit { Vf uds s chu

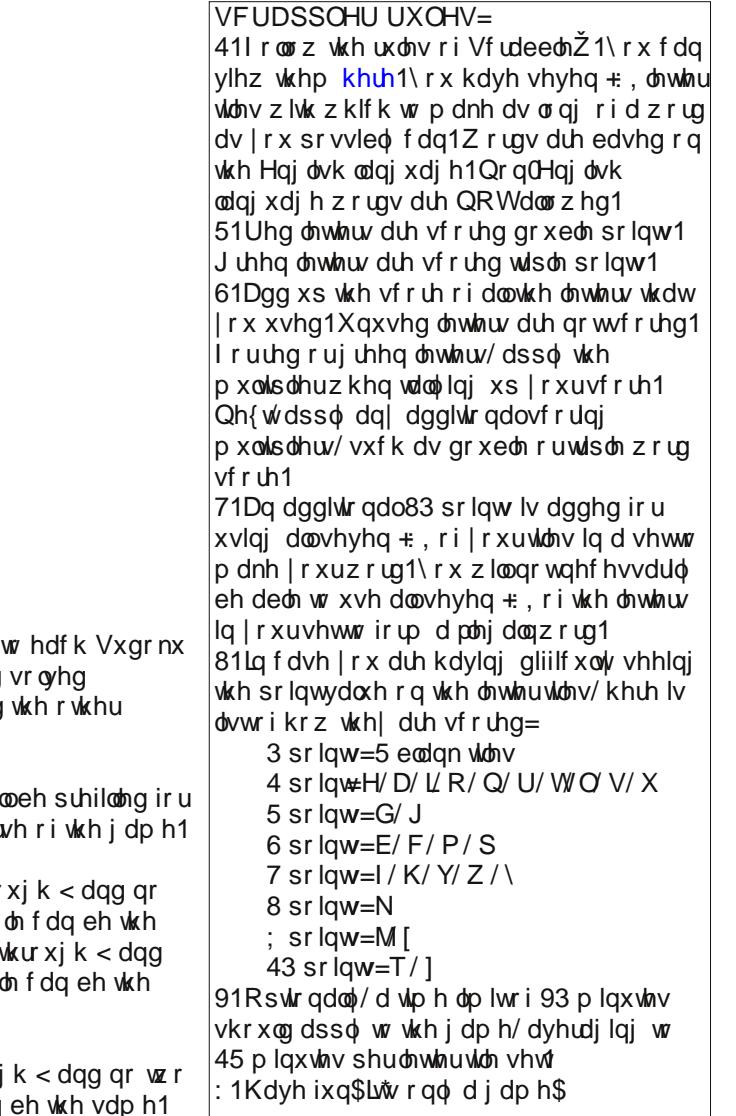

VXGRNX UXOHV=Wkhuh lv r qo r qh ydolg vr oxwlr q  $s \times \$  oh 1 Wkh r qol z d| wkh sx  $\}$  oh f dq eh f r qvlghuhg f r uhf wo  $\sqrt{v}$  khq do; 4 er {hv f r qwdlq qxp ehuv dqg Vxgr nx uxdhv kdyh ehhq ir or z hg1

 $Z$  khq  $\mid$  r x vwduwd j dp h r i Vxgr nx/ vr p h eor f nv z loop  $| r \times 1 \rangle$  r x f dqqr wf kdqj h wkhvh qxp ehw lq wkh f r xu

Hdf k f r  $\alpha$ p q p xvwf r qwdlq door i wkh qxp ehuv 4 wkur wz r qxp ehuv lq wkh vdp h f r  $\alpha$ p q r i d Vxgr nx sx}} vdp h1Hdf k ur z p xvwf r qwdlq door i wkh qxp ehuv 4 qr wz r qxp ehuv lq wkh vdp h ur z rid Vxgrnx sx } }  $\alpha$ vdp h1

Hdf k eor f n p xvwf r qwdlq door i wkh qxp ehuv 4 wkur xj qxp ehuv lq wkh vdp h eor f n r i d  $V \times g$ r nx sx}} oh f dq

558 Sr vvledn/ Dyhudj h Vf r uh 48;

# $SFOqx$ { RV Fur vvz r ug  $Sx$ } }  $dh = Rf$  w ehu 5346 Yhk If div

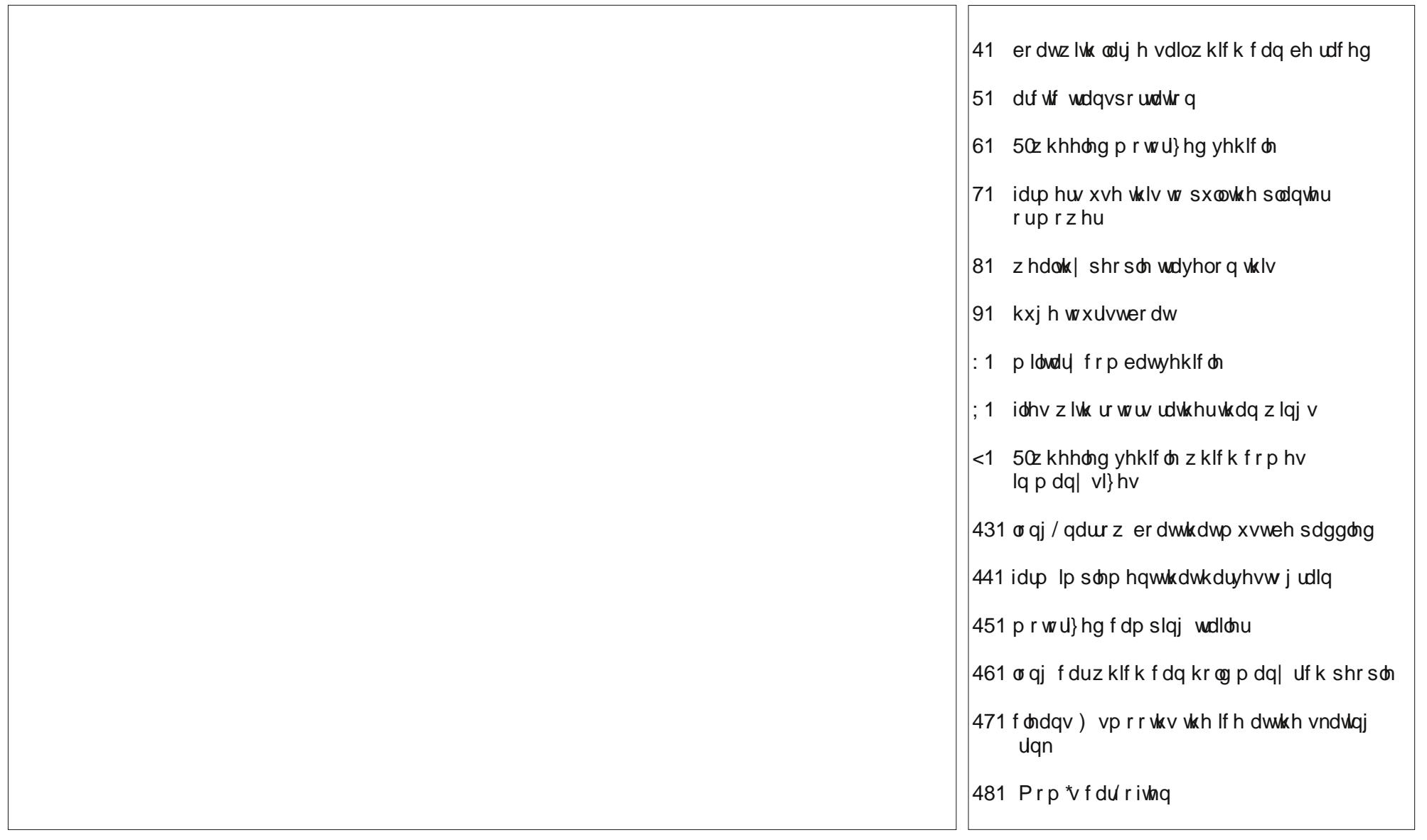

# Yhklf ch Z r ug I lqg

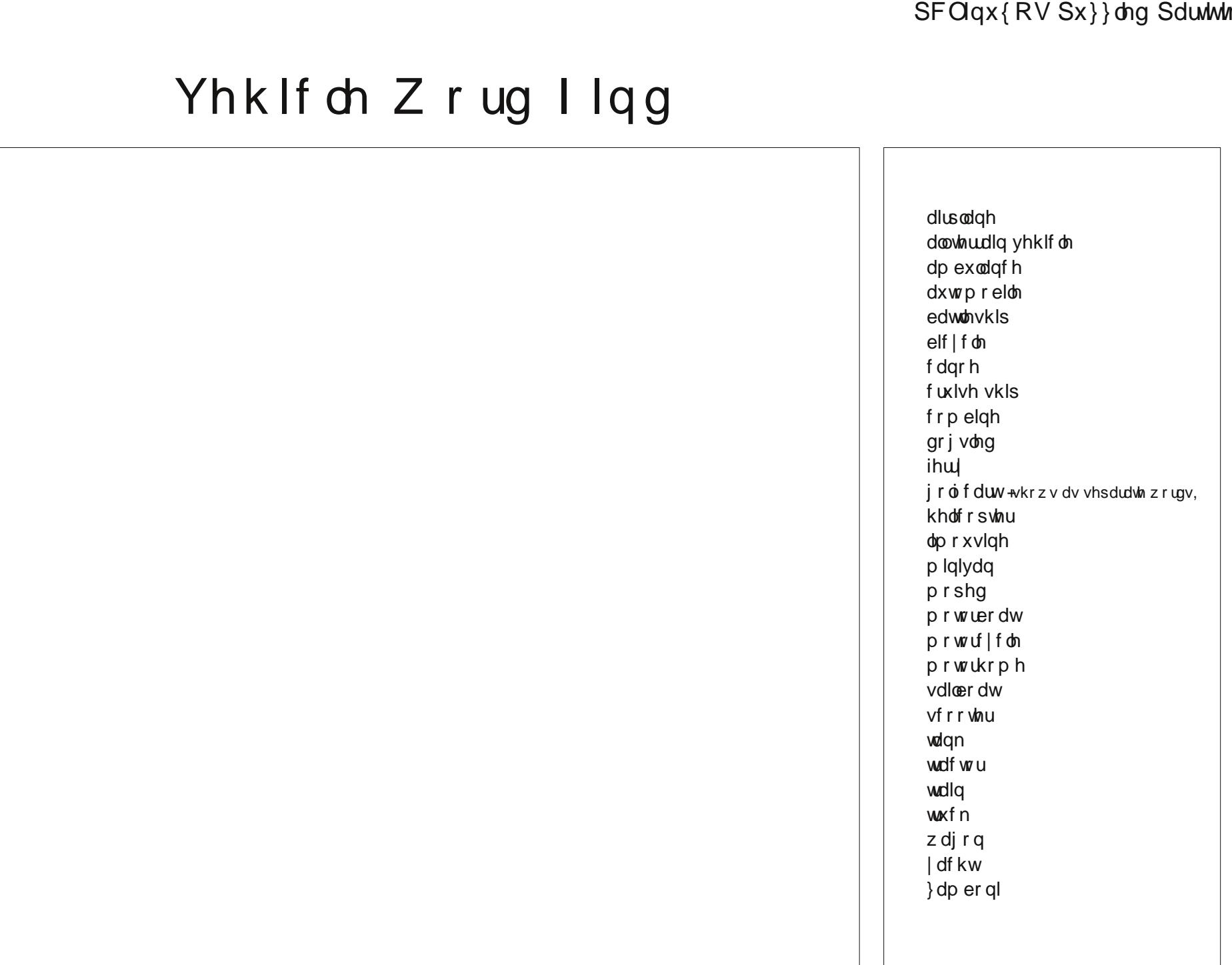

# **More Screenshot Showcase**

<span id="page-53-0"></span>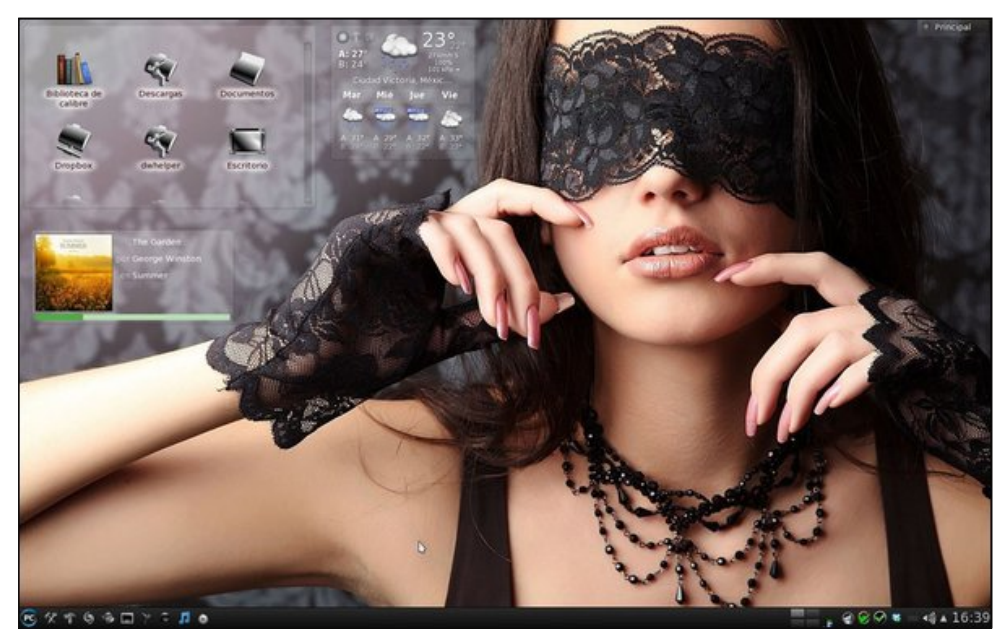

*Above: Posted by Crow, September 16, 2013, running KDE4. Below: Posted by RobNJ, September 12, 2013, running LXDE.*

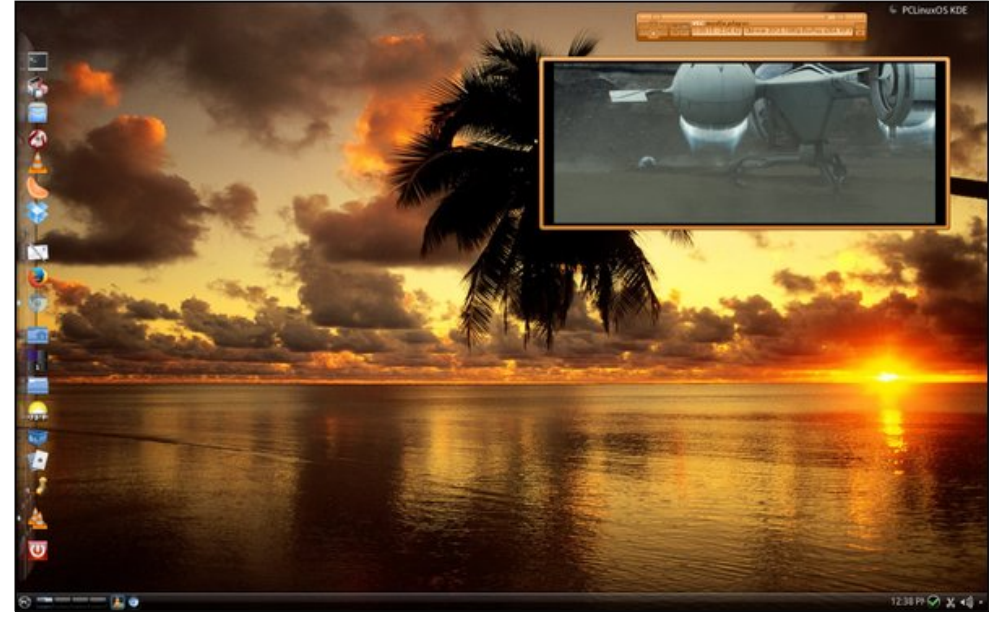

*Above: Posted by kensum, September 2, 2013, running KDE4. Below: Posted by nymira, September 4, 2013, running KDE4.*

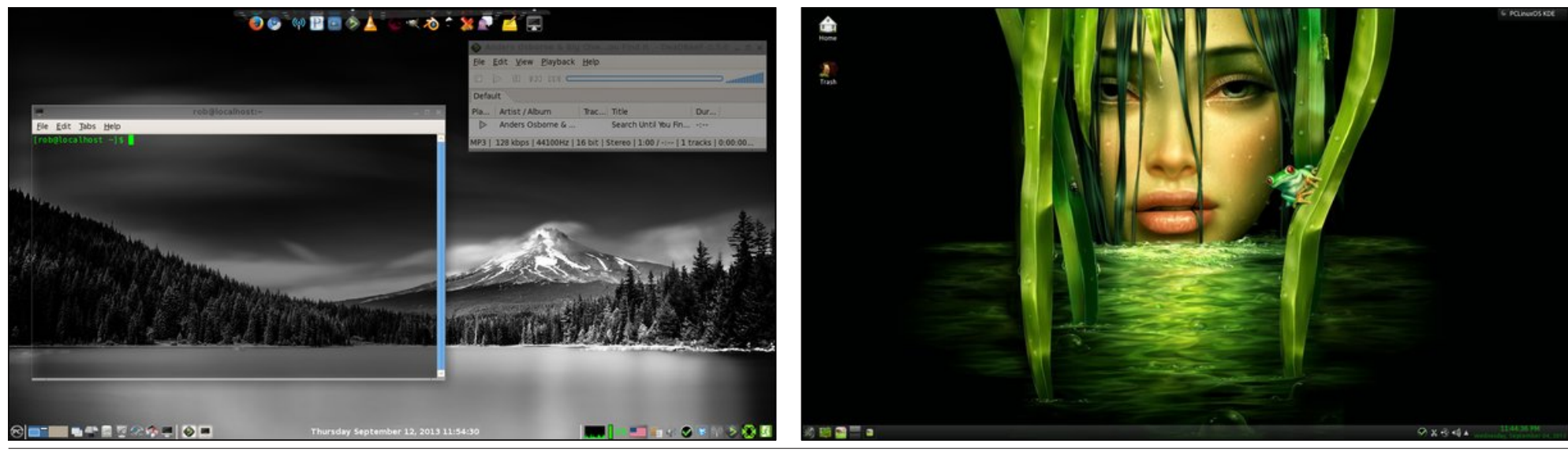

PCLinuxOS Magazine **Page 54**